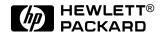

# HP OmniBook 4100/4150

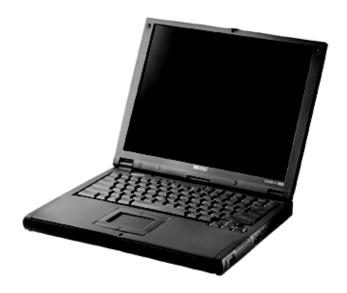

Service Manual

#### **Notice**

In a continuing effort to improve the quality of our products, technical and environmental information in this document is subject to change without notice.

This manual and any examples contained herein are provided "as is" and are subject to change without notice. Hewlett-Packard Company makes no warranty of any kind with regard to this manual, including, but not limited to, the implied warranties of merchantability and fitness for a particular purpose. Hewlett-Packard Co. shall not be liable for any errors or for incidental or consequential damages in connection with the furnishing, performance, or use of this manual or the examples herein.

Consumer transactions in Australia and the United Kingdom: The above disclaimers and limitations shall not apply to Consumer transactions in Australia and the United Kingdom and shall not affect the statutory rights of Consumers.

© Copyright Hewlett-Packard Company 1998, 1999. All rights reserved. Reproduction, adaptation, or translation of this manual is prohibited without prior written permission of Hewlett-Packard Company, except as allowed under the copyright laws.

The programs that control this product are copyrighted and all rights are reserved. Reproduction, adaptation, or translation of those programs without prior written permission of Hewlett-Packard Co. is also prohibited.

Portions of the programs that control this product may also be copyrighted by Microsoft Corporation, SystemSoft Corp., Crystal Semiconductor Corporation, Phoenix Technologies, Ltd., ATI Technologies Inc., and NeoMagic, Inc. See the individual programs for additional copyright notices.

Microsoft, MS, MS-DOS, Windows and Windows NT are registered trademarks of Microsoft Corporation. Pentium and the Intel Inside logo are U.S. registered trademarks and MMX is a U.S. trademark of Intel Corporation. TrackPoint is a U.S. registered trademark of International Business Machines.

All certifications may not be completed at product introduction. Check with your HP reseller for certification status.

This equipment is subject to FCC rules. It will comply with the appropriate FCC rules before final delivery to the buyer.

Hewlett-Packard Company Mobile Computing Division 19310 Pruneridge Ave. Cupertino, CA 95014, U.S.A.

### **Edition History**

| Edition 1 | April 1998     |
|-----------|----------------|
| Edition 2 | October 1998   |
| Edition 3 | January 1999   |
| Edition 4 | September 1999 |

## **Contents**

1.

| Product Information                                                            | 1-1  |
|--------------------------------------------------------------------------------|------|
| Features and Operation                                                         |      |
| Turning the OmniBook On and Off                                                |      |
| Checking the Status of the OmniBook                                            |      |
| Using Fn Hot Keys                                                              |      |
| Resetting the OmniBook                                                         |      |
| System Resources                                                               |      |
| Specifications                                                                 | 1-9  |
| Internal Design                                                                | 1-14 |
| Removal and Replacement                                                        | 2-1  |
| Removing the Battery or Plug-In Module (User-Replaceable)                      | 2-3  |
| Removing a RAM Board (User-Replaceable)                                        | 2-4  |
| Removing the Hard Disk Drive (User-Replaceable)                                | 2-5  |
| Replacing Small Parts (User-Replaceable)                                       | 2-8  |
| Removing the Keyboard (HP Authorized Service Providers Only)                   | 2-9  |
| Removing the Display Assembly (HP Authorized Service Providers Only)           | 2-11 |
| Removing the LCD Module (HP Authorized Service Providers Only)                 | 2-13 |
| Removing the Top Case (HP Authorized Service Providers Only)                   |      |
| Removing the CPU Module (HP Authorized Service Providers Only)                 | 2-19 |
| Removing the Motherboard or Bottom Case (HP Authorized Service Providers Only) | 2-24 |
| Removing or Repairing the BIOS IC (HP Authorized Service Providers Only)       | 2-29 |
| Removing Other Components (HP Authorized Service Providers Only)               | 2-31 |
| Troubleshooting and Diagnostics                                                | 3-1  |
| Troubleshooting                                                                | 3-2  |
| Troubleshooting the Problem                                                    | 3-2  |
| Verifying the Repair                                                           |      |
| Suggestions for Troubleshooting                                                | 3-4  |
| Diagnostic Tools                                                               |      |
| OmniBook Diagnostic Program                                                    | 3-13 |
| Power-On Self-Test                                                             |      |
| Sycard PCCtest 450 CardBus Card (Optional)                                     |      |
| Desktop Management Interface (DMI)                                             |      |
| BIOS Setup Utility                                                             | 3-26 |
| Replaceable Parts                                                              | 4-1  |
| Reference Information                                                          | 5-1  |
| Password Removal Policy                                                        |      |
| Hewlett-Packard Display Quality Statement                                      |      |
| Service Notes and Obsolete Parts                                               |      |

## **Figures**

| Figure 1-1. OmniBook - Front View                            | 1-3  |
|--------------------------------------------------------------|------|
| Figure 1-2. OmniBook - Side View                             |      |
| Figure 1-3. OmniBook - Rear View                             |      |
| Figure 1-4. Replaceable Module Diagram                       | 1-14 |
| Figure 2-1. Removing the Battery or Plug-In Module           | 2-3  |
| Figure 2-2. Removing a RAM Board                             | 2-4  |
| Figure 2-3. Removing the Hard Disk Drive                     | 2-5  |
| Figure 2-4. Installing a Hard Drive in the Cover             | 2-6  |
| Figure 2-5. Removing the Keyboard                            | 2-9  |
| Figure 2-6. Removing the Display                             | 2-11 |
| Figure 2-7. Removing the LCD Module                          | 2-15 |
| Figure 2-8. Removing the Top Case                            | 2-17 |
| Figure 2-9. Removing the CPU (OmniBook 4150†)                | 2-21 |
| Figure 2-10. Inserting the CPU (OmniBook 4100/4150†)         | 2-22 |
| Figure 2-11. Positioning Thermal Pads                        | 2-23 |
| Figure 2-12. Removing the Motherboard                        | 2-26 |
| Figure 2-13. Installing Docking Doors and Module Latch       | 2-28 |
| Figure 2-14. Example of Serial Number Label                  | 2-28 |
| Figure 2-15. Removing the BIOS IC                            |      |
| Figure 2-16. Boot-Block Jumper                               |      |
| Figure 3-1. Basic Troubleshooting Steps                      |      |
| Figure 3-2. OmniBook Diagnostic Screens — Basic and Advanced |      |
| Figure 3-3. Serial and Parallel Loopback Connectors          |      |
| Figure 4-1. Exploded View                                    |      |
| Figure 4-2. Display Components                               |      |
| Figure 4-3. Motherboard Components                           |      |
|                                                              |      |
| Tables                                                       |      |
| Tables                                                       |      |
| Table 1-1. Product Comparisons                               | 1-1  |
| Table 1-2. OmniBook 4100/4150 Series Models                  | 1-2  |
| Table 1-3. Activating Power Modes                            | 1-4  |
| Table 1-4. Main Status Lights (LED Strip Cable)              | 1-5  |
| Table 1-5. Keyboard Status Lights (VGA PCA or Motherboard)   | 1-5  |
| Table 1-6. Fn Hot Keys                                       |      |
| Table 1-7. System Interrupts                                 | 1-7  |
| Table 1-8. System Memory                                     | 1-7  |
| Table 1-9. System Input/Output Addresses (100-3FF)           | 1-8  |
| Table 1-10. DMA Channels                                     |      |
| Table 1-11. OmniBook 4100/4150 Series Specifications         | 1-9  |
| Table 1-12. OmniBook 4100/4150 Series Accessories            |      |
| Table 1-13. Functional Structure                             | 1-15 |
| Table 2-1. Removal Cross-Reference                           |      |
| Table 2-2. Required Equipment                                | 2-2  |
| Table 2-3. Recommended Screw Torques                         |      |
| Table 2-4. RAM Board Replacement Part Numbers                |      |
| Table 2-5. Hard Disk Drive Replacement Part Numbers          |      |
| Table 2-6. Replacing Small Parts (User-Replaceable)          |      |
| Table 2-7. Display Component Compatibility                   |      |
| Table 2-8. CPU Component Compatibility                       |      |
| r - r                                                        |      |

| Table 2-9. Removing Display Components             | 2-31 |
|----------------------------------------------------|------|
| Table 2-10. Removing Top Case Components           | 2-32 |
| Table 2-11. Removing Bottom Case Components        | 2-33 |
| Table 3-1. Scope of Diagnostic Tools               | 3-4  |
| Table 3-2. Troubleshooting Suggestions             |      |
| Table 3-3. OmniBook Diagnostic Error Codes         | 3-15 |
| Table 3-4. POST Terminal-Error Beep Codes          | 3-20 |
| Table 3-5. POST Messages                           | 3-21 |
| Table 3-6. Sycard PCCTest Commands                 |      |
| Table 3-7. BIOS Setup Menus and Parameters         | 3-26 |
| Table 4-1. OmniBook Replaceable Parts              | 4-3  |
| Table 4-2. Assembly-Component Breakdown            |      |
| Table 4-3. Accessory Replaceable Parts             | 4-9  |
| Table 4-4. Part Number Reference                   | 4-10 |
| Table 5-1. OmniBook 4100/4150 LCD Guidelines (TFT) | 5-3  |
| Table 5-2. Service Notes                           |      |
| Table 5-3. Obsolete Repair Parts                   | 5-6  |
|                                                    |      |

### Introduction

This service manual provides reference information for the HP OmniBook 4100/4150. It is intended to be used by HP-authorized service personnel in the installation, servicing, and repair of these products.

The manual is designed as a self-paced guide. It is intended to train you to install, configure, and repair OmniBook computers. You can follow this manual without having equipment available.

The following table lists additional places where you can get supplementary information about OmniBook products.

#### **Sources of OmniBook Information**

| Source                                                         | Address or Number                                                                     | Comments                                                         |
|----------------------------------------------------------------|---------------------------------------------------------------------------------------|------------------------------------------------------------------|
| HP External Web                                                | http://www.hp.com/omnibook<br>(http://www.europe.hp.com/omnibook,<br>European mirror) | No usage restriction.                                            |
| HP US Reseller Web                                             | http://partner.americas.hp.com                                                        | Restricted to Authorized Resellers only.                         |
| HP Asia Pacific Channel<br>Support Centre for DPSP<br>Partners | http://www.hp.com.au                                                                  | Restricted to DPSP Partners only.                                |
| America Online                                                 | Keyword: HP                                                                           | Call (800) 827-6364 for membership within the US.                |
| CompuServe                                                     | GO HP                                                                                 | Call (800) 524-3388 for membership within the US.                |
| HP Bulletin Board Service                                      |                                                                                       | Refer to the latest Product Support Plan for non-US BBS numbers. |
| HP Support Assist CD-ROM                                       | (800) 457-1762                                                                        | US and Canada.                                                   |
|                                                                | (801) 431-1587                                                                        | Outside US and Canada.                                           |
| Microsoft Web                                                  | http://www.microsoft.com                                                              | Information and updates for Windows operating systems.           |

# **Product Information**

The HP OmniBook 4100/4150 provides desktop performance and expandability as well as convenient portability. It uses high-performance component technologies that make it capable of replacing a desktop computer or serving as a portable multimedia presentation tool.

**Table 1-1. Product Comparisons** 

|                                    | OmniBook 7100/7150                                                                                                    | OmniBook 4100/4150                                                                                                    | OmniBook 2100/3100                                                                                                    | OmniBook 900                                                                                                    |
|------------------------------------|----------------------------------------------------------------------------------------------------|----------------------------------------------------------------------------------------------------|----------------------------------------------------------------------------------------------------|----------------------------------------------------------------------------------------------------|
| Processor *                        | Intel Pentium II (300 or 266 MHz).                                                                                                    | Pentium II (233 to 400 MHz), or Pentium (266 MHz).                                                                                                    | Pentium II (300, 266,<br>or 233 MHz), or<br>Pentium (266, 233, or<br>200 MHz).                                                                  | Intel Pentium II (366 or 300(PE) MHz).                                                                               |
| Memory                             | 64 MB RAM in system<br>slot or 32 MB RAM on<br>motherboard.<br>Expandable to 320 or<br>288 MB.                                                              | 128 or 64 MB RAM in<br>slot or 32 MB RAM on<br>motherboard.<br>Expandable to 256 or<br>160 MB.                                                                  | 32 MB RAM on<br>motherboard.<br>Expandable to 160,<br>192, or 288 MB.                                                                           | 32 MB RAM on<br>motherboard.<br>Expandable to<br>160 MB.                                                             |
| Display                            | 14.1-inch TFT XGA display.                                                                                                    | 14.1- or 13.3-inch TFT<br>XGA display.                                                                                                    | 13.3-inch TFT XGA<br>display, or 12.1-inch<br>TFT or DSTN SVGA<br>display.                                                                      | 12.1-inch TFT SVGA display.                                                                                          |
| Video                              | AGP or PCI local bus video. 64-bit graphics controller with 4 MB external video RAM, 3Dgraphics acceleration. Up to 16M colors (XGA). Zoomed Video enabled. | AGP or PCI local bus video. 256- or 128-bit graphics controller with 8, 4, 2.5 or 2 MB internal video RAM. Up to 16M or 64K colors (XGA). Zoomed Video enabled. | PCI local bus video. 128-bit graphics controller with 2 MB internal video RAM. Up to 64K colors (XGA), 16M colors (SVGA). Zoomed Video enabled. | AGP video. 256-bit graphics controller with 2.5 MB internal video RAM. Up to 16M colors (XGA). Zoomed Video enabled. |
| Operating<br>System                | Windows 95,<br>Windows 98, or<br>Windows NT 4.0<br>preinstalled.                                                                                            | Windows 95,<br>Windows 98, or<br>Windows NT 4.0<br>preinstalled.                                                                                                | Windows 95,<br>Windows 98, or<br>Windows NT 4.0<br>preinstalled.                                                                                | Windows 95,<br>Windows 98, or<br>Windows NT 4.0<br>preinstalled.                                                     |
| Desktop<br>Management<br>Interface | DMI 2.0.<br>HP TopTools 2.6 or 3.0.                                                                                                    | DMI 2.0.<br>HP TopTools 2.6 to<br>4.5.                                                                                                    | DMI 2.0.<br>HP TopTools 2.6 or<br>3.0.                                                                                                    | DMI 2.0.<br>HP TopTools 3.0.                                                                                         |
| Power<br>Management                | APM 1.2.<br>ACPI compliant.                                                                                                    | APM 1.2.<br>ACPI compliant.                                                                                                    | APM 1.2.<br>ACPI compliant.                                                                                                    | APM 1.2.<br>ACPI compliant.                                                                                          |
| Power States                       | On, Standby, Suspend, Hibernate, Off.                                                                                                    | On, Standby, Suspend,<br>Hibernate, Off.                                                                                                    | On, Standby, Suspend,<br>Hibernate, Off.                                                                                                    | On, Standby, Suspend,<br>Hibernate, Off.                                                                             |
| * Intel Mobile                     | e Pentium processor.                                                                                                    |                                                                                                    |                                                                                                    |                                                                                                    |

Table 1-2. OmniBook 4100/4150 Series Models

| OmniBook<br>Product *       | CPU **                | Display              | Hard Drive        | Floppy Drive        | CD-ROM<br>Drive       | Standard<br>RAM    |
|-----------------------------|-----------------------|----------------------|-------------------|---------------------|-----------------------|--------------------|
| OmniBook 4                  | 100                   |                      | •                 | •                   |                       |                    |
| F1462 <i>x</i>              | Pentium II<br>233 MHz | 13.3-inch<br>XGA TFT | 4 GB<br>(F1467A)  | 1.44 MB<br>(F1472A) | CD-ROM<br>(F1474A)    | 32 MB              |
| F1463 <i>x</i> ***          | Pentium<br>266 MHz    | 14.1-inch<br>XGA TFT |                   |                     |                       |                    |
| F1464 <i>x</i>              | Pentium II<br>266 MHz |                      | 6 GB<br>(F1475A)  |                     |                       |                    |
| F1479 <i>x</i>              |                       |                      | 4 GB<br>(F1467A)  |                     |                       |                    |
| F1703 <i>x</i>              |                       | 13.3-inch<br>XGA TFT |                   |                     |                       |                    |
| OmniBook 4                  | 150 Series            |                      |                   |                     |                       |                    |
| F1629 <i>x</i>              | Pentium II<br>300 MHz | 14.1-inch<br>XGA TFT | 6 GB<br>(F1475A)  | 1.44 MB<br>(F1472A) | CD-ROM<br>(F1474A)    | 64 MB<br>(F1457A)  |
| F1640 <i>x</i>              | Pentium II<br>333 MHz |                      |                   |                     |                       |                    |
| F1641 <i>x</i>              | Pentium II<br>366 MHz |                      |                   |                     |                       |                    |
| F1642 <i>x</i>              | 7                     |                      | 10 GB<br>(F1744A) |                     | DVD Drive<br>(F1653A) | 128 MB<br>(F1622A) |
| F1647 <i>x</i>              | Pentium II<br>300 MHz |                      | 4.8 GB<br>(none)  |                     | CD-ROM<br>(F1474A)    | 64 MB<br>(F1457A)  |
| F1648 <i>x</i>              | Pentium II<br>400 MHz |                      | 10 GB<br>(F1744A) |                     | DVD Drive<br>(F1653A) |                    |
| F1658 <i>x</i> <sup>B</sup> | Pentium II<br>366 MHz | 13.3-inch<br>XGA TFT | 4.8 GB<br>(none)  |                     | CD-ROM<br>(F1474A)    | 64 MB<br>(F1457B)  |
| F1660 <i>x</i> <sup>B</sup> | Pentium II<br>400 MHz | 14.1-inch<br>XGA TFT | 6 GB<br>(F1475A)  |                     |                       |                    |
| F1663 <i>x</i>              | Pentium II<br>366 MHz |                      | 4.8 GB<br>(none)  |                     |                       | 64 MB<br>(F1457A)  |

This table lists only base product configurations—custom configurations are not included.

"N", "NT", "NV", "NG" for Windows NT 4.0 installed (marketing distinction only), or

"W", "WT", "WV", "WG", "WR" for Windows 95 or Windows 95/98 installed (marketing distinction only).

<sup>\*</sup> For the products listed:

<sup>&</sup>quot;x" suffix means

<sup>\*\*</sup> Intel Mobile Pentium or Pentium II processor.

<sup>\*\*\*</sup> Available only with Spring '98 software—other OmniBook 4100 products rolled to Fall '98 software. All OmniBook 4150 products were released with Fall '98 software or later.

The OmniBook 4150 Series has two classes of products with different internal designs, different software drivers, and different BIOSes. Models marked with <sup>B</sup> have "4150 B" after the serial number and are called 4150B in this manual—other OmniBook 4150 models listed in this table are called 4150† in this manual, and they have no marking after the serial number.

# **Features and Operation**

The following three illustrations point out the main external features of the computer. They are followed by highlights of the computer's operation. For an internal, exploded view, see page 4-2.

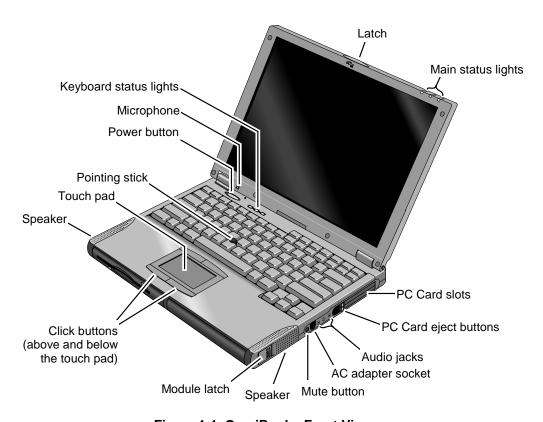

Figure 1-1. OmniBook - Front View

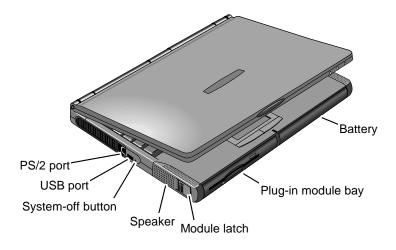

Figure 1-2. OmniBook - Side View

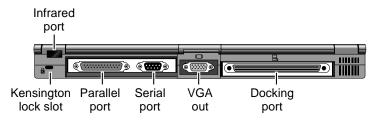

Figure 1-3. OmniBook - Rear View

### **Turning the OmniBook On and Off**

- **On.** Press the blue power button to turn on the OmniBook.
- **Standby.** The display turns off automatically if the computer is inactive for about 2 minutes.
- **Suspend.** Click Start, Suspend (Windows 95) or press the blue power button briefly (about 1 second) to suspend activity when the OmniBook is on. When you turn on the computer, it resumes your previous work session.

Closing the lid (for more than 2 seconds) also suspends the computer.

- **Hibernate.** Press Fn+F12. This is like Off, except that your current work session is first saved to disk. When you turn on the computer, it reboots and restores your previous session.
- Off. Click Start, Shut Down. If the OmniBook does not respond, press and hold the blue power button until the display shuts down. When you turn on the computer, it reboots. Unsaved data is lost.

**Table 1-3. Activating Power Modes** 

| Power Mode                                                                                                    | To Enter Mode                                                                                                    | To Turn Back On                                                                        |
|----------------------------------------------------------------------------------------------------|----------------------------------------------------------------------------------------------------|----------------------------------------------------------------------------------------|
| Standby Reduced-power/stopped state. Display is off. Everything is in a reduced-power state. Network devices are maintained. Your current work session continues at turn-on (any key or pointer action).                                                        | Press Fn+S (not Windows 98)  -or- allow time-out.                                                                                                    | Press any key or move a pointing device to display the current session ("Instant-On"). |
| Suspend Low-power/stopped state. Lower power state than Standby. Everything is off or in a low-power state. Network devices are off. Your previous work session resumes at turn-on. For plug-and-play operating systems, network connections resume at turn-on. | Press blue power button for about 1 second -or- click Start, Shut Down, Standby (Windows 98) -or- click Start, Suspend (Windows 95) -or- allow time-out. | Press blue power button to display the current session ("Instant-On").                 |
| Hibernate No-power/stopped state. Session is saved on the hard disk. Everything is shut down. Computer reboots at turn-on and restores previous session and network connections (if plug-and-play).                                                             | Press Fn+F12 -or- allow time-out.                                                                                                    | Press blue power button to restart and restore the previous session.                   |
| Off No-power/stopped state. Everything is shut down (battery continues charging if ac adapter is connected). Computer reboots at turn-on and restores network connections.                                                                                      | Click Start, Shut Down -or- Press and hold the blue power button until the display shuts down.                                                           | Press blue power button to restart with a new session.                                 |

1-4 Product Information HP OmniBook 4100/4150

### **Checking the Status of the OmniBook**

The main OmniBook status lights, located at the front-right edge of the display bezel at the top of the display, indicate power status and drive activity. (These lights are on the LED strip cable.)

**Table 1-4. Main Status Lights (LED Strip Cable)** 

| <b>I</b> Λ <b></b> ( | 9 | ¥ | Meaning                                                                                                    |
|----------------------|---|---|----------------------------------------------------------------------------------------------------|
|                      |   |   | Power mode Steady green light: OmniBook is running (On mode). Steady orange light: OmniBook is suspended (Suspend or Standby mode). No light: OmniBook is off (Off or Hibernate mode). Green and orange lights: OmniBook failed when resuming. |
|                      |   |   | Drive access  Green light: OmniBook is accessing the hard disk drive, floppy disk drive, or a drive in the plug-in module bay. For the OmniBook 4100, it also indicates PC Card activity.                                                      |
|                      |   |   | Charging Steady green light: AC adapter is connected, battery is full or stopped charging. Blinking green light: AC adapter is connected, battery is charging. No light: AC adapter is not connected or battery is not present.                |

The keyboard status lights, located above the keyboard, indicate the states of the keyboard locks. (These lights are on the VGA PCA for the OmniBook 4100, and on the motherboard for the OmniBook 4150 Series.)

Table 1-5. Keyboard Status Lights (VGA PCA or Motherboard)

| A | Meaning                                                                                                    |
|---|----------------------------------------------------------------------------------------------------|
|   | Caps Lock                                                                                                    |
|   | Caps Lock is active.                                                                                                    |
|   | Keypad Lock                                                                                                    |
|   | The embedded keypad is active (Fn+F8 or Fn held down). Num Lock must also be on for the numeric keys—otherwise, cursor control is active. |
|   | Num Lock                                                                                                    |
|   | Num Lock is active.                                                                                                    |

In addition, the battery module has five lights that indicate its charge level. To view the lights, you have to remove the battery and press the pad on the back next to the connector. The number of lights that turn on indicates the charge.

### **Using Fn Hot Keys**

The Fn key combined with another key is a hot key—a shortcut key sequence for various system controls. For an external keyboard, CTRL+ALT is normally equivalent to the Fn key.

Table 1-6. Fn Hot Keys

| Hot Key                          | Effect                                                                                                    |
|----------------------------------|----------------------------------------------------------------------------------------------------|
| Fn + F1                          | Decreases the display's brightness.                                                                                                    |
| Fn + F2                          | Increases the display's brightness.                                                                                                    |
| Fn + F3                          | Decreases the display's contrast (non-TFT displays only).                                                                                                    |
| Fn + F4                          | Increases the display's contrast (non-TFT displays only).                                                                                                    |
| Fn + F5                          | Switches among the built-in display, an external display, and simultaneous displays.                                                                                        |
| Fn + F8                          | Toggles the embedded keypad on and off. Does not affect an external keyboard. If Num Lock is on, then the numeric functions are active—otherwise, cursor control is active. |
| Fn + F12                         | Enters Hibernate mode.                                                                                                    |
| Fn + R                           | Enters Suspend mode.                                                                                                    |
| Fn + S                           | Enters Standby mode (Windows 95, Windows NT) or Suspend mode (Windows 98).                                                                                                  |
| Fn + ScrLk                       | Toggles Scroll Lock on and off.                                                                                                    |
| Fn + UP ARROW<br>Fn + DOWN ARROW | Increases and decreases the sound volume.                                                                                                    |

### **Resetting the OmniBook**

1. Use a pen or a straightened paper clip to push the system-off button on the left side of the OmniBook. (The switch is on the motherboard.)

-or-

Press and hold the blue power button until the display shuts down. (The switch is on the motherboard.)

2. After the computer shuts down, press the blue power button to turn it back on.

#### Note

The OmniBook can boot from a CD if all these conditions are true:

- You have an internal CD-ROM or DVD drive installed,
- You have a bootable CD in the drive, such as the OmniBook Recovery CD, and
- You select the CD-ROM or DVD drive as the boot device. You can do this during reboot by pressing ESC to cancel the OmniBook screen, then ESC to display the boot-device menu for a one-time selection.

1-6 Product Information HP OmniBook 4100/4150

### **System Resources**

Below are default values for system resources. To see other, non-default possibilities, use the BIOS Setup utility (see page 3-26), which lists port and audio device configurations in the System Devices menu.

The tables in this section show typical resource usage as set up by the OmniBook BIOS. Plug-and-play operating systems, drivers, and BIOS Setup settings may change some of the entries.

**Table 1-7. System Interrupts** 

| 0  | System timer                                                             |
|----|--------------------------------------------------------------------------|
| 1  | Keyboard                                                                 |
| 2  | Cascade IRQ 9                                                            |
| 3  | Free (or COM2 infrared port, if enabled)                                 |
| 4  | COM1 (serial port)                                                       |
| 5  | Audio                                                                    |
| 6  | Floppy drive                                                             |
| 7  | LPT1 (ECP parallel port)                                                 |
| 8  | Real-time clock                                                          |
| 9  | Free (OmniBook 4100/4150B)                                               |
|    | Video (OmniBook 4150†)                                                   |
| 10 | USB and CardBus - assigned by Windows driver                             |
|    | Video Controller (OmniBook 4150B)                                        |
| 11 | Free                                                                     |
| 12 | Pointing device                                                          |
| 13 | Numeric data processor                                                   |
| 14 | Internal hard disk (primary IDE controller)                              |
| 15 | Internal CD-ROM drive (secondary IDE controller)                         |
| †  | Models called 4150† in this manual have no marking in the serial number, |
|    | whereas models called 4150B have 4150 B after the serial number.         |

#### Table 1-8. System Memory

| 00000 - 9FFFF  | System memory                    |
|----------------|----------------------------------|
| A0000 - BFFFF  | Video                            |
| C0000 - CBFFF  | Video BIOS (OmniBook 4100/4150†) |
| C0000 - CFFFF  | Video BIOS (OmniBook 4150B)      |
| CC000 - DBFFF* | Free** (OmniBook 4100/4150†)     |
| D0000 - DBFFF* | Free** (OmniBook 4150B)          |
| DC000*- FFFFF  | System BIOS                      |
|                |                                  |

- \* Approximate boundary.
- \*\* Valid uses for memory addresses CC000-DBFFF or D0000-DBFFF: Upper memory blocks (UMBs).
  - PC card memory windows.
- † Models called 4150† in this manual have no marking in the serial number, whereas models called 4150B have 4150 B after the serial number.

Table 1-9. System Input/Output Addresses (100-3FF)

| 120-127         | Audio (OmniBook 4150† only)                                  |
|-----------------|--------------------------------------------------------------|
| 170-177         | Internal CD-ROM drive (secondary IDE controller)             |
| 1F0-1F7         | Internal hard disk (primary IDE controller)                  |
| 220-22F         | Audio                                                        |
| 376             | Internal CD-ROM drive (secondary IDE controller)             |
| 378-37F         | LPT1 (printer port)                                          |
| 388-38B         | Audio                                                        |
| 3B0-3BB         | VGA adapter                                                  |
| 3C0-3DF         | VGA adapter                                                  |
| 3E0-3E1         | PCMCIA controller                                            |
| 3F0-3F5         | Floppy controller                                            |
| 3F6             | Internal hard disk (primary IDE controller)                  |
| 3F7             | Floppy controller                                            |
| 3F8-3FF         | COM1 (serial port)                                           |
| † Models called | d 4150† in this manual have no marking in the serial number, |

Models called 4150† in this manual have no marking in the serial number, whereas models called 4150B have 4150 B after the serial number.

#### **Table 1-10. DMA Channels**

| 0 | Sound record (OmniBook 4100/4150†)<br>Free (OmniBook 4150B)                                                                               |
|---|----------------------------------------------------------------------------------------------------|
| 1 | Sound playback                                                                                                    |
| 2 | Floppy drive                                                                                                    |
| 3 | LPT1 (ECP parallel port)                                                                                                    |
| 4 | Cascade                                                                                                    |
| 5 | Free                                                                                                    |
| 6 | Free                                                                                                    |
| 7 | Free                                                                                                    |
| † | Models called 4150† in this manual have no marking in the serial number, whereas models called 4150B have 4150 B after the serial number. |

1-8 Product Information HP OmniBook 4100/4150

# **Specifications**

The following tables list descriptions for the OmniBook and its accessories.

Table 1-11. OmniBook 4100/4150 Series Specifications

| Physical Attributes               | Size: 330.5mm×256.9mm×35-36.5mm (13.0"×10.1"×1.3-1.4").<br>Weight: 2.92-2.99 kg (6.45-6.60 lb.).                                                           |
|-----------------------------------|----------------------------------------------------------------------------------------------------|
| Processor and<br>Bus Architecture | 300/333/366/400 MHz Pentium II processor with internal 256 KB 4-way, set-associative L2 cache.  —or—                                                       |
|                                   | 233/266/300-MHz Intel Pentium II, or 266-MHz Intel Pentium processor with 512-KB pipeline-burst-synchronous L2 cache.                                      |
|                                   | <ul><li>1.6- to 1.8-V core, 2.5-V external, low-power processor.</li><li>32-KB (16-KB instruction, 16-KB data) L1 cache.</li><li>32-bit PCI bus.</li></ul> |
| Graphics                          | <ul><li>14.1- or 13.3-inch XGA active-matrix (TFT) display.</li><li>Zoomed Video support for lower PC Card slot.</li></ul>                                 |
|                                   | OmniBook 4150B:                                                                                                    |
|                                   | ATI Mobility-M or -M1 graphics accelerator with 4- or 8-MB video RAM (1024 × 768 × 16M colors).  2X AGP graphics capability.                               |
|                                   | OmniBook 4150†:                                                                                                    |
|                                   | 256-bit NeoMagic MagicGraph graphics accelerator with 2.5-MB video RAM (1024 × 768 × 16M colors).  1X AGP graphics capability.                             |
|                                   | OmniBook 4100:                                                                                                    |
|                                   | 128-bit NeoMagic MagicGraph graphics accelerator with 2-MB video RAM (1024 x 768 x 64K colors).  Zoomed Video support for both PC Card slots.              |
| Power                             | Rechargeable 9-cell lithium ion battery with LED charge-level gauge (10.8 Vdc,                                                                             |
| 1 01101                           | 4.2 AH or more, 45 watt-hours or more).                                                                                                    |
|                                   | Battery life (one battery): up to 3-4 hours typical (varies with type of usage and                                                                         |
|                                   | model). Fast battery recharge: 80% in 1.5-2 hours, 100% in 2-2.5 hours.                                                                                    |
|                                   | Low-battery warning.                                                                                                    |
|                                   | Suspend/resume capability.                                                                                                    |
|                                   | 60-watt ac adapter: 100 to 240 Vac (50 to 60 Hz) input, 19 Vdc, 3.16 A output.                                                                             |
| Mass Storage                      | 4, 6, or 10 GB removable hard drive.                                                                                                    |
|                                   | Standard 1.44-MB floppy drive module. Standard 24X CD-ROM drive module or DVD drive module.                                                                |
|                                   | Optional LS-120 SuperDisk module.                                                                                                    |
|                                   | Optional DVD drive. Optional 10 GB second hard drive module.                                                                                               |
| RAM                               | Optional 10 GB second hard drive module.  OmniBook 4150† or 4150B:                                                                                         |
| IVAIVI                            | 128 MB or 64 MB SDRAM in first RAM slot.                                                                                                    |
|                                   | Two total slots for RAM expansion up to 256 MB (using 128 MB modules). 66 MHz RAM bus, or 100 MHz RAM bus for OmniBook 4150B.                              |
|                                   | OmniBook 4100:                                                                                                    |
|                                   | 32-MB SDRAM on motherboard. One slot for RAM expansion up to 160 MB.                                                                                       |
|                                   | 66 MHz RAM bus.                                                                                                    |

| Γ                     |                                                                                    |
|-----------------------|------------------------------------------------------------------------------------|
| Audio System          | 16-bit, Sound Blaster Pro-compatible.                                              |
|                       | SRS 3D enhanced audio.                                                             |
|                       | Stereo sound via two built-in speakers.                                            |
|                       | Built-in microphone.                                                               |
|                       | Line-in, headphone-out, and microphone-in.                                         |
| Keyboard and          | 87/88-key touch-type QWERTY keyboard with 101/102 key emulation.                   |
| Pointing Device       | Embedded numeric keypad.                                                           |
|                       | 12 function (Fn) keys.                                                             |
|                       | Two pointing devices: pointing stick (technology licensed from IBM) and touch pad. |
| Input/Output          | FDD/IDE interface for external module bay.                                         |
|                       | Universal serial bus (USB).                                                        |
|                       | 9-pin, 115,200-bps serial (16550 UART).                                            |
|                       | 25-pin bi-directional ECP/EPP parallel.                                            |
|                       | Video-out (up to 1024x768x64K colors, or up to 1600x1200x64K or 16M colors for     |
|                       | OmniBook 4150B. Refresh rate 60 to 85-Hz).                                         |
|                       | Dual display.                                                                      |
|                       | PS/2 keyboard/mouse.                                                               |
|                       | 4-Mbps IrDA-compatible infrared port.                                              |
| Expandability         | One Type III or two Type II 16-/32-bit PC Card slots (3.3- and 5-V support).       |
|                       | CardBus enabled.                                                                   |
|                       | Plug-in module bay for accessory modules.                                          |
|                       | Optional port replicator, mini dock, and docking system.                           |
| Preinstalled Software | Microsoft Windows 95, Windows 98, or Windows NT 4.0.                               |
|                       | Windows 95/98-compatible Plug-and-Play.                                            |
|                       | Windows NT 4.0 APM and PC Card Plug-and-Play.                                      |
|                       | Advanced Power Management (APM 1.2).                                               |
|                       | DMI 2.0 with HP TopTools 2.6 to 4.5                                                |
|                       | DiagTools.                                                                         |
|                       | Agate Tioman for HP (Hot Swap).                                                    |
|                       | Adobe Acrobat Reader.                                                              |
|                       | Virus Scan software.                                                               |
|                       | Online documentation.                                                              |
|                       | OmniBook Recovery CD-ROM included.                                                 |
|                       | Centralized worldwide BIOS and driver update service.                              |
| Security Features     | User and administrator passwords.                                                  |
|                       | System, hard drive, and docking passwords.                                         |
|                       | PC identification displayed at boot.                                               |
|                       | DMI-accessible electronic serial number.                                           |
|                       | Kensington Microsaver lock slot.                                                   |
| Environmental Limits  | Operating temperature: 5 to 35 °C (41 to 95 °F).                                   |
|                       | Operating humidity: 20 to 90 percent RH (5 to 35 °C).                              |
|                       | Storage temperature: -20 to 50 °C (-4 to 122 °F).                                  |

1-10 Product Information HP OmniBook 4100/4150

Major ICs OmniBook 4150B:

CPU: Intel Mobile Pentium II. South Bridge: PIIX4M. Video: ATI Mobility-M or -M1.

Audio: ESS ES1978 Maestro-2E and ESS ES1921.

CardBus: TI PCI 1225.

Keyboard controller: National PC87570.

Super I/O: SMC 869. OmniBook 4150†:

CPU: Intel Mobile Pentium II.

South Bridge: PIIX4E.

Video: NeoMagic MagicGraph NM2200 (NMG5).

Audio: NeoMagic MagicGraph NM2200 (NMG5) and NeoMagic Audio MNA2.

CardBus: TI PCI1220A.

Keyboard controller: National PC87570.

Super I/O: SMC 769.

OmniBook 4100:

CPU: Intel Mobile Pentium or Pentium II.

South Bridge: PIIX4E.

Video: NeoMagic MagicGraph NM2160 (NMG4).

Audio: Crystal CS4237B. CardBus: TI PCI1250A.

Keyboard controller: National PC87570.

Super I/O: SMC 769.

<sup>†</sup> Models called 4150† in this manual have no marking in the serial number, whereas models called 4150B have 4150 B after the serial number.

Table 1-12. OmniBook 4100/4150 Series Accessories

| Accessory                               | Description                                                     | OmniBook |               |      | Compat.   |  |
|-----------------------------------------|-----------------------------------------------------------------|----------|---------------|------|-----------|--|
| ,,,,,,,,,,,,,,,,,,,,,,,,,,,,,,,,,,,,,,, |                                                                 | 4150B    | 4150 <i>†</i> | 4100 | 2100/7100 |  |
| Memory                                  |                                                                 | 1100     |               | 1100 |           |  |
| F1456A                                  | 32-MB SDRAM (66 MHz) expansion module                           |          | •             | •    | •         |  |
| F1457A                                  | 64-MB SDRAM (66 MHz) expansion module                           |          | •             | •    | •         |  |
| F1622A                                  | 128-MB SDRAM (66 MHz) expansion module                          |          | •             | •    | •         |  |
| F1456B                                  | 32-MB SDRAM (100 MHz) expansion module                          | •        | •             | •    | •         |  |
| F1457B                                  | 64-MB SDRAM (100 MHz) expansion module                          | •        | •             | •    | •         |  |
| F1622B                                  | 128-MB SDRAM (100 MHz) expansion module                         | •        | •             | •    | •         |  |
| Hard Drives                             | , , ,                                                           |          | I             |      |           |  |
| F1467A                                  | 4-GB internal hard disk drive                                   |          | •             | •    |           |  |
| F1475A                                  | 6-GB internal hard disk drive                                   | •        | •             | •    |           |  |
| F1744A                                  | 10-GB internal hard disk drive                                  | •        | •             |      |           |  |
| Modules                                 |                                                                 |          |               |      |           |  |
| F1465A/B                                | DVD drive module (with DVD player card)                         | •        | •             | •    |           |  |
| F1470A                                  | LS-120 SuperDisk drive module                                   | •        | •             | •    |           |  |
| F1472A                                  | Floppy drive module                                             | •        | •             | •    |           |  |
| F1473A                                  | Floppy drive cable for external use                             | •        | •             | •    |           |  |
| F1474A                                  | 24X CD-ROM drive module                                         | •        | •             | •    |           |  |
| F1653A/B                                | 4X DVD drive module                                             | •        | •             |      |           |  |
| F1746A                                  | 10-GB second hard drive module                                  | •        | •             |      |           |  |
| Power Option                            |                                                                 |          |               |      | 1         |  |
| F1454A                                  | 60-watt ac adapter                                              | •        | •             | •    | •         |  |
| F1455A                                  | 75-watt auto/airline power adapter                              | •        | •             | •    | •         |  |
| F1466A                                  | Lithium-ion battery (primary and secondary)                     | •        | •             | •    |           |  |
| F1620A                                  | Battery charger (external)                                      | •        | •             | •    |           |  |
| 8120-6312                               | Replacement power cord (Australia)                              | •        | •             | •    |           |  |
| 8120-6313                               | Replacement power cord (U.S., Canada, Taiwan)                   |          |               | ·    |           |  |
| 8120-6314                               | Replacement power cord (Europe)                                 |          |               |      |           |  |
| 8120-6316                               | Replacement power cord (Japan)                                  |          |               |      |           |  |
| 8120-6317                               | Replacement power cord (India, South Africa)                    |          |               |      |           |  |
| 8120-8367                               | Replacement power cord (Argentina)                              |          |               |      |           |  |
| 8120-8373                               | Replacement power cord (People's Republic of China)             |          |               |      |           |  |
| 8120-8452                               | Replacement power cord (Chile)                                  |          |               |      |           |  |
| 8120-8699                               | Replacement power cord (Hong Kong,Singapore,U.K.)               |          |               |      |           |  |
| Adapters                                | DC/2 V adapter                                                  |          |               |      | 1         |  |
| F1469A                                  | PS/2 Y adapter                                                  | •        | •             | •    | •         |  |
| PC Cards                                | 40/400 Mb = - Eth + - E0 Kb = D0 O = b                          |          | 1             |      | 1         |  |
| F1623A                                  | 10/100-Mbps Ethernet + 56-Kbps modem PC Card by Xircom          | •        | •             | •    | •         |  |
| F1625A                                  | 56-Kbps global modem PC Card by Xircom                          | •        | •             | •    | •         |  |
| F1626A                                  | 10/100-Mbps Ethernet PC Card by 3Com                            | •        | •             | •    | •         |  |
| F1627A                                  | 56-Kbps US modem PC Card by Xircom                              | •        | •             | •    | •         |  |
| F1643A                                  | Realport 10/100-Mbps Ethernet + 56-Kbps modem PC Card by Xircom | •        | •             | •    | •         |  |

| Docks  |                                             |   |   |   |   |  |
|--------|---------------------------------------------|---|---|---|---|--|
| F1451A | Port replicator                             | • | • | • | • |  |
| F1452A | Mini dock                                   | • | • | • | • |  |
| F1453A | Monitor stand (short) for F1451A and F1452A | • | • | • | • |  |
| F1468A | Docking module bay adapter                  | • | • | • |   |  |
| F1477A | Docking system and monitor stand (tall)     | • | • | • | • |  |

<sup>†</sup> Models called 4150† in this manual have no marking in the serial number, whereas models called 4150B have 4150 B after the serial number.

## **Internal Design**

The motherboard PCA is the central component of the OmniBook design. It plays a role in virtually all system functions. The CPU module (MMO) and most other subsystems connect to the motherboard.

The following figure shows the connections among the replaceable electrical modules. As a substitute for a functional block diagram, see the table on page 1-15—it lists the roles that the replaceable modules play in each of the functional subsystems.

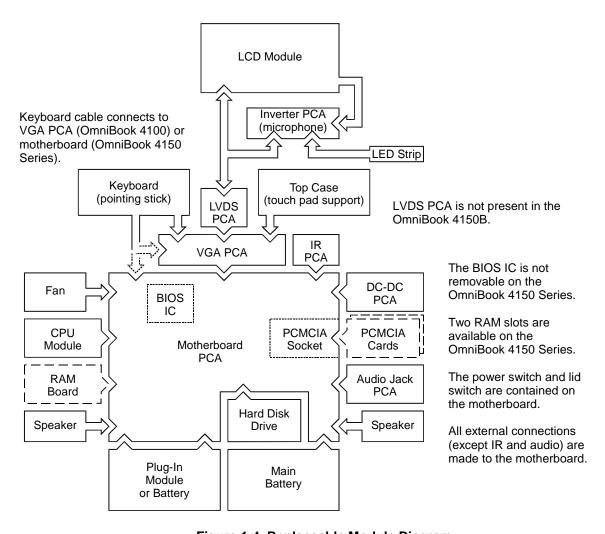

Figure 1-4. Replaceable Module Diagram

**Table 1-13. Functional Structure** 

| _            |                                       | (1110)                                                                                                    |
|--------------|---------------------------------------|----------------------------------------------------------------------------------------------------|
| Bootup       | CPU module                            | Main processor (MMO).                                                                                          |
|              | Motherboard                           | Primary system circuitry.                                                                                      |
|              | BIOS IC                               | Code for basic system functions (part of motherboard on OB 4150).                                              |
|              | Floppy disk module<br>Hard disk drive | First source of disk-based startup code. Second source of disk-based startup code.                             |
|              |                                       | ·                                                                                                    |
| Processor    | CPU module                            | Main processor, numeric data processor, L1 and L2 cache.                                                       |
|              | Motherboard                           | Primary system circuitry.                                                                                      |
| Memory       | Motherboard                           | No onboard RAM (OB 4150), or first 32 MB of RAM (OB 4100).                                                     |
|              | RAM board                             | Changeable RAM (1 slot on OB 4100, 2 slots on OB 4150).                                                        |
|              | VGA PCA                               | Video RAM.                                                                                                    |
| Power        | Battery                               | Power storage.                                                                                                 |
|              | Motherboard                           | AC adapter socket, power switch, lid switch, system-off switch, power                                          |
|              | DC DC DCA                             | supply.                                                                                                    |
|              | DC-DC PCA                             | Power control circuitry. AC-to-dc converter.                                                                   |
|              | AC adapter                            |                                                                                                    |
| Display      | Motherboard                           | PCMCIA/zoomed video controller.                                                                                |
|              | LCD module<br>Inverter PCA            | Display output, backlight.  Power converter for backlight.                                                     |
|              | LVDS PCA                              | Display drivers, LVDS processing (OB 4100/4150†).                                                              |
|              | VGA PCA                               | Display/graphics controller, video RAM (OB 4150B: LVDS processing).                                            |
| Hard disk    | Motherboard                           | Hard disk controller.                                                                                          |
| riai a aisk  | Hard disk drive                       | Hard disk mechanism.                                                                                           |
| Flonny drivo | Motherboard                           | I/O controller, floppy connector.                                                                              |
| Floppy drive | Floppy disk module                    | Floppy disk mechanism.                                                                                         |
| 17 . 1 1     |                                       |                                                                                                    |
| Keyboard     | Motherboard<br>BIOS IC                | Keyboard controller. Keyboard BIOS (part of motherboard on OB 4150).                                           |
|              | Keyboard                              | Key switches.                                                                                                  |
| Deinter      |                                       |                                                                                                    |
| Pointer      | Motherboard<br>BIOS IC                | Keyboard controller, pointing stick controller (PS/2 output).  Keyboard BIOS (part of motherboard on OB 4150). |
|              | Keyboard                              | Pointing stick sensor.                                                                                         |
|              | Top case                              | Touch pad sensor, controller (PS/2 output).                                                                    |
| Audio        | Motherboard                           | Audio controller (OB 4100/4150B), audio decoder, speaker amplifier,                                            |
| Audio        | Motrierboard                          | headphone amplifier, zoomed video controller, mute switch.                                                     |
|              | VGA PCA                               | Audio controller (OB 4150†).                                                                                   |
|              | Audio jack PCA                        | External audio jacks.                                                                                          |
|              | Inverter PCA                          | Microphone.                                                                                                    |
|              | Speakers                              | Speakers.                                                                                                    |
| Status       | Motherboard                           | Keyboard controller, plus keyboard LEDs (OB 4150).                                                             |
|              | LED strip cable                       | Main LEDs.                                                                                                    |
|              | VGA PCA                               | Keyboard LEDs (OB 4100).                                                                                       |
| Serial       | Motherboard                           | I/O controller, serial connector.                                                                              |
| Parallel     | Motherboard                           | I/O controller, parallel connector.                                                                            |
| Infrared     | Motherboard                           | I/O controller.                                                                                                |
|              | IR PCA                                | Infrared transmitter/receiver.                                                                                 |
| PS/2 port    | Motherboard                           | Keyboard controller, PS/2 connector.                                                                           |
| USB          | Motherboard                           | Bus controller (South Bridge), USB connector.                                                                  |
| Docking port | Motherboard                           | Docking logic, docking connector.                                                                              |
| Pocking port | Modificiolatu                         |                                                                                                    |
| DOMOLA       | Mothorboord                           | I DCMCIA controller                                                                                            |
| PCMCIA       | Motherboard PCMCIA socket             | PCMCIA controller. PCMCIA connectors.                                                                          |

Models called 4150† in this manual have no marking in the serial number, whereas models called 4150B have 4150 B after the serial number.

## Removal and Replacement

This chapter tells you how to remove and replace the following components and assemblies. The ones marked by • are user-replaceable.

#### Table 2-1. Removal Cross-Reference

Air vent cover (table on page 2-33). Audio jack cover (table on page 2-33). Audio jack PCA (table on page 2-33).

• Battery (page 2-3).

BIOS IC (page 2-28).

Bottom case (page 2-19).

Cable holder (table on page 2-31).

CPU bottom plate (table on page 2-33).

CPU module (page 2-13).

CPU top plate (table on page 2-33).

DC-DC PCA (table on page 2-33).

Display bezel (table on page 2-31).

Display case (table on page 2-31).

Display latch (table on page 2-31).

- Docking door (table on page 2-8). End cap (table on page 2-31). Fan (table on page 2-33).
- Foot (table on page 2-8). Frame (table on page 2-33).
- Hard disk drive (page 2-5). Heatsink parts (table on page 2-33). Hinge (table on page 2-31).
- Hinge cover (table on page 2-8).

Inverter PCA (table on page 2-31).

• I/O door (table on page 2-8).

IR PCA (table on page 2-33).

Keyboard (page 2-9).

LCD brackets (table on page 2-31).

LCD flex cable (table on page 2-31).

LCD module (page 2-13).

LCD shield (table on page 2-31).

LED strip cable (table on page 2-31).

LVDS PCA (table on page 2-33).

Module latch (table on page 2-33).

Motherboard (page 2-19).

PCMCIA socket (table on page 2-33).

- Plug-in module (page 2-3).
- RAM board (page 2-4).
- RAM/BIOS cover (table on page 2-8). Speaker cover (table on page 2-33).

Speaker (table on page 2-33).

Spring, grounding (table on page 2-33).

Strip cover (table on page 2-32).

Top case (page 2-16).

• VGA connector cover (table on page 2-8). VGA PCA (table on page 2-33).

#### Caution

Always provide proper grounding when performing repairs. Without proper grounding, an electrostatic discharge may damage the OmniBook and its components.

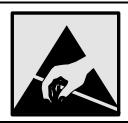

#### Notes

Reassembly steps are the reverse of the removal steps. Reassembly notes are included at the end of each section below.

Symbols like this throughout this chapter show approximate full-size screw outlines. You can use them to verify the sizes of screws before you install them. Installing a wrong-size screw can damage the unit. (The symbol at the left represents an M2.5×5mm T-head screw.)

#### **Table 2-2. Required Equipment**

- Small Phillips screwdriver, preferably magnetized.
- 5 mm hex driver.
- Pointed knife or probe.
- Small flat-blade screwdriver.
- IC (PLCC) removal tool (similar to OK Industries EX-5).
- OmniBook 4150† CPU removal tool (HP part number T-335665).

**Table 2-3. Recommended Screw Torques** 

| Screw Thread Size    | Torque (kgf•cm) | Torque (Ibf•in) |
|----------------------|-----------------|-----------------|
| M2                   | 1.3 – 1.8       | 1.1 – 1.5       |
| M2.5 (4-5 mm long)   | 3.0 – 3.5       | 2.6 – 3.0       |
| M2.5 (16-19 mm long) | 2.5 – 3.0       | 2.2 – 2.6       |
| M3                   | 3.0 – 3.5       | 2.6 – 3.0       |

## Removing the Battery or Plug-In Module

(User-Replaceable)

#### **Required Equipment**

• None.

#### **Removal Procedure**

- 1. Unplug the ac adapter, if present.
- 2. Slide forward the module latch slider on the corner next to the module, then swing back the latch to loosen the module.
- 3. Pull out the module.
- 4. Slide the latch back into the case.

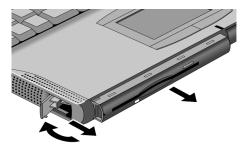

Figure 2-1. Removing the Battery or Plug-In Module

#### **Reassembly Notes**

- Important: You must slide the latch forward before you can insert a module.
- You can install a battery in either bay. Any other type of module must be installed in the left bay.

### Removing a RAM Board

(User-Replaceable)

The OmniBook 4100 has 32 MB of RAM on the motherboard and has one RAM slot for installing additional RAM. The OmniBook 4150 Series has no RAM on the motherboard and has two RAM slots for installing RAM.

**Table 2-4. RAM Board Replacement Part Numbers** 

| Description                       | Part Number | Exchange    | OmniBook |       |      |
|-----------------------------------|-------------|-------------|----------|-------|------|
|                                   |             | Part Number | 4150B    | 4150† | 4100 |
| RAM board, 32-MB SDRAM (66 MHz)   | 1818-7413   | F1456-69001 |          | •     | •    |
| RAM board, 64-MB SDRAM (66 MHz)   | 1818-7414   | F1457-69001 |          | •     | •    |
| RAM board, 128-MB SDRAM (66 MHz)  | 1818-7549   | F1622-69001 |          | •     | •    |
| RAM board, 32-MB SDRAM (100 MHz)  | 1818-7950   |             | •        | •     | •    |
| RAM board, 64-MB SDRAM (100 MHz)  | 1818-7951   |             | •        | •     | •    |
| RAM board, 128-MB SDRAM (100 MHz) | 1818-7952   |             | •        | •     | •    |

<sup>†</sup> Models called 4150† in this manual have no marking in the serial number, whereas models called 4150B have 4150 B after the serial number.

#### Caution

Handle the RAM board only by its edges and provide proper grounding. Otherwise, you may damage the board due to electrostatic discharge.

#### **Required Equipment**

• Small Phillips screwdriver.

#### **Removal Procedure**

- 1. Unplug the ac adapter, if present, and remove the battery.
- 2. Turn the unit bottom side up, then remove the two screws from the RAM/BIOS cover and remove the cover.
- 3. Release the two latches at the sides of the RAM board, so the free edge of the board pops up.
- 4. Pull the board out of the connector.

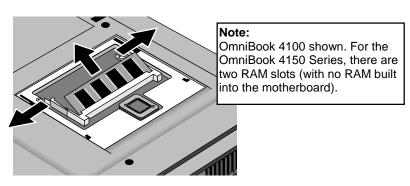

Figure 2-2. Removing a RAM Board

#### **Reassembly Notes**

• Insert the RAM board into the connector at about a 30° angle until it is fully inserted. Then press down at both sides until both latches snap closed.

## **Removing the Hard Disk Drive**

(User-Replaceable)

Table 2-5. Hard Disk Drive Replacement Part Numbers

| Description                               | Part Number | Exchange    | OmniBook |       | <b>(</b> |
|-------------------------------------------|-------------|-------------|----------|-------|----------|
|                                           |             | Part Number | 4150B    | 4150† | 4100     |
| Drive, hard disk (4.0GB, 12.7mm, IBM)     | 0950-2671   | F1386-69100 |          |       | •        |
| Drive, hard disk (4.0GB, 12.7mm, Toshiba) | 0950-2865   | F1386-69101 |          |       | •        |
| Drive, hard disk (4.3GB, 9.5mm, IBM)      | 0950-3409   | F1711-69100 |          | •     | •        |
| Drive, hard disk (4.8GB, 9.5mm, IBM) *    | 0950-3611   | F1711-69102 | •        | •     | •        |
| Drive, hard disk (6.4GB, 9.5mm, IBM) *    | 0950-3442   | F1711-69101 | •        | •     | •        |
| Drive, hard disk (6.4GB, 12.7mm, IBM)     | 0950-2785   | F1475-69100 |          | •     | •        |
| Drive, hard disk (6.4GB, 8.4mm, Toshiba)  | 0950-3675   | F1475-69102 | •        | •     | •        |
| Drive, hard disk (6.4GB, 12.7mm, Toshiba) | 0950-3397   | F1475-69101 |          | •     | •        |
| Drive, hard disk (10.1 GB, 12.5mm, IBM) * | 0950-3443   | F1744-69101 | •        | •     |          |

<sup>\*</sup> These hard drives are the preferred drives at the time of publication. Drives shipped in units are subject to change without notice. For current information about preferred and approved drives for these products, see the latest version of service note HDD-01.

#### **Required Equipment**

- Small Phillips screwdriver.
- Small flat-blade screwdriver.

#### **Removal Procedure**

- 1. Unplug the ac adapter, if present, and remove the battery.
- 2. Turn the unit bottom side up.
- 3. Remove the hard drive screw from the bottom case.
- 4. Pull out the hard drive by its plastic tab.

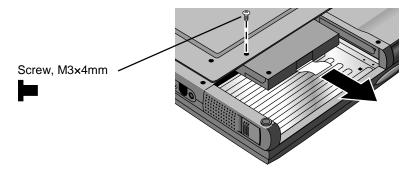

Figure 2-3. Removing the Hard Disk Drive

<sup>†</sup> Models called 4150† in this manual have no marking in the serial number, whereas models called 4150B have 4150 B after the serial number.

- 5. If you are installing a new hard drive that does not have a cover, you can remove the cover parts from the old hard drive:
  - Remove the screw from the case, then pry open the flap. If necessary, use a flat-blade screwdriver
  - Use a flat-blade screwdriver to pry open the snaps at the ends of the case, then open the connector-side of the case.
  - Pry out the corner next to the connector, then lift out the connector and hard drive together.
  - Unplug the internal connector and cable from the hard drive.

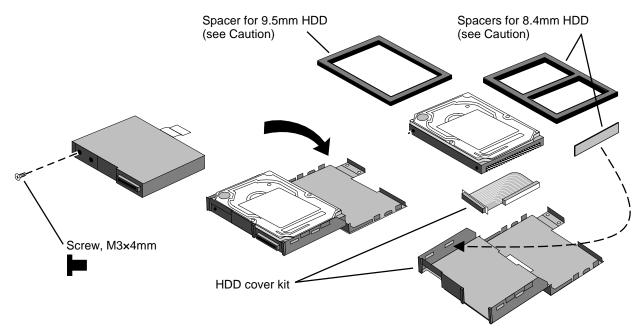

Figure 2-4. Installing a Hard Drive in the Cover

#### **Reassembly Notes**

#### Caution

- Do not cover the vent hole in the top surface of the hard drive or in the case. If you cover the hole, the hard drive could fail prematurely.
- If you install a 9.5-mm hard drive in the case, make sure you install the spacer on top of the drive. If you install an 8.4-mm hard drive, make sure you stick the end spacer on the case and install the top spacer on top of the drive.
- Pry out the connector corner of the case and insert the external connector and hard drive at the same time. The connector seats in the lower part of the opening in the case.
- Secure the two tabs on the screw flap by inserting the corner tab last, while prying out the nearby corner of the case.
- When you install the battery module, be sure the plastic tab on the hard drive case lays folds up against the front of the case.

#### **Important**

• If you are installing a new hard drive, create a Hibernate partition on the drive before loading any software—see the steps below.

#### Creating a Hibernate Partition – OmniBook 4100

1. If you do not have an OmniBook Recovery CD and internal CD-ROM (or DVD) module for the computer you are repairing, create a Support Utility floppy disk now.

After inserting a formatted floppy disk in the floppy drive, do one of the following:

- □ On an OmniBook 4100 with a Spring-98 factory software installation, click Start, Programs, OmniBook, Create Support Utility Disk.
- □ On any computer that has a CD-ROM drive, run **makesupp** from the \Omnibook\Drivers\Hputils directory on the OmniBook 4100 Recovery CD.
- 2. Insert the Recovery CD in the CD-ROM drive—or insert the Support Utility disk in the floppy drive.
- 3. Reboot the computer. If you are using the Recovery CD, press ESC during reboot to cancel the OmniBook screen, ESC to display the boot-device menu, then select the CD-ROM drive as the boot device.
- 4. When prompted, select "Create Hibernate Partition."

We recommend that you create a partition the same as the default option.

#### Creating a Hibernate Partition—OmniBook 4150 Series

- 1. Plug in the ac adapter.
- 2. Insert the *Recovery CD* in the CD-ROM drive.
- 3. Shut down and restart the computer—when you see the HP logo, press ESC two times.
- 4. Select the CD-ROM drive as the boot device.
- 5. When the Recovery CD dialog box appears, follow the displayed instructions. Accept the recommended partition size. If you install the factory software, the recovery process can take up to 10 minutes.

If you want to create the Hibernate partition without installing the factory software, click Advanced and select the option to not install the operating system. If you intend to install Windows NT, you should choose the FAT16 option or the Hibernate-only option.

**Note:** If, instead, you see an MS-DOS menu of options, select "Recover..." to create the Hibernate partition and install the factory software, which can take up to 60 minutes. Or select "Create Hibernate Partition" to not install the software. Accept the recommended partition size.

6. When prompted to reboot the computer, press CTRL+ALT+DEL and follow any displayed instructions.

# **Replacing Small Parts**

(User-Replaceable)

The following small parts are user-replaceable.

Table 2-6. Replacing Small Parts (User-Replaceable)

| Part                | Replacement Procedure                                                                                                    |
|---------------------|----------------------------------------------------------------------------------------------------|
| Docking Doors       | Open each door and flex the door until one side tab releases. To replace, see the picture on page 2-28.                                                                                                    |
| Feet                | Insert a small flat-blade screwdriver under the foot and pry it loose. To replace, firmly press the adhesive side of the foot into the recess.                                                                                                    |
| Hinge Cover, Left   | With the display lid fully open, push back on the bottom edge of the hinge cover until it unsnaps, then work it loose and lift it off. To install, make sure the front and back tabs snap into the case.                                                           |
| Hinge Cover, Right  | With the display lid closed, push in the bottom of the hinge cover until it unsnaps, then work it loose and lift it off. To install, make sure the front and back tabs snap into the case.                                                                         |
| I/O Door            | With the door closed, insert a small flat-blade screwdriver behind the door from below. Flex the door until one side tab releases. It helps to press in lightly on the ends of the door. To install, keep the icons on the door toward the top.                    |
| Pointing Stick Cap  | Pull the cap off the pointing stick.                                                                                                    |
| RAM/BIOS Cover      | On the bottom of the unit, remove the two screws from the RAM/BIOS cover and remove the cover.                                                                                                    |
| VGA Connector Cover | With the display closed, push up on the connector cover and down on the bottom case until the lower tabs release. To install, insert the top tabs into the strip cover, then push up on the cover and down on the bottom case until you can insert the lower tabs. |

## Removing the Keyboard

(HP Authorized Service Providers Only)

#### **Required Equipment**

- Small Phillips screwdriver.
- Probe or tweezers.

#### **Removal Procedure**

- 1. Unplug the ac adapter, if present, and remove the battery.
- 2. On the bottom of the unit, remove the seven "K" screws from the bottom case.
- 3. Insert your small finger into the PCMCIA opening and push up the top of the keyboard—or you can lift it from above using a thin flat-blade screwdriver. After lifting the back edge slightly, slide the keyboard toward the back until the front-left corner is free.
- 4. With the display tilted only slightly back, lift the front of the keyboard and lean it back against the display. Be careful not to scratch the display or pull on the cables.
- 5. Release the pointing stick flex cable from the VGA PCA.
- 6. Release the keyboard flex cable from the VGA PCA.

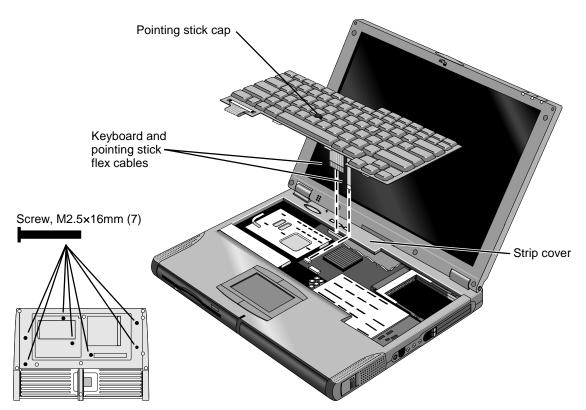

Figure 2-5. Removing the Keyboard

#### Note

For an OmniBook 4100 with a serial number between TW82000000 and TW83599999, if the date code on the bottom of the keyboard is "828", replace the keyboard. (Service note 4100-02.)

F1460 and F1462 keyboards are not compatible with 4150B models. F1649 keyboards are compatible with all models. See the table on page 5-6 for part numbers.

#### **Reassembly Notes**

• To connect the larger keyboard flex cable, lay the keyboard flat on the top case slightly forward of its normal position. To connect the smaller pointing stick flex cable, tip up the keyboard against the display.

#### Caution

After connecting the keyboard and pointing stick flex cables, lean the keyboard forward and tuck the excess length of the keyboard flex cable under the strip cover behind the keyboard. If a stiffener tab is present on the larger cable, make sure its free end lays toward the front of the case—so the tab is not under the strip cover. Check the cable again after lowering the keyboard into its final position.

#### Hint

On the bottom case, the holes for the keyboard screws are marked by "K". The hole recesses have flat bottoms for the 16-mm T-head screws (not tapered as for longer flathead screws).

## **Removing the Display Assembly**

(HP Authorized Service Providers Only)

#### **Required Equipment**

• Small Phillips screwdriver.

#### **Removal Procedure**

- 1. Unplug the ac adapter, if present, and remove the battery.
- 2. On the back of the unit, lift up on the VGA connector cover above the VGA port and unsnap it from the case.
- 3. Remove the screw above the VGA port.
- 4. Remove the four "D" screws from the bottom case.
- 5. Open the display about 90 degrees, then lift off and lay back the combined top-case strip cover and display assembly. Do not lose the two springs from the bottom case.
- 6. Remove the two screws from the LCD flex cable end and unplug the cable.

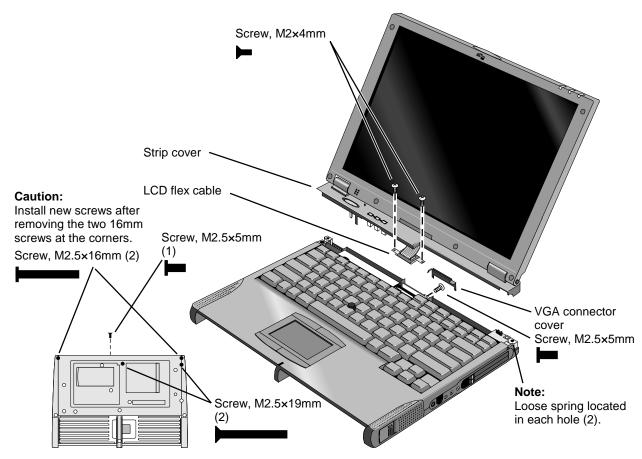

Figure 2-6. Removing the Display

#### **Reassembly Notes**

• Before installing the display assembly, make sure a grounding spring is present in each hole at the back corners of the left and right frames.

#### Caution

Install new screws for all screws you remove that hold the display hinges. Otherwise, the hinges could loosen over time.

#### Hint

- While attaching the LCD flex cable to the base, rest one corner of the display on the bottom case.
- On the bottom case, the holes for the display screws are marked by "D". The hole recesses have flat bottoms for the 16-mm T-head screws and tapered bottoms for the longer 19-mm flathead screws.

## **Removing the LCD Module**

(HP Authorized Service Providers Only)

#### Note

The exact details for removing the LCD module depend on the type of module. Some details may differ from those described in this section.

See the table below for information about matching components for different types of LCD modules.

**Table 2-7. Display Component Compatibility** 

| LCD Type*                   | 13"Samsung  | 14" LG      |             | 14" IBM74*              |                            | 14" IBM74E* |  |
|-----------------------------|-------------|-------------|-------------|-------------------------|----------------------------|-------------|--|
| OmniBook Model              | 4100        | 4100        | 4150†       | 4100                    | 4150†                      | 4150†       |  |
| Bezel, display              | F1460-60969 | F1460-60967 | F1629-60909 | F1462-60927             | F1629-60919 or F1660-60911 |             |  |
| Cable, LCD flex             | F1460-60975 | F1460       | -60981      | F1629-60915             |                            |             |  |
| Cable, LED strip            |             | F1460-60972 |             |                         | F1629-60916                |             |  |
| Case, display               | F1460-60970 | F1460-60968 |             |                         |                            |             |  |
| Kit, display case (latch)   | F1460-60971 |             |             |                         |                            |             |  |
| Kit, LCD (brackets, shield) | F1460-60974 | F1460       | -60980      | F1629-60932             |                            | F1640-60909 |  |
| LCD module                  | F1460-69098 | F1440-69095 |             | F1629-69012             |                            | F1640-69008 |  |
| PCA, inverter               | F1460-60917 | F1460-60918 | F1629-60908 | F1629-60917             |                            |             |  |
| PCA, LVDS                   | F1460-60914 | F1460-60916 | F1629-60907 | F1462-60926 F1629-60918 |                            | -60918      |  |
| PCA, VGA                    | F1460-60906 |             | F1629-60903 | F1460-60906             | F1629                      | -60903      |  |

| LCD Type*                          | 13" Hyundai                                | 14" LG*        | 14" IBM74E     | 14" IBM76*       | 14" CPT        |  |  |
|------------------------------------|--------------------------------------------|----------------|----------------|------------------|----------------|--|--|
| OmniBook Model                     | 4150B                                      | 4150B          | 4150B          | 4150B            | 4150B          |  |  |
| Bezel, display                     | F1655-60915                                | F1660-60911    |                |                  |                |  |  |
| Cable, LCD flex                    | F1660-60922                                | F1660-60913    | F1660-60921    | F1660-60913      | F1660-60920    |  |  |
| Cable, LED strip                   | F1629-60916                                |                |                |                  |                |  |  |
| Case, display                      | F1460-60970                                | 0 F1460-60968  |                |                  |                |  |  |
| Kit, display case (latch)          | F1460-60971                                |                |                |                  |                |  |  |
| Kit, LCD (brackets, shield)        | F1660-60919                                | F1660-60915    | F1640-60909    | F1660-60915      | F1660-60918    |  |  |
| LCD module                         | F1655-69020                                | F1660-69029    | F1640-69008    | F1660-69028      | F1660-69030    |  |  |
| PCA, inverter                      | F1460-60917                                | F1660-60912    | F1660-60924    | 0924 F1660-60912 |                |  |  |
| PCA, LVDS                          | (none)                                     | (none)         | (none)         | (none)           | (none)         |  |  |
| PCA, VGA<br>(with switch settings) | F1660-60908  4 — ■ 3 ■ — 0 2 ■ — F 1 ■ — F | F1660-60908  4 | F1660-60908  4 | F1660-60908  4   | F1660-60908  4 |  |  |

<sup>\*</sup> To identify the type of LCD module, see the marking printed on the LCD flex cable where it plugs into the base—it may be on the top or bottom of the cable.

For an OmniBook 4150B with an LG or IBM76 LCD module, if the marking on the cable is not certain, see the switch settings on the VGA PCA to identify the module.

For an OmniBook 4150† with an IBM LCD module, the IBM74 has a shield with a solid back, and the IBM74E has a shield with a mylar-covered opening across the back.

<sup>†</sup> Models called 4150† in this manual have no marking in the serial number, whereas models called 4150B have 4150 B after the serial number.

#### **Required Equipment**

- Small Phillips screwdriver.
- Pointed knife or probe.

#### **Removal Procedure**

- 1. Unplug the ac adapter, if present, and remove the battery.
- 2. Remove the display assembly and strip cover from the unit (page 2-11).
- 3. On the display bezel, remove the upper and lower screw covers (using a pointed knife or probe), then remove the six screws.
- 4. At the bottom of the display, lift up the inner edge of the bezel near both hinges until it unsnaps—be careful to keep the end caps. Then at one side of the display, use your fingers to gently pull the display bezel *outward*, toward the edge of the case, until the snaps release. When one side is free, repeat along the opposite side—until only the top edge is attached.
- 5. Now lift the bottom edge about 5 cm and press *inward* along the top edge until the snaps release and the bezel lifts off.
- 6. Remove the two screws holding the LCD brackets and hinges near the bottom corners of the display case. Remove the combined hinges and strip cover.
- 7. On the plastic cable holder, unsnap the cover.
- 8. If present, unplug the flex cable that wraps around the inverter PCA to the left of the cable holder.
- 9. Unplug the three cables from the inverter PCA—raise the PCA out of the case, if necessary. Remove the PCA.
- 10. Slide the LCD module and brackets toward the bottom of the case. When the slots in the brackets clear the tabs in the case, lift out the LCD module—the LED strip cable is still in the display case.
- 11. If the LED strip cable is held by the LCD bracket, place the LCD module next to the display case and LED strip.
- 12. Remove the four screws holding the brackets to the LCD module.
- 13. Separate the LCD module and the shield:
  - You may have to remove one or more pieces of tape.
  - If the flex cable is still attached to the LCD module, unplug the cable.

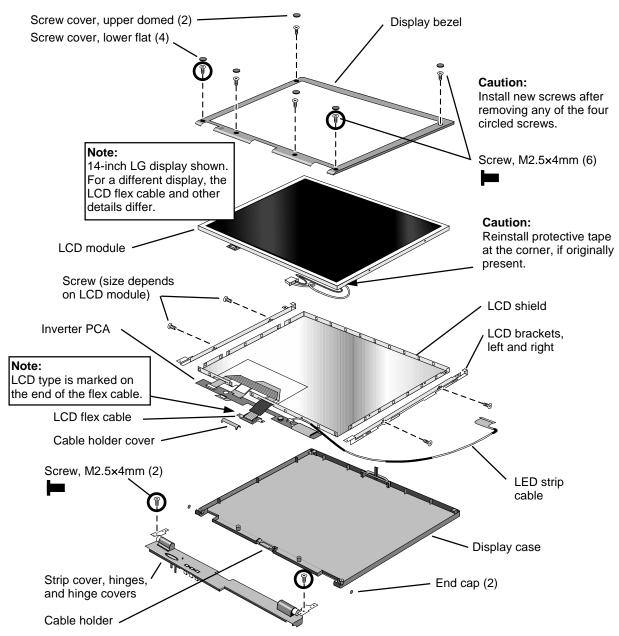

Figure 2-7. Removing the LCD Module

### Caution

- Be sure to replace the LCD module or other display components with compatible parts. Components may be damaged if compatible parts are not used. See the table on page 2-13.
- At the lower-right corner of the LCD, reinstall protective tape if it was present on the original LCD.
- For an OmniBook 4150B, if you install a different type of LCD module, you must set the switches on the VGA PCA according to the type of LCD module. See the table on page 2-13.
- Install new screws for all screws you remove that hold the display hinges. Otherwise, the hinges could loosen over time.
- For an LED strip cable that is routed around the bottom-right corner of the LCD, make sure it is routed through the corner of the LCD bracket.
- Install the inverter PCA under the main LCD flex cable.
- The extra length of LCD wires connecting to the inverter PCA is folded back along the PCA.
- Snap in the end caps after the display is assembled.

### Caution

At the lower-right corner of the LCD module, be careful the wires are not pinched where they pass next to the LCD bracket. Otherwise, they could be damaged.

### Caution

For a 13-inch LCD, make sure the spacers and tape are installed when you assemble the LCD module and LCD shield. Otherwise, LCD quality may be significantly degraded, including noise or discoloration when the display is moved. (Service notes 4100-04, 4100-05.)

Install tape here to hold the cable to the shield.

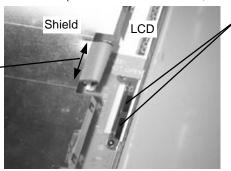

Back of 13-Inch LCD and Shield

Make sure two rubber spacers are present in the connector recess. If necessary, transfer them from the old LCD or install new spacers.

**Note:** If one long spacer is present, replace it with two short ones.

# **Removing the Top Case**

(HP Authorized Service Providers Only)

### **Required Equipment**

• Small Phillips screwdriver.

### **Removal Procedure**

- 1. Unplug the ac adapter, if present, and remove the battery.
- 2. Remove these additional assemblies:
  - Floppy module or other module (page 2-3).
  - Hard disk drive (page 2-5).
  - Keyboard (page 2-9).
  - Display assembly and strip cover (page 2-11).
- 3. Remove the grounding springs from the back corners of the left and right frames.
- 4. On each of the front corners of the case, do the following:
  - Slide the module latch slider forward on the side of the case.
  - Slide the speaker cover forward slightly and swing it outward about 2 cm, then pull firmly until it unsnaps from the case. The slider may come off of the module latch.
- 5. Unplug the touch-pad flex cable from the VGA PCA.
- 6. On the bottom of the unit, remove the seven unmarked case screws from the front half of the case.
- 7. Turn the unit face up and lift off the top case—to release the tab at the left side near the PS/2 port, twist up the outer edge of the top case above the PS/2 port.

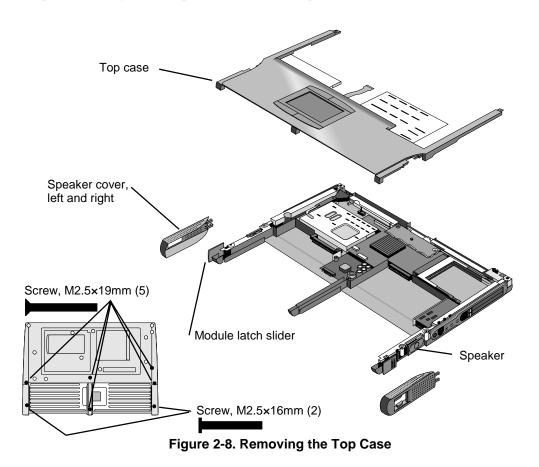

- Position the speaker on the pins on the bottom case before you install the speaker cover.
- If the slider came off the module latch, attach it to the latch before you install the speaker cover.

### Hint

On the bottom case, the holes for the top case screws are unmarked. The hole recesses have flat bottoms for the 16-mm T-head screws and tapered bottoms for the longer 19-mm flathead screws

# **Removing the CPU Module**

(HP Authorized Service Providers Only)

### Caution

For an OmniBook 4150 Series, do not unnecessarily remove the CPU module from the motherboard. The CPU connector is easily damaged during removal and insertion.

**Table 2-8. CPU Component Compatibility** 

|                   | ,                                                                                         |                                                  |                              |                                                                                                  |  |
|-------------------|-------------------------------------------------------------------------------------------|--------------------------------------------------|------------------------------|--------------------------------------------------------------------------------------------------|--|
|                   | OmniBo                                                                                    | ook 4100                                         | OmniBo                       | ok 4150†                                                                                         |  |
|                   | Pentium (T)<br>266 MHz                                                                    | Pentium II (MD)<br>233-266 MHz                   | ` ,                          |                                                                                                  |  |
| CPU module        | F1440-69102                                                                               | F1440-69103 (233 MHz)<br>F1440-69104 (266 MHz)   | F1440-69016 (300 MHz)        | F1440-69016 (300 MHz)<br>F1640-69101 (333 MHz)<br>F1640-69102 (366 MHz)<br>F1640-69103 (400 MHz) |  |
| IC, BIOS          | F1460-12016                                                                               | F1460-12007                                      | (not replaceable)            | (not replaceable)                                                                                |  |
| PCA, motherboard  | F1460-69002                                                                               | F1460-69004                                      | F1629-69001*<br>F1640-69001* | F1640-69001                                                                                      |  |
| Plate, CPU bottom | F1460-609                                                                                 | 949 (Rev 4)                                      | F1629-80003                  |                                                                                                  |  |
| Plate, CPU top    | F1460-60951                                                                               | F1460-                                           | -60950                       | F1640-80002                                                                                      |  |
| Spacer, CPU       | (none)                                                                                    | F1462-80003                                      | (none)                       | (none)                                                                                           |  |
| Thermal pads      | 5182-5153 (notched)<br>F1463-80001 (large)<br>F1463-80002 (medium)<br>F1463-80003 (small) | 5182-5153 (<br>F1462-8000                        |                              | For top plate:<br>F1640-60911 (notched)                                                          |  |
| Heatsink, finned  |                                                                                           | F1460-60953 (M2 screw)<br>F1629-60913 (M3 screw) |                              | F1640-60910                                                                                      |  |
| Heatsink cover    | F1460-60952 (M2 screw)<br>F1629-60914 (M3 screw)                                          |                                                  | F1629-60914                  | (none)                                                                                           |  |

<sup>\*</sup> For serial numbers below TW85299999, use F1629-69001. For serial numbers above TW90100000, use F1640-69001.

<sup>†</sup> Models called 4150† in this manual have no marking in the serial number, whereas models called 4150B have 4150 B after the serial number.

|                    | OmniBook 4150B<br>Pentium II (D)<br>366-400 MHz<br>Heatsink/Top Plate |
|--------------------|-----------------------------------------------------------------------|
| CPU module         | F1640-69102 (366 MHz)<br>F1640-69103 (400 MHz)                        |
| IC, BIOS           | (not replaceable)                                                     |
| PCA, motherboard   | F1660-69009                                                           |
| Thermal pads       | For heatsink:<br>F1640-60911 (notched)                                |
| Heatsink/top plate | F1660-60903                                                           |

### **Required Equipment**

- Small Phillips screwdriver.
- OmniBook 4150† CPU removal tool (HP part number T-335665).

### **Removal Procedure**

- 1. Unplug the ac adapter, if present, and remove the battery.
- 2. Remove these additional assemblies:
  - Floppy module or other module (page 2-3).
  - Hard disk drive (page 2-5).
  - Keyboard (page 2-9).
- 3. For an OmniBook that has a 2-screw CPU top plate, remove the screw from the heatsink cover and lift it off the heatpipe. (The figure on page 2-26 shows these and other parts.)
- 4. Remove the screws holding the CPU top plate (see the picture on page 4-8 for details):
  - For an OmniBook 4150B, remove the five screws from the heatsink/top plate assembly—one at the front-right corner (M2×12mm), two at the left side (M2 with spring), and two at the diagonal corners of processor (M2×3.5mm).
  - For an OmniBook 4150† with a 5-screw CPU top plate, remove the five screws—one at the heatsink (M2×5mm), two at the corners of the CPU housing (M2×14mm), and two at diagonal corners of the CPU module below (M2×3.5mm). (Do not remove the two small screws above the middle of the CPU.)
  - For an OmniBook with a 2-screw CPU top plate, remove the two screws at the corners (M2×14mm).
- 5. For an OmniBook 4150B, lift off the heatsink/top plate.

For an OmniBook 4150† with a 5-screw CPU top plate, lift off the top plate, carefully detaching the heatpipe end tab from the slot in the fan cover.

### Caution

In the next step, follow these precautions to prevent damage to the CPU connectors:

- Do not raise the left end higher than the right end during removal.
- OmniBook 4150B: Insert a flat, non-metallic blade under the front of the CPU module near the right end. Pry up against the motherboard until the CPU releases. Repeat at the back edge, then lift off the module.
- OmniBook 4150†: Use the CPU removal tool to remove the CPU assembly.
  - a. Hold the tool so the large notch is toward the front of the computer.
  - b. Hold the hooked arm of the tool just to the right edge of the right tab on the top plate. If the top plate has been removed, hold the arm about 4 mm (1/8 inch) to the right of the hook on the bottom plate.
  - c. Hook the hooked arm under the lower-back edge of the CPU assembly (#1) next to the right tab.
  - d. Lower the front arm of the tool so it straddles the connector housing on the motherboard (#2).
  - e. Pull the tool handle toward the front to lift out the assembly (#3). Then remove the tool from the assembly.

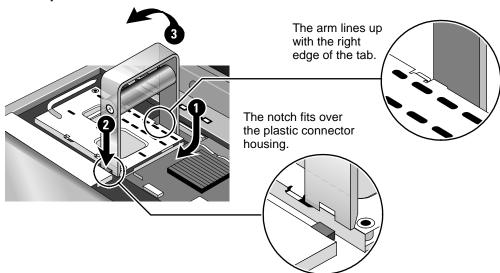

Figure 2-9. Removing the CPU (OmniBook 4150†)

• OmniBook 4100: To remove the CPU assembly, lift firmly on the back edge of the bottom plate near the right corner. This requires firm force. After the back edge releases, lift off the assembly.

To reinstall the CPU assembly, see the precautions under "Reassembly Notes."

- 6. Remove the complete CPU assembly so it unplugs from the motherboard—see the caution above.
- 7. If necessary, slide off the top plate, then remove the CPU module from the bottom plate.

#### Note

For an OmniBook 4100 with a serial number below TW84099999, if the CPU bottom plate has a revision number less than "Rev 4", replace the bottom plate with one that is "Rev 4" or higher. (Service note 4100-03.)

• For an OmniBook 4100 or 4150†, before installing the CPU module, assemble it into the bottom plate. For a 2-screw CPU top plate, attach the top plate to the assembly—do not attach a 5-screw top plate before installing the assembly. Then install the assembly on the motherboard. See the following caution.

### Caution

Install or replace CPU module thermal pads that are missing or damaged. Do not reuse a notched CPU pad on a new CPU module. See the figure following this caution.

- OmniBook 4150B: Align the front-right corner of the CPU module and *gently* lower it onto the connector. Press down on the CPU module until it seats, as described below.
- OmniBook 4150†: Carefully remove the CPU assembly—the contacts on the CPU connectors are easily damaged.
  - a. Align the front-right corner of the CPU assembly correctly and *gently* lower the assembly onto the connector.
  - b. Place your fingers on top of the CPU assembly above the front and back ends of the connector (#2 and #1). Do not push at other locations.
  - c. Press firmly at the back end (#1) while holding down the front—until the back engages.
  - d. Then press down the front down (#2) while holding the back.
  - e. Press firmly until the CPU assembly seats in the connector—you should feel a slight click.

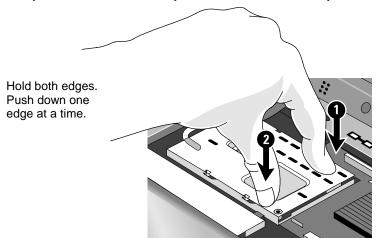

Figure 2-10. Inserting the CPU (OmniBook 4100/4150†)

• OmniBook 4100: Keep the CPU assembly flat while installing it. Press it down above the connectors at the right end. Otherwise, you could damage the connectors.

Before installing the screws, make sure the CPU assembly is fully seated so the bottom plate is touching the motherboard. Otherwise, you could strip the screws.

Install the two screws in diagonally opposite corners of the top plate.

- For an OmniBook 4150† with a 5-screw CPU top plate, install the top plate after installing the bottom plate and CPU. The tab on the top plate heatpipe must first be slipped into a slot under the fan cover, as the top plate is lowered into position on the CPU.
- If you removed conductive tape grounding straps from the CPU top plate, install them again.

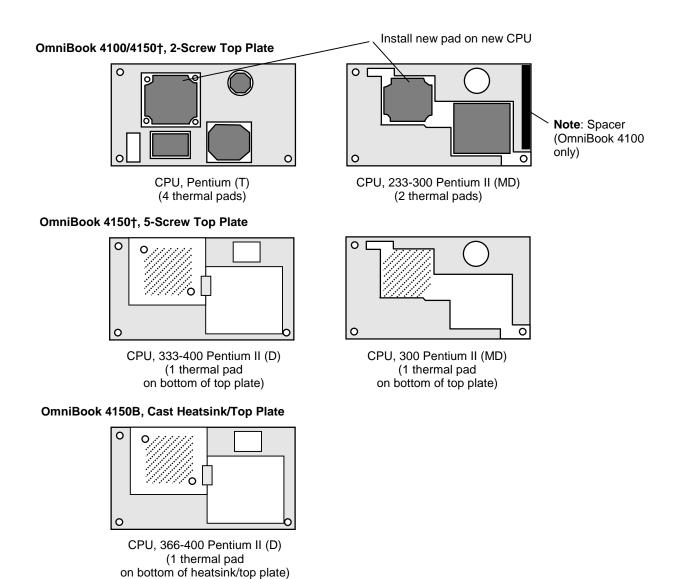

Figure 2-11. Positioning Thermal Pads

# **Removing the Motherboard or Bottom Case**

(HP Authorized Service Providers Only)

### **Required Equipment**

- Small Phillips screwdriver.
- 5-mm hex driver (or 3/16 inch).
- OmniBook 4150 CPU removal tool (HP part number T-335665).

### **Removal Procedure**

- 1. Unplug the ac adapter, if present, and remove the battery.
- 2. Remove these additional assemblies:
  - Floppy module or other module (page 2-3).
  - Hard disk drive (page 2-5).
  - Keyboard (page 2-9).
  - Display assembly (page 2-11).
  - Top case (page 2-16).
- 3. Remove the complete CPU assembly—see page 2-19 for detailed precautions and instructions.
- 4. On the back of the case, use a 5-mm hex driver to remove the two standoffs from the VGA connector.
- 5. Lift the front of the VGA PCA to unplug the PCA, then slide it out of the case. (If an LVDS PCA is present, it is attached.)
- 6. Remove the screw from the IR PCA and lift the PCA off the frame. Unplug the IR cable from the motherboard.

- 7. Unplug the fan cable from the motherboard.
- 8. On the left frame, remove the screw that holds the plastic heat exchange cover. On an OmniBook 4150B, remove the second screw from the fan. Lift off the cover and fan they are a single assembly on the OmniBook 4150B.
- 9. On the left frame, remove the screw that holds the frame to the motherboard, then lift out the frame.
- 10. Lift out the side air vent cover. If a finned heatsink is present at the left side of the case, lift it out.
- 11. On the right frame, remove the two screws that hold the frame to the case, then lift out the frame.
- 12. Remove the screw holding the motherboard at the back-right corner.
- 13. Unplug the DC-DC PCA from the right side of the motherboard.
- 14. Lift the front-right corner of the motherboard and remove the audio jack cover from the case.
- 15. Unplug the audio jack PCA from the motherboard. The metal shield comes off with the PCA.
- 16. Note the routing of the speaker wires. Then unplug the speaker wires from the motherboard.
- 17. Remove the two screws from the RAM/BIOS cover and remove it from the bottom of the unit.

### Hint

In the next step, while removing the motherboard, reach through the RAM opening and separate the case from the PCA. Otherwise, the PCA sticks in the bottom case.

18. Lift the front edge of the motherboard until it clears the hard drive compartment in the bottom case and frees itself from the bottom case. Then slide the PCA forward and lift it out.

The docking doors may come out while you are removing the motherboard.

### Note:

For an OmniBook 4150† with a 5-screw CPU top plate or an OmniBook 4150B, you must remove the top plate before removing the CPU assembly—see the steps on page 2-19. The CPU and heatsink parts (\*) differ from those shown below.

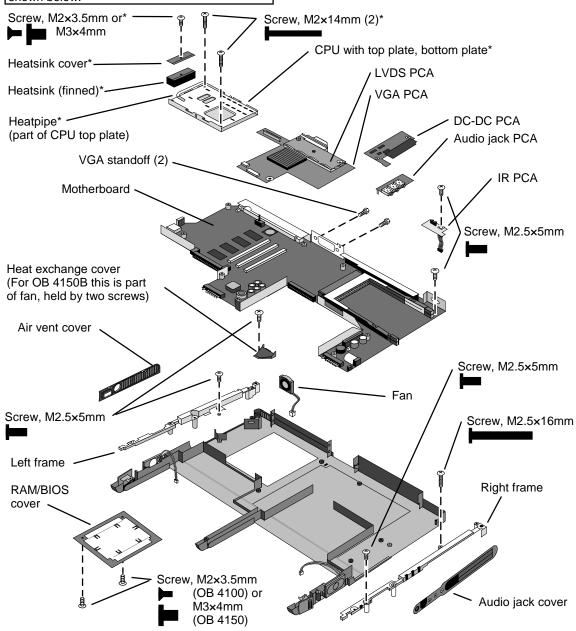

Figure 2-12. Removing the Motherboard

### Note: Installing a New Motherboard

- Caution: Replace the motherboard with one that is compatible with the OmniBook model and CPU module—see the table on page 2-19.
- If any RAM boards are present, transfer them from the old motherboard to the new one:
- Reprogram the BIOS IC—see the note below.
- Store the serial number electronically in the new motherboard—see the steps below.

### Note: Installing a New Bottom Case

- Transfer these parts from the old bottom case to the new one:
   I/O door, docking doors, and module latches (see the figures below).
   Speakers.
- Install a new regulatory/business card label.
- Transfer the old serial number label and install a new overlay—or create a new serial number label using the steps below.
- Route the speaker wires so they do not get pinched or block screw holes.
- When you install the audio jack PCA, the metal shield goes under the motherboard. If the shield comes off the PCA, you can install the shield after you install the PCA.
- For an OmniBook 4100 or 4150†, route the fan wires at the bottom of the opening next to the motherboard.
- When attaching the IR PCA to the right frame, make sure the PCA is parallel with the back of the case.
- For an OmniBook 4150† with serial number TW924xxxxx, install a rubber VGA spacer on the top of the PCA at the front-left corner. (Service note 4150-11.)

### Caution

See "Removing the CPU Module" on page 2-19 for detailed precautions and instructions about installing the CPU module.

### Note

If you installed a new motherboard with a new BIOS IC, the IC contains only enough basic programming to boot the OmniBook. After installing the motherboard, you must reprogram the IC. Hewlett-Packard prefers that you program the IC with the latest BIOS. You can download it from the OmniBook website (see page vi)—follow the directions provided.

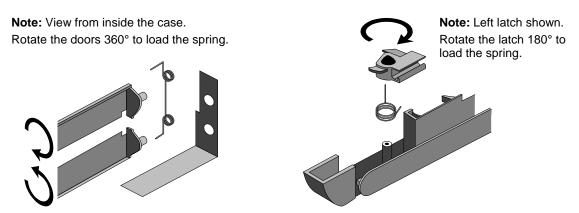

Figure 2-13. Installing Docking Doors and Module Latch

### **Storing the Serial Number Electronically**

- 1. Exit Windows and boot to a DOS prompt.
- 2. Run ESN.EXE from one of these sources:
  - □ On a factory software installation, change to the \Omnibook\Drivers\Hputils directory and type **esn** at the prompt.
  - □ Otherwise, copy \Omnibook\Drivers\Hputils\Esn.exe from the OmniBook 4100 or 4150 Recovery CD, then run it on the OmniBook.
- 3. Store the serial number:
  - □ If you are prompted for the serial number, type the serial number shown on the bottom of the case.
  - ☐ If a serial number has already been stored, you must call an HP support center to change it.

### **Installing a New Serial Number Label**

If you do not have a master file that creates serial number labels with fields for "4150 B" and manufacturing location, get a copy from the Reseller website (see page vi) under Support/Service in Technical Support Information.

- 1. Using any PC connected to a laser printer, open the master serial label file, enter the serial number and product number from the old serial label, and print the new label on plain white paper. The new label does not have barcodes.
- 2. Carefully cut out the new serial label just inside the border and place it into the inner recess in the bottom case. The bottom of the label goes toward the front of the case.
- 3. While holding the paper label in place, attach a serial label overlay into the outer recess. It covers and protects the serial label.

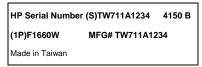

Figure 2-14. Example of Serial Number Label

### Removing or Repairing the BIOS IC

(HP Authorized Service Providers Only)

For the OmniBook 4150 Series, the BIOS IC is soldered to the motherboard and is not replaceable:

- If the OmniBook 4150 BIOS IC is defective, the motherboard must be replaced.
- However, if the OmniBook 4150 BIOS IC might only be corrupted, you can repair the BIOS from a Crisis Recovery floppy—see the information below.

### Note

A replacement BIOS IC contains only enough basic programming to boot the OmniBook. After installing the IC, you must reprogram it. Hewlett-Packard prefers that you program the IC with the latest BIOS. You can download it from the OmniBook website (see page vi)—follow the directions provided.

### Required Equipment

- Small Phillips screwdriver.
- IC (PLCC) removal tool (similar to OK Industries EX-5).

### **Removal Procedure**

### Caution

Remove all power before removing or installing the BIOS IC. Otherwise, the IC could be damaged.

- 1. Unplug the ac adapter, if present, and remove the battery.
- 2. On the bottom of the unit, remove the two screws from the RAM/BIOS cover and remove the cover.
- 3. Use an IC removal tool to remove the BIOS IC from its socket.

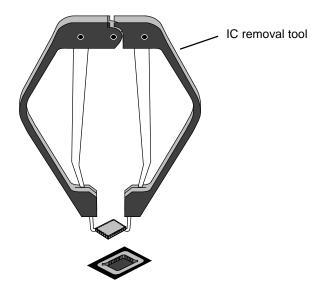

Figure 2-15. Removing the BIOS IC

### Caution

- Replace the BIOS IC with one that is compatible with the CPU module—see the table on page 2-19.
- Align the IC with the slot in the socket. The IC is keyed to fit correctly. If you insert the IC backward, the IC or motherboard could be damaged.
- Press down firmly on the IC with your thumb to ensure a proper connection.
- Reprogram the IC by programming the BIOS—see the note above.

### Repairing the BIOS (OmniBook 4150 Series Only)

If you do not have a BIOS Crisis Recovery floppy, download the package from the Reseller website (see page vi) under Product Support Information in the Service and Support Library. Follow the instructions for creating the floppy.

### Caution

Make sure you are using the correct BIOS Crisis Recovery floppy for the OmniBook model you are repairing. The program does not verify the OmniBook model, so you could install the wrong BIOS image.

- 1. Insert the BIOS Crisis Recovery floppy in the floppy drive.
- 2. In many situations, you can skip this step—especially if the computer previously displayed a BIOS checksum error.

If the computer does not boot from the BIOS Crisis Recovery floppy, try plugging the boot-block jumper into the OmniBook parallel port, then go to the next step. See the wiring diagram below.

3. Turn on the computer and allow it to boot from the floppy disk.

If the computer does not turn on at all, do the following steps to boot from the floppy disk:

- Unplug the ac adapter.
- Press and hold Fn+B.
- Plug in the ac adapter.
- Release Fn+B.
- 4. Wait while the BIOS is reprogrammed—the display is blank for a minute or more while this happens.

If you plugged in a boot block jumper, unplug it before the computer automatically reboots.

5. After the BIOS is repaired and reprogrammed, check the BIOS version to see whether it is the latest version. If necessary, reprogram the BIOS IC—see the note at the beginning of this topic.

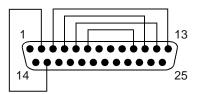

Figure 2-16. Boot-Block Jumper

# **Removing Other Components**

(HP Authorized Service Providers Only)

### **Required Equipment**

- Small Phillips screwdriver.
- Pointed knife or probe (for display components).
- 5-mm hex driver (or 3/16 inch) (for bottom case components).

### **Removal Procedure**

- 1. Unplug the ac adapter, if present, and remove the battery.
- 2. Remove the additional assemblies and follow the special steps indicated in the tables below. Components are separated into these groups:
  - Display components (below).
  - Top case components (page 2-32).
  - Bottom case components (page 2-33).

**Table 2-9. Removing Display Components** 

| Component                  | Removal Procedures   | Additional Steps (See figure on page 4-7)                                                                |  |
|----------------------------|----------------------|----------------------------------------------------------------------------------------------------|--|
| Cable Holder               | Display (page 2-11). | Remove the display bezel (page 2-13).                                                                    |  |
| (part of display case kit) |                      | 2. Unsnap the cover of the cable holder.                                                                 |  |
|                            |                      | 3. Use a flat-blade screwdriver to pry the display case and release the cable holder.                    |  |
|                            |                      | <b>Reassembly Notes:</b> Install the holder so the tabbed side is toward the bottom of the display case. |  |
| Display Bezel              | Display (page 2-11)  | Remove the display bezel (page 2-13).                                                                    |  |
|                            |                      | Caution: Use compatible parts (page 2-13).                                                               |  |
| Display Case               | Display (page 2-11). | Remove the LCD module and brackets from the case, but do not disassemble the module (page 2-13).         |  |
|                            |                      | Reassembly Notes: Transfer the display latch and cable holder from the old display case.                 |  |
|                            |                      | Caution: Use compatible parts (page 2-13).                                                               |  |

| Component                                   | Removal Procedures                              | Additional Steps (See figure on page 4-7)                                                                                                    |
|---------------------------------------------|-------------------------------------------------|----------------------------------------------------------------------------------------------------|
| Display Latch<br>(part of display case kit) | Display (page 2-11).                            | <ol> <li>For a 13-inch display, do not remove the LCD module, but remove the display assembly and bezel (page 2-13).         For a 14-inch display, remove the LCD module and brackets from the case, but do not disassemble the module (page 2-13).</li> <li>Use a flat-blade screwdriver or probe to release one end of the latch spring.</li> <li>Swing the latch into the display case, then lift it out of its holders.</li> </ol> |
| End Cap                                     | Display (page 2-11).                            | <ol> <li>Remove the display bezel (page 2-13).</li> <li>Lift out the end cap.</li> </ol>                                                                                                    |
| Hinge                                       | Display (page 2-11).                            | <ol> <li>Remove the display bezel (page 2-13).</li> <li>Remove the hinges and strip cover from the LCD brackets, then unsnap the hinge covers.</li> </ol>                                                                                                    |
| Inverter PCA                                | Display (page 2-11).                            | <ol> <li>Remove the display bezel (page 2-13).</li> <li>On the plastic cable holder, unsnap the cover.</li> <li>Unplug all cables attached to or holding the inverter PCA. Lift up the PCA if necessary.</li> <li>Reassembly Notes: Attach cables with tape as in the original unit.</li> <li>Caution: Use compatible parts (page 2-13).</li> </ol>                                                                                     |
| LCD Brackets<br>(part of LCD kit)           | Display (page 2-11).<br>LCD module (page 2-13). | Caution: Use compatible parts (page 2-13).                                                                                                    |
| LCD Flex Cable                              | Display (page 2-11).<br>LCD module (page 2-13). | Remove the LCD flex cable from the shield.  Reassembly Notes: Attach the cable to the shield as in the original unit.  Caution: Use compatible parts (page 2-13).                                                                                                    |
| LCD Module                                  | See page 2-13.                                  |                                                                                                    |
| LCD Shield<br>(part of LCD kit)             | Display (page 2-11).<br>LCD module (page 2-13). | Remove the LCD flex cable from the shield. <b>Caution:</b> Use compatible parts (page 2-13).                                                                                                    |
| LED Strip Cable                             | Display (page 2-11).                            | 1. Remove the LCD module and brackets from the display case, but do not disassemble the module (page 2-13).  2. If necessary to free the LED cable, remove the right LCD bracket.  Reassembly Notes: Make sure the LED cable is routed through the bottom-right corner of the LCD bracket.                                                                                                    |
| Strip Cover (Top Case)                      | Display (page 2-11).                            | Unsnap the strip cover from the hinge covers.                                                                                                    |

### **Table 2-10. Removing Top Case Components**

| Component   | Removal Procedures   | Additional Steps                              |
|-------------|----------------------|-----------------------------------------------|
| Keyboard    | See page 2-9.        |                                               |
| Strip Cover | Display (page 2-11). | Unsnap the strip cover from the hinge covers. |
| Top Case    | See page 2-16.       |                                               |

**Table 2-11. Removing Bottom Case Components** 

| Component                                                                   | Removal Procedures                                                                                                | Additional Steps (See figures on pages 4-2, 4-8)                                                                                                    |
|-----------------------------------------------------------------------------|----------------------------------------------------------------------------------------------------|----------------------------------------------------------------------------------------------------|
| Air Vent Cover                                                              | Plug-in module (page 2-3). Hard drive (page 2-5). Keyboard (page 2-9). Display (page 2-11). Top case (page 2-16). | <ol> <li>Remove the screw from the plastic heat exchange cover and remove the cover.</li> <li>Lift off the fan and move it aside.</li> <li>For a 2-screw CPU top plate, remove the screw from the heatsink cover and remove the cover.</li> <li>Remove the 2 or 5 screws from the CPU top plate and remove the plate.</li> <li>Remove the screw holding the left frame to the motherboard and lift off the frame.</li> <li>Lift out the air vent cover.</li> </ol>                                                                                                    |
| Audio Jack Cover                                                            | Plug-in module (page 2-3). Hard drive (page 2-5). Keyboard (page 2-9). Display (page 2-11). Top case (page 2-16). | <ol> <li>Remove the screw from the IR PCA and move the PCA aside.</li> <li>Remove the two screws from the right frame and remove the frame.</li> <li>Lift the front-right corner of the motherboard slightly and remove the audio jack cover.</li> </ol>                                                                                                    |
| Audio Jack PCA                                                              | Plug-in module (page 2-3). Hard drive (page 2-5). Keyboard (page 2-9). Display (page 2-11). Top case (page 2-16). | <ol> <li>Remove the screw from the IR PCA and move the PCA aside.</li> <li>Remove the two screws from the right frame and remove the frame.</li> <li>Unplug the DC-DC PCA.</li> <li>Unplug the audio jack PCA.</li> <li>During installation, the metal shield goes under the motherboard.</li> </ol>                                                                                                    |
| BIOS IC                                                                     | See page 2-28.                                                                                                    |                                                                                                    |
| Bottom Case                                                                 | See page 2-19.                                                                                                    |                                                                                                    |
| CPU Bottom Plate                                                            | Keyboard (page 2-9).<br>CPU module (page 2-13).                                                                   | Reassembly Notes: For an OmniBook with a 2-screw top plate, assemble the CPU module, top plate, and bottom plate before installing them on the motherboard.  For an OmniBook 4150† with a 5-screw top plate, assemble the only CPU module and bottom plate before installing them on the motherboard.                                                                                                    |
| CPU Module (MMO)                                                            | See page 2-13.                                                                                                    |                                                                                                    |
| CPU Top Plate Note: For the OmniBook 4150B, see "Heatsink/Top Plate" below. | Keyboard (page 2-9).                                                                                              | <ol> <li>For an OmniBook 4150† with a 2-screw top plate, remove the screw from the heatsink cover and lift it off the heatpipe.</li> <li>Remove the 2 or 5 screws holding the CPU top plate.</li> <li>Remove the top plate.</li> <li>Caution: Replace the top plate with one that is compatible with the CPU module—see the table on page 4-3.</li> <li>Caution: Install conductive tape grounding straps and conductive pads on top of the top plate—just as on the original top plate.</li> <li>Caution: For an OmniBook 4100, install a square topplate spacer on top of the top plate at the right-rear corner. (Service note 4100-03C.)</li> </ol> |

| Component                                                                                                    | Removal Procedures                                                                                                    | Additional Steps (See figures on pages 4-2, 4-8)                                                                                                    |
|----------------------------------------------------------------------------------------------------|----------------------------------------------------------------------------------------------------|----------------------------------------------------------------------------------------------------|
| DC-DC PCA Fan                                                                                                    | Plug-in module (page 2-3). Hard drive (page 2-5). Keyboard (page 2-9). Display (page 2-11). Top case (page 2-16). Keyboard (page 2-9). | <ol> <li>Remove the screw from the IR PCA and move the PCA aside.</li> <li>Remove the two screws from the right frame and remove the frame.</li> <li>Unplug the DC-DC PCA.</li> <li>Unplug the fan cable from the motherboard.</li> </ol>                                                                                                    |
| Caution: Do not spin<br>the fan blade with your<br>finger. Pressure on the<br>fan blade can damage<br>the bearings.                               | Display (page 2-11).                                                                                                    | <ol> <li>Remove the screw from the plastic cover. On an OmniBook 4150B, remove the other screw holding the fan.</li> <li>Lift out the cover and fan - they are a single assembly on an OmniBook 4150B.</li> <li>Reassembly Notes: For an OmniBook 4100 or 4150†, route the fan wires at the bottom of the opening next to the motherboard.</li> </ol>                                                                                                    |
| Frame, Left                                                                                                    | Plug-in module (page 2-3). Hard drive (page 2-5). Keyboard (page 2-9). Display (page 2-11). Top case (page 2-16).                      | <ol> <li>Remove the 1 or 2 screws holding the heat exchange cover/fan.</li> <li>Lift off the cover/fan and move them aside.</li> <li>For a 2-screw CPU top plate, remove the screw from the heatsink cover and remove the cover.</li> <li>Remove the 2 or 5 screws from the CPU top plate and remove the top plate.</li> <li>Remove the screw holding the frame to the motherboard and remove the frame.</li> </ol>                                                                                                    |
| Frame, Left or Right                                                                                                    | Plug-in module (page 2-3). Hard drive (page 2-5). Keyboard (page 2-9). Display (page 2-11). Top case (page 2-16).                      | <ol> <li>Remove the screw holding the IR PCA to the frame<br/>and move the PCA aside.</li> <li>Remove the two screws holding the frame and<br/>remove the frame.</li> </ol>                                                                                                    |
| Heatsink Parts (OmniBook 4100/4150†) Caution: For the OmniBook 4100, the finned heatsink and heatsink cover must match the screw size (M2 or M3). | Keyboard (page 2-9).<br>Display (page 2-11).                                                                                           | <ul> <li>Heat exchange cover: Remove the screw from the plastic cover and remove it from the frame.</li> <li>Heatsink cover (present only on an OmniBook with a 2-screw CPU top plate): Remove the screw from the cover and remove it from the heatpipe.</li> <li>Finned heatsink: Remove the top case (page 2-16). Remove the screw holding the heat exchange cover to the frame and remove the cover. Lift off the fan and move it aside. For a 2-screw CPU top plate, remove the screw and heatsink cover. Remove the 2 or 5 screws from the CPU top plate and remove the top plate. Remove the screw from the left frame and lift off the frame. Then lift out the finned heatsink.</li> </ul> |
| Heatsink/Top Plate<br>(OmniBook 4150B)                                                                                                    | Keyboard (page 2-9).                                                                                                    | Remove the 5 screws from the heatsink/top plate and lift it off.                                                                                                    |
| IR PCA                                                                                                    | Display (page 2-11).                                                                                                    | Remove the screw from the IR PCA, then unplug the cable from the motherboard.                                                                                                    |
| LVDS PCA<br>(not present in<br>OmniBook 4150B)                                                                                                    | Keyboard (page 2-9).<br>Display (page 2-11).                                                                                           | Use a probe to unplug the LVDS PCA from the VGA PCA.  Caution: The LVDS PCA must be compatible with the LCD module. See the compatibility table on page 2-13.                                                                                                    |

| Component           | Removal Procedures                                                                                                    | Additional Steps (See figures on pages 4-2, 4-8)                                                                                                    |
|---------------------|----------------------------------------------------------------------------------------------------|----------------------------------------------------------------------------------------------------|
| Module Latch, Left  | Plug-in module (page 2-3). Hard drive (page 2-5). Keyboard (page 2-9). Display (page 2-11). Top case (page 2-16).             | <ol> <li>Remove the 1 or 2 screws holding the heat exchange cover/fan.</li> <li>Lift off the cover/fan and move them aside.</li> <li>For a 2-screw CPU top plate, remove the screw from the heatsink cover and remove the cover.</li> <li>Remove the 2 or 5 screws from the CPU top plate and remove the top plate.</li> <li>Remove the screw holding the frame to the motherboard and remove the frame.</li> <li>Lift off the latch and spring.</li> <li>Reassembly Notes: See the picture on page 2-28.</li> </ol> |
| Module Latch, Right | Plug-in module (page 2-3). Hard drive (page 2-5). Keyboard (page 2-9). Display (page 2-11). Top case (page 2-16).             | Remove the screw from the IR PCA and move the PCA aside.     Remove the two screws from the right frame and remove the frame.     Lift off the latch and spring.     Reassembly Notes: See the picture on page 2-28.                                                                                                    |
| Motherboard         | See page 2-19.                                                                                                    |                                                                                                    |
| PCMCIA Socket       | Keyboard (page 2-9).                                                                                                    | Remove the four screws from the PCMCIA socket and unplug it from the motherboard.                                                                                                    |
| Speaker, Left       | Plug-in module (page 2-3). Hard drive (page 2-5). Keyboard (page 2-9). Display (page 2-11). Top case (page 2-16).             | <ol> <li>Remove the 1 or 2 screws holding the heat exchange cover/fan.</li> <li>Lift off the cover/fan and move them aside.</li> <li>For a 2-screw CPU top plate, remove the screw from the heatsink cover and remove the cover.</li> <li>Remove the 2 or 5 screws from the CPU top plate and remove the top plate.</li> <li>Remove the screw holding the frame to the motherboard and remove the frame.</li> <li>Unplug the speaker wires and remove the speaker.</li> </ol>                                        |
| Speaker, Right      | Plug-in module (page 2-3).<br>Hard drive (page 2-5).<br>Keyboard (page 2-9).<br>Display (page 2-11).<br>Top case (page 2-16). | <ol> <li>Remove the screw from the IR PCA and move the PCA aside.</li> <li>Remove the two screws from the right frame and remove the frame.</li> <li>Unplug the DC-DC PCA.</li> <li>Unplug the speaker wires and remove the speaker.</li> </ol>                                                                                                    |
| Speaker Cover       |                                                                                                    | On the front corner of the case, slide the latch forward. Then slide the speaker cover forward slightly, swing it outward about 2 cm, then pull firmly until it unsnaps from the case.  Reassembly Notes: If the slider came off the latch, attach it to the latch before you install the cover.                                                                                                    |
| Spring, Grounding   | Display (page 2-11).                                                                                                    | Remove the spring form the hole at the back of the left or right frame.                                                                                                    |

| Component | Removal Procedures   | Additional Steps (See figures on pages 4-2, 4-8)                                                                                                    |
|-----------|----------------------|----------------------------------------------------------------------------------------------------|
| VGA PCA   | Keyboard (page 2-9). | Unplug the touch-pad cable from the VGA PCA.                                                                                                    |
|           | Display (page 2-11). | 2. On an OmniBook 4100 or 4150†, use a probe to unplug the LVDS PCA from the VGA PCA.                                                                                      |
|           |                      | <ol><li>On the back of the unit, remove the two standoffs<br/>from the VGA connector.</li></ol>                                                                            |
|           |                      | 4. Unplug the VGA PCA from the motherboard.                                                                                                    |
|           |                      | <b>Caution:</b> For an OmniBook 4150B, you must set the switches on the PCA according to the type of LCD module in the computer—see the table on page 2-13.                |
|           |                      | Reassembly Notes: For an OmniBook 4150† with serial number TW924xxxxx, install a rubber VGA spacer on the top of the PCA at the front-left corner. (Service note 4150-11.) |

<sup>†</sup> Models called 4150† in this manual have no marking in the serial number, whereas models called 4150B have 4150 B after the serial number.

# **Troubleshooting and Diagnostics**

This chapter includes troubleshooting and diagnostic information for testing the functionality of the OmniBook and identifying faulty modules:

- Troubleshooting information
  - □ Troubleshooting the problem (page 3-2).
  - □ Verifying the repair (page 3-3).
  - □ Suggestions for troubleshooting (page 3-4).
- Diagnostic tools
  - □ OmniBook hardware diagnostic program (page 3-13).
  - □ Power-on self-test (page 3-20).
  - □ Sycard PCCtest 450 PC Card (page 3-23).
  - □ Desktop Management Interface (page 3-23).
  - □ BIOS Setup utility (page 3-26).

### Caution

For an OmniBook 4150 Series model, do not unnecessarily remove the CPU module from the motherboard. The CPU connector is easily damaged during removal and insertion.

# **Troubleshooting**

The suggestions in this section can help isolate and repair the cause of a problem. To ensure quality repair, HP recommends that you follow the basic troubleshooting steps shown in the illustration below.

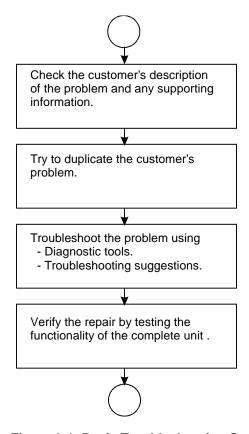

Figure 3-1. Basic Troubleshooting Steps

### **Troubleshooting the Problem**

Record pertinent information about the unit:

- Model and serial number.
- Operating system and version.
- □ BIOS version.
- □ Accessories and peripherals used.

Analyze the problem:

• **Observe Symptoms.** Using the customer's information, try to duplicate the problem. Determine how the problem differs from proper behavior. Also, take note of the functions that *do* work properly.

- **Separate Problems.** If there is more than one symptom, separate them into distinct problems.
- **Consider Causes.** Keep in mind possible causes for each problem. Use the diagnostic tools and troubleshooting suggestions to help find possible causes.
  - □ The OmniBook diagnostic program is the primary troubleshooting tool—it tests most components using automatic and interactive tests. The table on page 3-4 shows how you can use the different diagnostic tools to isolate the cause.
  - □ The troubleshooting suggestions on page 3-5 include general suggestions for repairing units with certain failure symptoms.

Swapping easily replaced modules with known-good modules is an ideal way to isolate the cause down to the module level. It is rare for more than one module to be responsible for one failure symptom. Therefore, replacement of more than one module for a particular symptom should be the exception rather than the normal expectation.

After replacing a module, it is normal for the unit to be in a confused state and lock up when power is applied. If this occurs, press the system-off button to restart the computer in a known state.

### Verifying the Repair

Before returning the repaired unit to the customer, verify the repair by running the following tests:

- Basic Diagnostic Test. Run the basic test of the OmniBook diagnostic program (page 3-13).
   -and-
- **Function Tests.** Run tests that check the repaired function, such as in the OmniBook diagnostic program (page 3-13).

-and-

• Failed Tests. Run any other tests that failed during troubleshooting.

# **Suggestions for Troubleshooting**

**Table 3-1. Scope of Diagnostic Tools** 

| Function              | OmniBook<br>Diagnostics                 | Power-On<br>Self-Test | Sycard<br>PCCtest 450 | DMI/TopTools              | BIOS Setup |
|-----------------------|-----------------------------------------|-----------------------|-----------------------|---------------------------|------------|
| D = = 1               | Diagnostics                             |                       | PCCtest 450           | (if installed)            | Cantinuman |
| Bootup                |                                         | Tests                 |                       | Describes (SafeTools)     | Configures |
| Processor             | Tests                                   | Tests                 |                       | Describes                 |            |
|                       | (System menu)                           | _                     |                       | (AssetTools)              |            |
| Memory                | Tests<br>(Memory menu)                  | Tests                 |                       | Describes (AssetTools)    | Describes  |
| Batteries             |                                         |                       |                       | Describes<br>(AssetTools) |            |
| Display               | Tests (Video,<br>Mem,User menus)        |                       |                       | Describes<br>(AssetTools) |            |
| Hard disk             | Tests<br>(IDE menu)                     | Tests                 |                       | Describes<br>(AssetTools) | Configures |
| Floppy drive          | Tests<br>(FDD menu)                     | Tests                 |                       | Describes<br>(AssetTools) | Describes  |
| Keyboard              | Tests<br>(KBD menu)                     | Tests                 |                       | Describes<br>(AssetTools) |            |
| Pointer               | Tests<br>(Misc menu)                    |                       |                       | Describes<br>(AssetTools) | Configures |
| Audio                 | Tests (System,<br>Misc menus)           |                       |                       |                           | Configures |
| Serial                | Tests*<br>(Misc menu)                   |                       |                       | Describes<br>(AssetTools) | Configures |
| Parallel              | Tests*<br>(Misc menu)                   |                       |                       | Describes<br>(AssetTools) | Configures |
| Infrared              | Tests <sup>†</sup><br>(Misc menu)       |                       |                       | Describes<br>(AssetTools) | Configures |
| PS/2 port             | Tests <sup>†</sup> (KBD,<br>Misc menus) |                       |                       |                           |            |
| USB                   | Tests <sup>†</sup> (System menu)        |                       |                       | Describes<br>(AssetTools) |            |
| Docking port          | Tests<br>(using docks)                  |                       |                       |                           |            |
| PCMCIA                | Tests<br>(Misc menu)                    |                       | Tests                 | Describes<br>(AssetTools) |            |
| AC adapter            |                                         |                       |                       | Status<br>(AssetTools)    |            |
| Docking products      | Tests ports and internal bus            |                       |                       | Status<br>(AssetTools)    | Configures |
| CD-ROM<br>drive       | Tests<br>(IDE menu)                     | Tests (with boot CD)  |                       | Describes<br>(AssetTools) | Configures |
| Other plug-in modules |                                         | ,                     |                       | Describes<br>(AssetTools) |            |

 <sup>\*</sup> The diagnostic test is more thorough if you use a loop-back connector.
 † Use an appropriate external device to exercise the port. See the help text for the tests in the menu.

If you can't isolate the cause of a problem using the diagnostic tools, you can use the suggestions in the following table to help find the problem.

**Table 3-2. Troubleshooting Suggestions** 

| Symptom                                                                                        | Call Center:<br>Suggestions                                                                                                    | Repair Center:<br>Likely Causes                                                             | Repair Center:<br>Comments                                                                                                    |  |  |  |
|------------------------------------------------------------------------------------------------|----------------------------------------------------------------------------------------------------|---------------------------------------------------------------------------------------------|----------------------------------------------------------------------------------------------------|--|--|--|
|                                                                                                | To help determine likely causes, check to see what replaceable modules are involved in the system function and what roles they play. See the table on page 1-15.                  |                                                                                             |                                                                                                    |  |  |  |
| Startup                                                                                        |                                                                                                    |                                                                                             |                                                                                                    |  |  |  |
| Does not boot on ac or battery                                                                 | Check the power source. Push system-off button. Unplug the ac adapter and remove all batteries, then reconnect power. Remove any RAM board and try again. Reinsert and try again. | AC adapter. DC-DC PCA. RAM board. CPU module. Motherboard. VGA PCA. LCD module. Hard drive. | For an OmniBook 4100 with serial number below TW84099999, check CPU bottom plate. If plate is less than "Rev 4", replace bottom plate. Also, make sure a square spacer is installed on top of the CPU top plate at the right-rear corner. (Service note 4100-03C.) Check ac adapter. Remove any RAM boards and retry. If power status light does not turn on, reprogram BIOS, replace DC-DC PCA, replace motherboard. If power status light turns on but display remains off, try external monitor. If monitor shows successful boot, replace LCD module. If monitor shows activity but BIOS does not complete, replace CPU module. If monitor is blank, replace VGA PCA, replace CPU module, freplace CPU module, replace motherboard.  If power status light and display turn on, BIOS completes, but OS does not start from hard disk or from floppy drive, replace CPU module, then motherboard. If OS starts from floppy drive, replace hard drive. |  |  |  |
| OmniBook 4150<br>Series model beeps<br>once, spins hard<br>disk, repeats, but<br>does not boot |                                                                                                    | RAM board (OB 4150<br>Series).                                                              | Make sure at least one RAM board is installed.                                                                                                    |  |  |  |
| Does not boot on battery (boots on ac)                                                         | Check battery level on battery LEDs. Check battery contacts. If available, try another battery.                                                                                   | Battery or contacts. DC-DC PCA. Motherboard.                                                |                                                                                                    |  |  |  |

| Symptom                                                                  | Call Center:<br>Suggestions                                                                                                    | Repair Center:<br>Likely Causes                               | Repair Center:<br>Comments                                                                                                    |
|--------------------------------------------------------------------------|----------------------------------------------------------------------------------------------------|---------------------------------------------------------------|----------------------------------------------------------------------------------------------------|
| Does not boot from floppy drive                                          | Check floppy drive contacts.  Try using alternate connection (with or without floppy cable).  Check boot order in BIOS Setup.  Check that floppy boot is enabled in BIOS Setup.                                                                                                    | Floppy drive or<br>contacts.<br>Floppy cable.<br>Motherboard. |                                                                                                    |
| Error message<br>such as "Invalid<br>system disk" or<br>"Auto IDE error" | Check for a disk in floppy drive.  Remove and reinsert hard drive.  Check boot order in BIOS Setup.                                                                                                    | Hard drive contacts. Hard drive.                              | If unit boots from floppy drive, check for corrupt files on hard drive, reload hard drive, replace hard drive.                                                                                                    |
| Sluggish startup or<br>shutdown                                          | Run ScanDisk and Disk Defragmenter to check and optimize the hard drive. Delete temporary and unneeded files.                                                                                                    |                                                               | Use same suggestions shown at left.                                                                                                    |
| Password has been forgotten                                              | Verify proper ownership, then follow the removal procedure with the owner and log the appropriate data—see page 5-1.                                                                                                    |                                                               | The user must call Technical Support and provide proof of ownership. Password removal is restricted to certain sites. See page 5-1.                                                                                              |
| Power/Battery                                                            |                                                                                                    |                                                               |                                                                                                    |
| Short battery operating time                                             | Turn down display brightness. Check power management settings in BIOS Setup. Try the default settings. For an OmniBook 4150B, shut down and restart. During boot at the F2 prompt, press F6. This starts a process that recalibrates the battery gauge, possibly inproving operating time. When the discharge cycle ends, you may have to unplug and reconnect the ac adapter to begin recharging. Inform user that certain applications can cause excess power usage. (User can get power monitor from www.intel.com and monitor CPU load.) Some PC cards (PCMCIA) draw power even while not in use. Heavy modem use can affect battery operating time. | Battery. Motherboard.                                         | Battery capacity often decreases after a year or more.  For an F1629A OmniBook 4150† with certain serial numbers between TW84257202 and TW84358133, check the CPU module to see if it must be replaced—see Service note 4150-01. |
| Does not run on<br>battery, empty<br>battery indication                  | Check battery contacts. If available, try another battery.                                                                                                    | Battery or contacts. Motherboard.                             |                                                                                                    |

| Symptom                                                                         | Call Center:<br>Suggestions                                                                                                    | Repair Center:<br>Likely Causes                                                          | Repair Center:<br>Comments                                                                                                    |
|---------------------------------------------------------------------------------|----------------------------------------------------------------------------------------------------|------------------------------------------------------------------------------------------|----------------------------------------------------------------------------------------------------|
| Battery does not charge                                                         | Check the power source. Check battery contacts. If available, try another battery and ac adapter. Check for high ambient temperature and blocked air vents.                                                                                                    | Battery or contacts. AC adapter. Motherboard. Fan. DC-DC PCA.                            | Check ac adapter.<br>Check fan.                                                                                                    |
| Second battery<br>does not work, main<br>battery works                          | Try swapping the two batteries. Check contacts on second battery. Second battery does not charge until main battery is fully charged.                                                                                                    | Second battery or contacts.  Motherboard.                                                |                                                                                                    |
| Battery indicator is inaccurate                                                 | Completely charge and discharge the battery 2 to 4 cycles in the unit.  For an OmniBook 4150B, shut down and restart. During boot at the F2 prompt, press F6. This starts a process that recalibrates the battery gauge, possibly inproving operating time. When the discharge cycle ends, you may have to unplug and reconnect the ac adapter to begin recharging. | Motherboard.                                                                             | Try cycling the battery charge.                                                                                                    |
| Display                                                                         |                                                                                                    |                                                                                          |                                                                                                    |
| Dark display, no<br>light                                                       | Adjust display brightness. Press Fn+F5 several times. Try external monitor.                                                                                                    | LCD module<br>(backlight).<br>LCD cable or<br>connections.<br>Inverter PCA.<br>LVDS PCA. | Reseat the VGA PCA.  If an external monitor displays no image, replace the VGA PCA instead, then motherboard.                                                                                                    |
| White display                                                                   | Adjust display brightness.                                                                                                    | LCD module.<br>Inverter PCA.<br>LVDS PCA.                                                |                                                                                                    |
| Erratic display                                                                 |                                                                                                    | LCD cable or connections. LCD module.                                                    |                                                                                                    |
| Bright or missing pixels or lines                                               | See quality statement on page 5-2.                                                                                                    | LCD module. LCD cable or connections.                                                    | See quality statement on page 5-2.                                                                                                    |
| For a 13-inch LCD,<br>noise or<br>discoloration when<br>the display is<br>moved |                                                                                                    | LCD cable connection.                                                                    | Remove the LCD shield and check the flex cable connection at the back of the 13-inch LCD module. Two rubber spacers should be behind the connector. After the shield is installed, it should be taped to the flex cable. See the caution on page 2-16. (Service notes 4100-04, 4100-05.) |

| Symptom                                                   | Call Center:<br>Suggestions                                                                                                    | Repair Center:<br>Likely Causes                                     | Repair Center:<br>Comments                                                                                |
|-----------------------------------------------------------|----------------------------------------------------------------------------------------------------|---------------------------------------------------------------------|----------------------------------------------------------------------------------------------------|
| Hard disk                                                 |                                                                                                    |                                                                     |                                                                                                    |
| Hard disk never<br>spins                                  | Check the power source. Remove and reinsert the hard drive. Check the contacts.                                                                                                    | Hard drive or contacts.  Motherboard. Hard drive case (flex cable). | If the drive case is damaged, it can prevent proper operation.                                            |
| Hard disk makes clunking or scratching noise              | Back up the drive immediately. Was the computer or drive dropped?                                                                                                    | Hard drive.                                                         | Check the computer and drive for evidence of customer abuse.                                              |
| Hard disk makes<br>buzzing or whining<br>noise            | Back up the drive immediately. Check for alternate noise sources, such as a PCMCIA drive or fan. If a keystroke causes the sound to change, it may be power supply noise.                                                                                | Depends on the source of the noise.                                 |                                                                                                    |
| Files are corrupted                                       | Run a virus scan program. Check the disk surface by running Scandisk (Windows 95/98) or Disk Administrator (Windows NT). Or boot to DOS and run CHKDSK to look for problems, run CHKDSK /f to fix. Use Recovery CD to restore original factory software. |                                                                     | Use same suggestions shown at left.                                                                       |
| Drive capacity is less than normal                        | Check the disk surface by running Scandisk (Windows 95/98) or Disk Administrator (Windows NT). Check partitions using FDISK (Windows 95/98) or Disk Administrator (Windows NT).                                                                          | Hard drive.                                                         | Use same suggestions shown at left. Recreate the Hibernate partition, then partition and format the disk. |
| Floppy drive                                              |                                                                                                    |                                                                     |                                                                                                    |
| General problems                                          | Check floppy module contacts.  Try using alternate connection (with or without floppy cable).  Check settings in BIOS Setup.                                                                                                    | Floppy module or<br>contacts.<br>Floppy cable.<br>Motherboard.      |                                                                                                    |
| Keyboard                                                  |                                                                                                    |                                                                     |                                                                                                    |
| Some or all keys do not work properly                     |                                                                                                    | Keyboard.<br>Motherboard.<br>BIOS IC.                               | Try reinserting the flex cable in the connector on the VGA PCA.                                           |
| PS/2 keyboard and<br>mouse with Y-<br>adapter do not work | Check devices separately.                                                                                                    | Y-adapter.<br>PS/2 device.<br>Motherboard.                          |                                                                                                    |

| Symptom                                                                         | Call Center:<br>Suggestions                                                                                                    | Repair Center:<br>Likely Causes    | Repair Center:<br>Comments                                                                                                    |
|---------------------------------------------------------------------------------|----------------------------------------------------------------------------------------------------|------------------------------------|----------------------------------------------------------------------------------------------------|
| Pointing stick                                                                  |                                                                                                    |                                    |                                                                                                    |
| General problems                                                                | Check settings in Control Panel. Check that the pointing stick is enabled in BIOS Setup.                                                                                                    | Keyboard assembly.<br>Motherboard. | Try reinserting the flex cable in the connector on the VGA PCA.                                                                                                    |
| Special TrackPoint<br>driver features not<br>working                            | If installed, remove TouchPad driver support using Add/Remove Program. In Mouse Properties, select the IBM TrackPoint driver from the track-point directory under \OmniBook\Drivers.                                                                                   | Keyboard assembly.<br>Motherboard. |                                                                                                    |
| Click button doesn't work                                                       |                                                                                                    | Top case.<br>Motherboard.          |                                                                                                    |
| For an OmniBook<br>4100: Drifting or<br>erratic pointer using<br>pointing stick | For an OmniBook 4100, check whether serial number is between TW82000000 and TW83599999.                                                                                                    | Keyboard assembly.                 | For an OmniBook 4100 with serial number between TW82000000 and TW83599999, check the date code on the bottom of the keyboard. If the date code is "828", replace the keyboard. (Service note 4100-02.) |
| Touch pad                                                                       |                                                                                                    |                                    |                                                                                                    |
| General problems                                                                | Check settings in Control Panel. Check pointing stick settings in Control Panel. The IBM TrackPoint driver can redefine touch pad operation. Check that the touch pad is enabled in BIOS Setup.                                                                        | Top case.<br>Motherboard.          |                                                                                                    |
| Special TouchPad<br>driver features not<br>working                              | If installed, remove IBM TrackPoint support using Add/Remove Program, then in Mouse Properties, select the standard PS/2 mouse. Disable the pointing stick in BIOS Setup, enable the touch pad. Run Setup.exe from the touch-pad subdirectory under \Omnibook\Drivers. | Top case.<br>Motherboard.          |                                                                                                    |
| Click button doesn't work                                                       |                                                                                                    | Top case.<br>Motherboard.          |                                                                                                    |

| Symptom               | Call Center:<br>Suggestions                                                                                                    | Repair Center:<br>Likely Causes                               | Repair Center:<br>Comments                                              |
|-----------------------|----------------------------------------------------------------------------------------------------|---------------------------------------------------------------|-------------------------------------------------------------------------|
| Audio                 |                                                                                                    |                                                               |                                                                         |
| Sound does not play   | Check settings in BIOS Setup. Increase sound volume (Fn+UP and software controls). Check whether mute is active (mute button and software controls). Check for sound resource conflicts in Device Manager (Windows 95/98) or Administrative Tools or Control Panel System (Windows NT).                             | Speakers. VGA PCA (OB 4150†). Motherboard.                    | Check operation using headphones or external speakers (audio jack PCA). |
| Sound does not record | Check settings in BIOS Setup. Check software controls for microphone—it should not be muted in recording panel.  Note: The microphone should normally be muted in the master output panel.                                                                                                    | Inverter PCA (mic).<br>Motherboard.<br>VGA PCA<br>(OB 4150†). | Check operation using external microphone (audio jack PCA).             |
| Serial/Parallel       |                                                                                                    |                                                               |                                                                         |
| General problems      | Check settings in BIOS<br>Setup.<br>Check settings in Control<br>Panel (and in Windows NT<br>Diagnostics).                                                                                                    | Motherboard.                                                  | Use loop-back connector during test—see page 3-15.                      |
| Infrared              |                                                                                                    |                                                               |                                                                         |
| General problems      | Infrared communication is not supported in Windows NT 4.0. Infrared is disabled and no drivers installed as shipped. (Drivers are included.) Check settings in BIOS Setup. Standard IrDA and fast-IrDA are incompatible (they use different drivers). For fast-IrDA, check for DMA conflict with ECP parallel port. | IR PCA.<br>Motherboard.                                       |                                                                         |
| USB                   |                                                                                                    |                                                               |                                                                         |
| General problems      | USB is not supported in Windows NT 4.0.                                                                                                    | Motherboard.                                                  |                                                                         |

| Symptom                        | Call Center:<br>Suggestions                                                                                                    | Repair Center:<br>Likely Causes            | Repair Center:<br>Comments                                                                                                    |
|--------------------------------|----------------------------------------------------------------------------------------------------|--------------------------------------------|----------------------------------------------------------------------------------------------------|
| PCMCIA                         |                                                                                                    |                                            |                                                                                                    |
| General problems               | Make sure Card Executive is installed for Windows NT.  If the card requires an IRQ, check that there is one available.  Check for conflicts or refresh the device list in Device Manager (Windows 95) or Administrative Tools or Control Panel System (Windows NT).  Reboot the computer.  Try the card in the other slot or in another computer.  Check the OmniBook website for installation instructions (page vi).  Download current drivers from the card manufacturer's website. | Motherboard. PCMCIA socket.                | Using a flashlight, look for bent pins inside the PCMCIA socket.  If both slots have problems, replace the motherboard. If only one slot has a problem, try replacing the PCMCIA socket. |
| AC adapter                     |                                                                                                    |                                            |                                                                                                    |
| Does not power the<br>OmniBook | Try another ac adapter, if available.                                                                                                    | AC adapter. DC-DC PCA. Motherboard.        | The ac adapter is not repairable—it must be replaced.                                                                                                    |
| Miscellaneous                  |                                                                                                    |                                            |                                                                                                    |
| Clock loses time               | Plug in ac adapter for 24 hours to charge backup battery.                                                                                                    | Motherboard.                               | Charge backup battery.                                                                                                    |
| Computer gets hot              | It is normal for the computer to get hot.  Make sure the air vents are clear.  DOS games and other programs that drive CPU usage toward 100% can contribute.                                                                                                    | Fan. Thermal connections. Heatsink damage. | Check the fan. Check for proper contact between CPU and its top plate, and between heatpipe and heatsink.                                                                                |

| Symptom                                                                                                    | Call Center:<br>Suggestions                                                                                                    | Repair Center:<br>Likely Causes          | Repair Center:<br>Comments                                                                                                    |
|----------------------------------------------------------------------------------------------------|----------------------------------------------------------------------------------------------------|------------------------------------------|----------------------------------------------------------------------------------------------------|
| Computer pauses or runs sluggishly                                                                                                    | May be normal Windows behavior (background processing can affect response time). If the hard disk has spun down to conserve power, it can take several seconds to spin up. You can hear this. You can run BIOS Setup and change the hard disk timeout to match the Suspend time-out. Certain background operations (such as HP COE virus scans) can affect performance while they're running. Some file browsers may be unresponsive while they're processing a graphic image or waiting for broken network connections to time out. Check for overheating—see the previous symptom. Run BIOS Setup and try turning off smart CPU mode. | CPU module. Motherboard.                 | If computer slows after a period of continuous activity, check thermal connections and parts—see the previous symptom.                                                                                                    |
| Accessories                                                                                                    |                                                                                                    |                                          |                                                                                                    |
| Docking product I/O problems                                                                                                    | Check that ac power is connected. Check settings in BIOS Setup. Try using the corresponding OmniBook port.                                                                                                    | Docking product. Motherboard.            | Test the corresponding OmniBook ports while undocked. The port replicator and mini dock are not repairable—they must be exchanged. The docking system is repairable—see its service manual. For an F1629A OmniBook 4150† with certain serial numbers between TW84257202 and TW84358133, check the CPU module to see if it must be replaced—see Service note 4150-01. |
| Can not boot from<br>CD in CD-ROM<br>drive                                                                                                  | Check that the CD is bootable.  During boot, do not press ESC before the F2 prompt— or check boot order in BIOS Setup.                                                                                                    | CD-ROM drive.                            | The CD-ROM drive is not repairable—it must be exchanged.                                                                                                    |
| General plug-in module problems                                                                                                    | Check module contacts. Push system-off button.                                                                                                    | Plug-in module or contacts. Motherboard. | Plug-in modules are not repairable—they must be exchanged.                                                                                                    |
| † Models called 4150† in this manual have no marking in the serial number, whereas models called 4150B have 4150 B after the serial number. |                                                                                                    |                                          |                                                                                                    |

# **Diagnostic Tools**

This section describes the following diagnostic tools you can use for troubleshooting and repairing the OmniBook:

- OmniBook hardware diagnostic program (below).
- Power-on self-test (page 3-20).
- Sycard PCCtest 450 PC Card (page 3-23).
- Desktop Management Interface (page 3-23).
- BIOS Setup utility (page 3-26).

### **OmniBook Diagnostic Program**

The OmniBook hardware diagnostic program provides two levels of testing:

- User-level testing using the basic hardware test.
- Advanced testing using the individual hardware tests.

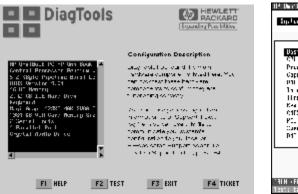

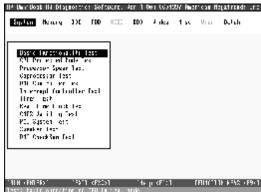

Figure 3-2. OmniBook Diagnostic Screens — Basic and Advanced

The tests are designed to run after the system reboots. This ensures that the computer will be in a predictable state, so the diagnostic program can properly test the hardware components. The tests are non-destructive and are intended to preserve the state of the computer. The OmniBook reboots when you exit the program so drivers can be loaded.

### Creating a Diagnostic Floppy Disk

### Note

For units with BIOS 2.12 or later, you can run the diagnostic program from the hard disk — without creating a diagnostic floppy disk. If, during boot, the computer displays "F10 to start diagnostic," press F10 to run the diagnostic test from the hard disk.

If you need a diagnostic floppy disk, insert a formatted floppy disk in the floppy drive and do one of the following:

- Check the \Dmi\Hpdiags directory. If **diaginst** is in this directory, run it. -or-
  - If TopTools is installed, check whether the DiagTools page can create the disk.
- On any computer with World Wide Web access, download the diagnostic software package from the OmniBook website (see page vi), then follow the instructions.

### **Running the Diagnostic Test**

- 1. If you're using a diagnostic floppy disk, insert it in the floppy drive—or press F10 in the next step.
- 2. Reboot the OmniBook.
- 3. Go through the first several screens.
- 4. When the hardware detection finishes, check the list of detected hardware. The following information and devices should be listed if applicable:

| Product name   | Cache memory | Graphics adapter |
|----------------|--------------|------------------|
| Processor type | Main memory  | Serial ports     |
| BIOS version   | IDE drives   | Parallel port    |
| Serial number  |              | Audio device     |

#### Note

If a device is not detected or fails its test below, it may be configured incorrectly in the BIOS Setup utility (page 3-26). You can confirm the problem by running BIOS Setup and checking the settings.

- 5. **Run the basic test.** Press F2 to start the basic hardware test.
- 6. If you intend to exit without running advanced tests, press F4 to save system and test information in the Support Ticket log file, HPSUPPT.TXT. Then remove the diagnostic disk, if present, and press F3 to exit.
- 7. **Run the advanced tests.** Press F2 to open the advanced test screen.
- 8. Select and run the appropriate tests. Tests are not listed if no such hardware is detected. Press the following keys to run tests:

ENTER Runs the highlighted test.

F5 or SPACE Marks or unmarks the highlighted test.

F6 Marks or unmarks all tests in the current menu.

F7 Marks or unmarks all tests in all menus.

F10 Runs all marked tests.

If any test fails, the error is logged (error code and description) and displayed temporarily (error code). If several errors occur, look for patterns that might indicate a common cause. See the table on page 3-15 for repair suggestions. Consider these suggestions in combination with other troubleshooting information.

- 9. When you are finished running tests, press ESC to exit the advanced tests.
- 10. Press F4 to save system and test information in the Support Ticket log file, HPSUPPT.TXT.
- 11. **Exit.** Press F3 to exit and reboot.
- 12. **Optional: Check the log.** The log file contains a hardware summary and a list of all test results and errors.Run C:\Dmi\Hputils\Hpsuppt.exe to retrieve the log file to this directory and open it in Notepad—or, if you are using a diagnostic floppy, the log file Hpsuppt.txt is on the floppy disk.

Note that the serial and parallel port tests are more thorough if you connect a loop-back connector to the port before running the test for that port. See the wiring diagrams below.

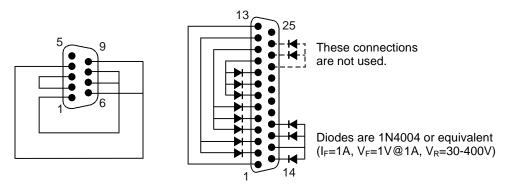

Figure 3-3. Serial and Parallel Loopback Connectors

#### Interpreting the Results

• The following table lists test groups, error codes, and suggestions for follow-up actions. Consider these suggestions in combination with other troubleshooting information.

Table 3-3. OmniBook Diagnostic Error Codes

| Code                                                                                                    | Suggestions                                                                                                    |
|----------------------------------------------------------------------------------------------------|----------------------------------------------------------------------------------------------------|
| <b>Note:</b> For the OmniBook 4150 Series, if you are directed to replace the BIOS IC, either reprogram it (see page 2-30 if it may be corrupted) or replace the motherboard. |                                                                                                    |
| System T                                                                                                    | ests                                                                                                    |
| 0001h -<br>0008h                                                                                                    | Reseat or replace the CPU module.                                                                              |
| 0009h                                                                                                    | Replace the motherboard.                                                                                       |
| 0010h -<br>002Fh                                                                                                    | Reseat or replace the CPU module.                                                                              |
| 0030h -<br>0040h                                                                                                    | Replace the motherboard.                                                                                       |
| 0041h                                                                                                    | Unrecognized interrupts. Run BIOS Setup and check IRQ assignments for all devices.                             |
| 0050h -<br>0070h                                                                                                    | Replace the motherboard.                                                                                       |
| 0071h                                                                                                    | Bad CMOS checksum. Reset the system, then run BIOS Setup and check settings. Replace motherboard.              |
| 0072h                                                                                                    | Configuration mismatch in CMOS. Reset the system, then run BIOS Setup and check settings. Replace motherboard. |
| 0073h                                                                                                    | Bad CMOS RAM size. Reset the system, then run BIOS Setup and check settings. Replace motherboard.              |
| 0074h                                                                                                    | Bad CMOS time. Reset the system, then run BIOS Setup and check settings. Replace motherboard.                  |
| 0075h -<br>0076h                                                                                                    | Reset the system. Replace the motherboard.                                                                     |
| 0077h                                                                                                    | Replace the motherboard.                                                                                       |
| 0078h                                                                                                    | Bad CMOS checksum. Reset the system, then run BIOS Setup and check settings. Replace motherboard.              |
| 0079h                                                                                                    | Replace the motherboard.                                                                                       |
| 0083h -<br>0086h                                                                                                    | Replace the BIOS IC. Replace the motherboard.                                                                  |

| Code             | Suggestions                                                                                                    |  |
|------------------|----------------------------------------------------------------------------------------------------|--|
| 0087h            | Replace the motherboard.                                                                                                    |  |
| 0088h            | Replace the BIOS IC.                                                                                                    |  |
| 008Ah            | Replace the motherboard.                                                                                                    |  |
| 0090h -<br>0096h | Replace the BIOS IC. Replace the motherboard.                                                                                                    |  |
| 009Ah -<br>009Eh | Replace the BIOS IC. Replace the motherboard.                                                                                                    |  |
| 009Fh            | Insufficient DOS memory. Load fewer device drivers.                                                                                                    |  |
| 00A0h            | No repair. (ESCD not supported.)                                                                                                    |  |
| 00A1h            | Replace the BIOS IC. Replace the motherboard.                                                                                                    |  |
| 00A2h -<br>00A3h | No repair. (ESCD not supported.)                                                                                                    |  |
| 00A4h            | Replace the BIOS IC.                                                                                                    |  |
| 00A5h -<br>00A6h | No repair. (ESCD not supported.)                                                                                                    |  |
| 00A7h            | Replace the BIOS IC. Replace the motherboard.                                                                                                    |  |
| 00C0h -<br>00CCh | Replace the CPU module.                                                                                                    |  |
| 00FFh            | Rerun the test. (Possible diagnostic programming error.)                                                                                                    |  |
| Memory 7         | lests less                                                                                                    |  |
|                  | The addresses below are absolute (32-bit) address. These addresses are not in the segment:offset format.                                                      |  |
| 0100h -<br>0101h | Replace the motherboard.                                                                                                    |  |
| 0102h            | Reprogram the BIOS IC. Replace the BIOS IC, replace the motherboard.                                                                                          |  |
| 0120h -<br>0131h | For the OB 4100 for 01FFFFFFh and below, replace the motherboard. Otherwise, replace the RAM board (each 01000000h represents 16MB). Replace the motherboard. |  |

| Code             | Suggestions                                                                                                    |
|------------------|----------------------------------------------------------------------------------------------------|
| 0132h -          | For the OB 4100 for 01FFFFFh and below,                                                                                                    |
| 0150h            | replace the motherboard. Otherwise, replace the RAM board (each 01000000h represents 16MB).                                                                   |
| 0160h            | Address bus short. Remove any RAM board and rerun the test. Check the CPU module for shorts. Replace the motherboard.                                         |
| 0170h -<br>0172h | Replace the motherboard.                                                                                                    |
| 0180h            | For the OB 4100 for 01FFFFFFh and below, replace the motherboard. Otherwise, replace the RAM board (each 01000000h represents 16MB).                          |
| 0181h            | Replace the CPU module.                                                                                                    |
| 0182h            | Unload HIMEM.SYS or make sure that another application is not using all extended memory allocated by HIMEM.SYS.                                               |
| 0183h            | No extended memory. Check installation of the RAM board. Replace the motherboard.                                                                             |
| 0184h            | Remove or swap RAM boards. (OmniBook 4150 must have one RAM board present.) Replace the CPU module, replace the motherboard.                                  |
| 0190h -<br>01A0h | For the OB 4100 for 01FFFFFFh and below, replace the motherboard. Otherwise, replace the RAM board (each 01000000h represents 16MB).                          |
| 01A1h -<br>01A4h | Replace the CPU module.                                                                                                    |
| 01B0h            | For the OB 4100 for 01FFFFFFh and below, replace the motherboard. Otherwise, replace the RAM board (each 01000000h represents 16MB). Replace the motherboard. |
| 01B1h -<br>01B3h | For the OB 4100 for 01FFFFFFh and below, replace the motherboard. Otherwise, replace the RAM board (each 01000000h represents 16MB).                          |
| Hard Disk        | < Tests                                                                                                    |
| 0201h            | Replace the hard disk. Replace the motherboard.                                                                                                    |
| 0202h -<br>0204h | Rerun the test. If error persists, replace the hard disk.                                                                                                    |
| 0205h            | Replace the motherboard.                                                                                                    |
| 0207h            | Run BIOS Setup and check the hard disk type. Check internal and external hard disk connectors and motherboard connector. Replace the hard disk.               |
| 0208h -<br>0209h | Transient DMA error. Rerun the test.                                                                                                    |
| 020Ah -<br>0211h | Rerun the test. Run SCANDISK or equivalent.                                                                                                    |
| 0220h            | Replace the motherboard.                                                                                                    |
| 0240h            | Replace the hard disk. Replace the motherboard.                                                                                                    |
| 0252h -<br>0254h | Rerun the test. Run SCANDISK or equivalent.                                                                                                    |
| 025Ah -<br>0260h | Rerun the test. If error persists, replace the hard disk.                                                                                                    |

| Code             | Suggestions                                                                                                    |
|------------------|----------------------------------------------------------------------------------------------------|
| 0265h            | Check internal and external hard disk connectors and motherboard connector. Replace the hard disk. Replace the motherboard.         |
| 0275h            | Replace the hard disk.                                                                                                    |
| 0280h            | Check internal and external hard disk connectors and motherboard connector. Replace the hard disk.                                  |
| 0281h            | Replace the hard disk.                                                                                                    |
| 0290h            | Rerun the test. If the error persists, replace the hard disk.                                                                       |
| 0293h -<br>0296h | Replace the hard disk.                                                                                                    |
| 02AAh            | Check internal and external hard disk connectors and motherboard connector. Replace the hard disk.                                  |
| 02CCh            | Run BIOS Setup and check the hard disk type. Replace the hard disk or the motherboard.                                              |
| 02EEh            | For the performance test, run BIOS Setup and temporarily select a drive type that has more than 200 cylinders.                      |
| 02F1h            | Recreate the Hibernate partition, then run FDISK to partition the hard disk.                                                        |
| 02F2h            | Run FDISK to make one partition active. If necessary, recreate the Hibernate partition, then run FDISK to partition the hard disk.  |
| 02F3h -<br>02F5h | Reformat the hard disk. If necessary, recreate the Hibernate partition, then run FDISK to partition the hard disk.                  |
| 02F6h            | Recreate the Hibernate partition, then run FDISK to partition the hard disk.                                                        |
| 02FFh            | Check internal and external hard disk connectors and motherboard connector. Replace the hard disk. Replace the motherboard.         |
| 9602h -<br>9607h | (See Hard Disk Tests at end of table.)                                                                                              |
| Floppy Di        | sk Tests                                                                                                    |
| 0301h            | Replace the floppy drive. Replace the motherboard.                                                                                  |
| 0302h            | Run BIOS Setup and check the floppy drive type. Replace the floppy drive.                                                           |
| 0303h            | Insert a floppy disk without write protection.                                                                                      |
| 0304h            | Run BIOS Setup and check the floppy drive type. Replace the floppy drive.                                                           |
| 0305h            | Replace the motherboard.                                                                                                    |
| 0307h            | Run BIOS Setup and check the floppy drive type. Check the connectors on the floppy drive and motherboard. Replace the floppy drive. |
| 0308h -<br>0309h | Transient DMA error. Rerun the test.                                                                                                |
| 030Ah -<br>0310h | Rerun the test with a good floppy disk. Replace the floppy drive.                                                                   |
| 0311h            | Rerun the test with another floppy disk.                                                                                            |
| 0321h -<br>0322h | Replace the floppy drive.                                                                                                    |
| 0340h            | Replace the motherboard.                                                                                                    |
| 0341h            | Replace the floppy drive. Replace the motherboard.                                                                                  |

| 0342h - Run BIOS Setup and check the floppy drive type. Replace the floppy drive. 0344h type. Replace the floppy drive. 0345h Replace the motherboard. 0347h Run BIOS Setup and check the floppy drive type. Check the connectors on the floppy drive. 0348h - Osama Martin Bios Replace the floppy drive. 0348h - Osama Martin Bios Rerun the test. 0350h Rerun the test with another floppy disk. Replace the floppy drive. 0360h Replace the motherboard. 0380h - Make sure the floppy drive is fully inserted. 0360h Replace the motherboard. 0360h Replace the motherboard. 0360h Replace the floppy drive is fully inserted. 0360h Replace the floppy drive is fully inserted. 0360h Replace the floppy drive is fully inserted. 0360h Replace the floppy drive. 0360h Replace the floppy drive. 0360h Replace the floppy drive. 0360h Replace the floppy drive. 0360h Replace the floppy drive. 0360h Replace the floppy drive. 0360h Replace the floppy drive. 0360h Replace the floppy drive. 0360h Replace the floppy drive. 0360h Replace the floppy drive. 0360h Replace the floppy drive. 0360h Replace the motherboard. 0376h Replace the keyboard flex cable connection. 0476h Replace the keyboard flex cable connection. 0476h Replace the keyboard. 0476h Replace the word PCA for OB 4100 only. 0476h Replace the word PCA for OB 4100 only. 0476h Replace the keyboard. 0476h Replace the motherboard. 0476h Replace the keyboard. 0576h Replace the scSI device. 0576h Replace the SCSI device. 0576h Reformat the SCSI device are turned on and ready. Make sure all SCSI device are turned on and ready. Make sure the SCSI drive. 0576h Replace the SCSI drive. 0576h Replace the SCSI drive. 0576h Replace the SCSI drive. 0576h Replace the SCSI drive. 0576h Replace the SCSI drive. 0576h Replace the SCSI drive. 0576h Replace the SCSI drive. 0576h Replace the SCSI drive. 0577h Replace the SCSI drive. 0578h Replace the tape cartridge. 0579h Replace the tape cartridge. 0579h Replace the tape cartridge. 0579h Replace the tape cartridge. 0579h Replace the tape cartridge. 0579h Replac | Code     | Suggestions                                    |
|----------------------------------------------------------------------------------------------------|----------|------------------------------------------------|
| 0344h         type. Replace the floppy drive.           0345h         Replace the motherboard.           0347h         Run BIOS Setup and check the floppy drive type. Check the connectors on the floppy drive.           0348h - Jana Biologian Setup and check the floppy drive.         348h - Jana Biologian Setup and check the floppy drive.           0350h         Rerun the test with another floppy disk. Replace the floppy drive.           0360h         Replace the motherboard.           0380h - Check the connectors on the floppy drive and motherboard. Replace the floppy drive.           03AAh - Check the connectors on the floppy drive and motherboard. Replace the floppy drive.           03CCh Run BIOS Setup and check the floppy drive and motherboard.           03EEh - Check the connectors on the floppy drive and motherboard.           03EEh - Otheck the connectors on the floppy drive and motherboard. Rerun the test with another floppy disk. Replace the floppy drive. Replace the motherboard.           0400h - Otheck the keyboard flex cable connection. Replace the keyboard. Replace the motherboard.           0410h - Check the keyboard flex cable connection. Replace the keyboard. Replace the motherboard.           0416h - Replace the VGA PCA for OB 4100 only. Replace the motherboard.           0416h - Replace the keyboard. Replace the motherboard.           0500h Reinitialize the SCSI device are turned on and ready. Make sure all SCSI device are turned on and ready. Make sure the SCSI drive. Replace the SCSI drive.           0501h R                                                                                                    |          |                                                |
| 0345h         Replace the motherboard.           0347h         Run BIOS Setup and check the floppy drive type. Check the connectors on the floppy drive and motherboard. Replace the floppy drive.           0348h - 0349h         Transient DMA error. Rerun the test.           0350h         Rerun the test with another floppy disk. Replace the floppy drive.           0360h         Replace the motherboard.           0380h - 03AAh         Make sure the floppy disk is fully inserted. Check the connectors on the floppy drive and motherboard. Replace the floppy drive.           03CCh         Run BIOS Setup and check the floppy drive and motherboard. Replace the floppy drive. Replace the motherboard.           03EEh - 05AECH - 05AECH - 05CSI drive.           0503h - 05AECH - 05CSI drive. Replace the SCSI drive. Replace the SCSI drive. Replace the tape cartridge. Replace the tape drive. Replace the tape drive. Replace the tape driv                                                                                                    |          |                                                |
| Run BIOS Setup and check the floppy drive type. Check the connectors on the floppy drive and motherboard. Replace the floppy drive.  Transient DMA error. Rerun the test.  Transient DMA error. Rerun the test.  Replace the floppy drive.  Replace the floppy drive.  Replace the floppy disk is fully inserted.  Check the connectors on the floppy drive and motherboard. Replace the floppy drive.  Run BIOS Setup and check the floppy drive and motherboard. Replace the floppy drive.  Run BIOS Setup and check the floppy drive type. Rerun the test with another floppy drive. Replace the floppy drive. Replace the motherboard.  Check the connectors on the floppy drive and motherboard. Rerun the test with another floppy disk. Replace the floppy drive. Replace the motherboard.  Replace the floppy drive. Replace the motherboard.  Replace the welvoard flex cable connection.  Replace the keyboard flex cable connection.  Replace the keyboard. Replace the motherboard.  Check the keyboard. Replace the motherboard.  Replace the welvoard. Replace the motherboard.  Replace the welvoard. Replace the motherboard.  Replace the welvoard. Replace the motherboard.  SCSI Tests  SCSI Tests  SOO0h  Reinitialize the SCSI device.  Make sure all SCSI devices are turned on and ready. Make sure the SCSI drive. Replace the SCSI drive.  Replace the SCSI drive. Replace the SCSI drive.  Reformat the SCSI drive. Replace the SCSI drive.  Replace the SCSI drive. Replace the SCSI drive.  Replace the SCSI drive. Replace the SCSI drive.  Replace the SCSI drive. Replace the SCSI drive.  Replace the SCSI drive. Replace the SCSI drive.  Replace the SCSI drive. Replace the SCSI drive.  Replace the SCSI drive. Replace the SCSI drive.  Replace the SCSI drive.  Replace the tape cartridge.  Run the Write test again.  Replace the tape cartridge.  Insert a CD in the SCSI CD-ROM drive.  Insert a computer CD in the SCSI CD-ROM drive.                                                                                                    | 0345h    |                                                |
| type. Check the connectors on the floppy drive and motherboard. Replace the floppy drive.  Transient DMA error. Rerun the test.  Transient DMA error. Rerun the test.  Replace the floppy drive.  Replace the floppy drive.  Replace the motherboard.  Make sure the floppy disk is fully inserted. Check the connectors on the floppy drive and motherboard. Replace the floppy drive.  Run BIOS Setup and check the floppy drive type. Rerun the test with another floppy disk. Replace the floppy drive. Replace the motherboard.  Check the connectors on the floppy drive and motherboard. Rerun the test with another floppy disk. Replace the floppy drive. Replace the motherboard.  Replace the floppy drive. Replace the motherboard.  Replace the floppy drive. Replace the motherboard.  Replace the floppy drive. Replace the motherboard.  Replace the floppy drive. Replace the motherboard.  Replace the keyboard flex cable connection. Replace the keyboard flex cable connection. Replace the keyboard. Replace the motherboard.  O4115h Replace the keyboard. Replace the motherboard.  Replace the keyboard. Replace the motherboard.  SCSI Tests  SCSI Tests  SCSI Tests  SCSI Tests  SCSI devices are turned on and ready. Make sure all SCSI devices are turned on and ready. Make sure the SCSI drive. Replace the SCSI drive.  Reformat the SCSI drive. Replace the SCSI drive.  Reformat the SCSI drive. Replace the SCSI drive.  Reformat the SCSI drive. Replace the SCSI drive.  Reformat the SCSI drive. Replace the SCSI drive.  Reformat the SCSI drive. Replace the SCSI drive.  Reformat the SCSI drive. Replace the SCSI drive.  Replace the SCSI drive.  Reformat the SCSI drive. Replace the SCSI drive.  Replace the sCSI drive.  Reformat the SCSI drive.  Reformat the SCSI drive.  Reformat the SCSI drive.  Reformat the SCSI drive.  Insert a tape cartridge.  Replace the tape cartridge.  Replace the tape cartridge.  Replace the tape cartridge.  Replace the tape cartridge.  Replace the tape cartridge.  Replace the tape cartridge.  Replace the tape cartridge.  Replace  | 0347h    | ·                                              |
| and motherboard. Replace the floppy drive.  3348h - Transient DMA error. Rerun the test.  3349h - Rerun the test with another floppy disk. Replace the floppy drive.  3360h - Replace the motherboard.  3360h - Make sure the floppy disk is fully inserted.  Check the connectors on the floppy drive and motherboard. Replace the floppy drive.  33Ch - Run BIOS Setup and check the floppy drive type. Rerun the test with another floppy disk. Replace the floppy drive. Replace the motherboard.  33EEh - Check the connectors on the floppy drive and motherboard. Rerun the test with another floppy disk. Replace the floppy drive. Replace the motherboard.  33EEh - Check the connectors on the floppy drive. Replace the motherboard. Rerun the test with another floppy disk. Replace the floppy drive. Replace the motherboard.  3400h - Replace the motherboard.  3410h - Check the keyboard flex cable connection.  3415h Replace the keyboard. Replace the motherboard.  3416h - Replace the keyboard. Replace the motherboard.  3416h - Replace the keyboard. Replace the motherboard.  352I Tests  3500h Reinitialize the SCSI device.  3501 Make sure all SCSI devices are turned on and ready. Make sure the SCSI drive. Replace the SCSI drive.  3502h Reformat the SCSI drive. Replace the SCSI drive.  3503h - Reformat the SCSI drive. Replace the SCSI drive.  3506h - Replace the SCSI drive. Replace the SCSI drive.  3506h - Reformat the SCSI drive. Replace the SCSI drive.  3507h Replace the SCSI drive. Replace the SCSI drive.  3508h - Reformat the SCSI drive. Replace the SCSI drive.  3509h - Reformat the SCSI drive. Replace the SCSI drive.  3500h - Replace the tape cartridge in the drive.  3511h Replace the tape cartridge. Replace the tape drive.  3521h Insert a CD in the SCSI CD-ROM drive.  3523h Insert an audio CD in the SCSI CD-ROM drive.                                                                                                    | 001711   |                                                |
| 0349h 0350h Rerun the test with another floppy disk. Replace the floppy drive. 0360h Replace the motherboard. 0380h Make sure the floppy disk is fully inserted. Check the connectors on the floppy drive and motherboard. Replace the floppy drive. 03Ch Run BIOS Setup and check the floppy drive type. Rerun the test with another floppy disk. Replace the floppy drive. Replace the motherboard. 03EEh Check the connectors on the floppy drive and motherboard. Rerun the test with another floppy disk. Replace the floppy drive. Replace the motherboard.  Keyboard Tests 0400h Replace the motherboard.  Keyboard Tests 0400h Replace the motherboard.  Check the keyboard flex cable connection. Replace the keyboard. Replace the motherboard.  O415h Replace the VGA PCA for OB 4100 only. Replace the motherboard.  O416h Replace the keyboard. Replace the motherboard.  SCSI Tests 0500h Reinitialize the SCSI device.  O502h Make sure all SCSI devices are turned on and ready. Make sure the SCSI termination and all SCSI connectors are properly installed. Rerun the test. Reformat the SCSI drive. Replace the SCSI drive.  Replace the SCSI drive. Replace the SCSI drive. Replace the SCSI drive.  Replace the SCSI drive. Replace the SCSI drive. Replace the SCSI drive.  Reformat the SCSI drive. Replace the SCSI drive. Replace the SCSI drive.  Reformat the SCSI drive. Replace the SCSI drive. Replace the SCSI drive.  Reformat the SCSI drive. Replace the SCSI drive. Replace the SCSI drive.  Reformat the SCSI drive. Replace the SCSI drive. Replace the SCSI drive. Replace the SCSI drive.  Replace the tape cartridge.  O505h Replace the tape cartridge. Replace the tape drive.  O506h Insert a tape cartridge. Replace the tape drive.  O520h Insert a CD in the SCSI CD-ROM drive.  Insert a computer CD in the SCSI CD-ROM drive.                                                                                                    |          |                                                |
| Rerun the test with another floppy disk. Replace the floppy drive.                                                                                                    |          | Transient DMA error. Rerun the test.           |
| Replace the floppy drive.  0360h Replace the motherboard.  0380h - Make sure the floppy disk is fully inserted. Check the connectors on the floppy drive and motherboard. Replace the floppy drive type. Rerun the test with another floppy disk. Replace the floppy drive. Replace the floppy drive. Replace the motherboard.  03EEh - Check the connectors on the floppy drive and motherboard. Rerun the test with another floppy disk. Replace the motherboard. Rerun the test with another floppy disk. Replace the motherboard.  Keyboard Tests  Replace the motherboard.  Keyboard Tests  Replace the keyboard flex cable connection. Replace the keyboard. Replace the motherboard.  O410h - Check the keyboard flex cable connection. Replace the keyboard. Replace the motherboard.  O415h Replace the VGA PCA for OB 4100 only. Replace the motherboard.  SCSI Tests  O500h Reinitialize the SCSI device.  O502h Make sure all SCSI devices are turned on and ready. Make sure the SCSI drive. Replace the SCSI drive. Replace the SCSI drive. Replace the SCSI drive. Replace the SCSI drive. Replace the SCSI drive. Replace the SCSI drive. Replace the SCSI drive.  O503h - Reformat the SCSI drive. Replace the SCSI drive. Replace the SCSI drive.  O505h - Replace the SCSI drive. Replace the SCSI drive. Replace the SCSI drive.  O505h - Reformat the SCSI drive. Replace the SCSI drive. Replace the SCSI drive.  O505h - Reformat the SCSI drive. Replace the SCSI drive.  O505h - Reformat the SCSI drive. Replace the SCSI drive.  O505h - Reformat the SCSI drive. Replace the SCSI drive.  O506h - Reformat the SCSI drive. Replace the SCSI drive.  O507h Replace the tape cartridge.  O510h Insert a tape cartridge. Replace the tape drive.  O511h Replace the tape cartridge. Replace the tape drive.  O520h Insert a CD in the SCSI CD-ROM drive.  Insert a computer CD in the SCSI CD-ROM drive.                                                                                                    |          |                                                |
| 0360h         Replace the motherboard.           0380h - 0380h - 0380h - 0384h         Make sure the floppy disk is fully inserted. Check the connectors on the floppy drive and motherboard. Replace the floppy drive.           03CCh         Run BIOS Setup and check the floppy drive type. Rerun the test with another floppy disk. Replace the floppy drive. Replace the motherboard.           03FFh         Check the connectors on the floppy drive and motherboard. Rerun the test with another floppy disk. Replace the floppy drive. Replace the motherboard.           4600h - 0400h - 0401h         Replace the motherboard.           5600h - 0414h         Check the keyboard flex cable connection. Replace the keyboard. Replace the motherboard.           5600h - 0415h         Replace the VGA PCA for OB 4100 only. Replace the motherboard.           5600h - 0416h - 0418h         Replace the keyboard. Replace the motherboard.           5600h - 0502h         Reinitialize the SCSI device.           5600h - 0502h         Make sure all SCSI devices are turned on and ready. Make sure the SCSI drive. Replace the SCSI drive.           5600h - 0503h - 0504h         Reformat the SCSI drive. Replace the SCSI drive.           5605h - 0505h - 0506h - 0506h - 0506h         Reformat the SCSI drive. Replace the SCSI drive.           5606h - 0506h - 0506h - 0506h - 0506h - 0506h - 0506h - 0506h - 0506h - 0506h - 0506h - 0506h - 0506h - 0506h - 0506h - 0506h - 0506h - 0506h - 0506h - 0506h - 0506h - 0506h - 0506h - 0506h - 0506h - 0506h - 0506h - 0506h - 0506h - 0506h - 0506h - 0506h - 0506h - 0506h - 0506h - 0                                                                                                    | 0350h    |                                                |
| 0380h - 03AAh         Make sure the floppy disk is fully inserted. Check the connectors on the floppy drive and motherboard. Replace the floppy drive.           03CCh         Run BIOS Setup and check the floppy drive type. Rerun the test with another floppy disk. Replace the floppy drive. Replace the motherboard.           03EEh - 03FFh         Check the connectors on the floppy drive and motherboard. Rerun the test with another floppy disk. Replace the floppy drive. Replace the motherboard.           Keyboard Tests           0400h - 0401h         Replace the motherboard.           0410h - 0410h - 0410h - 0410h         Check the keyboard flex cable connection. Replace the keyboard. Replace the motherboard.           0415h Replace the VGA PCA for OB 4100 only. Replace the motherboard.         Replace the keyboard. Replace the motherboard.           0416h - 0418h motherboard.         Replace the keyboard. Replace the motherboard.           SCSI Tests           0500h Reinitialize the SCSI device.           0502h Make sure all SCSI devices are turned on and ready. Make sure the SCSI device.           0502h Make sure the SCSI drive. Replace the SCSI drive.           0503h - CSI drive.           0504h drive.           0505h - 0504h drive.           0505h - Replace the SCSI drive. Replace the SCSI drive.           0506h - Reformat the SCSI drive. Replace the SCSI drive.           0506h Reformat the SCSI drive.           050Ch - Reformat the SCSI drive                                                                                                    | 0260h    |                                                |
| O3AAh Check the connectors on the floppy drive and motherboard. Replace the floppy drive.  Run BIOS Setup and check the floppy disk. Replace the floppy drive. Replace the floppy drive.  O3EEh - Check the connectors on the floppy drive and motherboard. Rerun the test with another floppy disk. Replace the floppy drive. Replace the motherboard. Rerun the test with another floppy disk. Replace the floppy drive. Replace the motherboard.  Keyboard Tests  O400h - Replace the motherboard.  Check the keyboard flex cable connection. Replace the keyboard. Replace the motherboard.  O410h - Check the keyboard. Replace the motherboard.  O415h Replace the VGA PCA for OB 4100 only. Replace the motherboard.  SCSI Tests  O500h Reinitialize the SCSI device.  O502h Make sure all SCSI devices are turned on and ready. Make sure the SCSI termination and all SCSI connectors are properly installed. Rerun the test. Reformat the SCSI drive. Replace the SCSI drive.  O503h - Reformat the SCSI drive. Replace the SCSI drive.  O505h - Replace the SCSI drive. Replace the SCSI drive.  O508h - Reformat the SCSI drive. Replace the SCSI drive.  O508h - Reformat the SCSI drive. Replace the SCSI drive.  Replace the SCSI drive. Replace the SCSI drive.  Replace the SCSI drive. Replace the SCSI drive.  Replace the SCSI drive. Replace the SCSI drive.  Replace the SCSI drive. Replace the SCSI drive.  Replace the SCSI drive. Replace the SCSI drive.  Replace the SCSI drive. Replace the SCSI drive.  Replace the SCSI drive.  O50Ch - Reformat the SCSI drive.  Replace the tape cartridge in the drive.  O511h Replace the tape cartridge. Replace the tape drive.  O520h Insert a CD in the SCSI CD-ROM drive.  O521h Insert an audio CD in the SCSI CD-ROM drive.                                                                                                    |          | ·                                              |
| motherboard. Replace the floppy drive.  03CCh Run BIOS Setup and check the floppy drive type. Rerun the test with another floppy disk. Replace the floppy drive. Replace the motherboard.  03EEh - Check the connectors on the floppy drive and motherboard. Rerun the test with another floppy disk. Replace the floppy drive. Replace the motherboard. Replace the floppy drive. Replace the motherboard.  Keyboard Tests  0400h - Replace the motherboard.  0410h - Check the keyboard flex cable connection. Replace the keyboard. Replace the motherboard.  0415h Replace the VGA PCA for OB 4100 only. Replace the motherboard.  0416h - Replace the keyboard. Replace the motherboard.  SCSI Tests  0500h Reinitialize the SCSI devices are turned on and ready. Make sure the SCSI termination and all SCSI connectors are properly installed. Rerun the test. Reformat the SCSI drive. Replace the SCSI drive.  0503h - Reformat the SCSI drive. Replace the SCSI drive.  0505h - Replace the SCSI drive. Replace the SCSI drive.  0506h - Reformat the SCSI drive. Replace the SCSI drive.  0506h - Reformat the SCSI drive. Replace the SCSI drive.  0500h Reformat the SCSI drive. Replace the SCSI drive.  0500h Replace the SCSI drive. Replace the SCSI drive.  0500h Replace the SCSI drive. Replace the SCSI drive.  0500h Replace the SCSI drive. Replace the SCSI drive.  0500h Replace the SCSI drive.  0500h Reformat the SCSI drive.  0500h Reformat the SCSI drive.  0500h Replace the tape cartridge in the drive.  0511h Replace the tape cartridge. Replace the tape drive.  0520h Insert a CD in the SCSI CD-ROM drive.  0521h Insert an audio CD in the SCSI CD-ROM drive.                                                                                                    |          |                                                |
| Run BIOS Setup and check the floppy drive type. Rerun the test with another floppy disk. Replace the floppy drive. Replace the motherboard.  Check the connectors on the floppy drive and motherboard. Rerun the test with another floppy disk. Replace the floppy drive. Replace the motherboard.  Replace the floppy drive. Replace the motherboard.  Keyboard Tests  0400h - Replace the motherboard.  Check the keyboard flex cable connection. Replace the keyboard. Replace the motherboard.  Check the keyboard. Replace the motherboard.  Replace the VGA PCA for OB 4100 only. Replace the motherboard.  Replace the keyboard. Replace the motherboard.  SCSI Tests  5000h Reinitialize the SCSI device.  Make sure all SCSI devices are turned on and ready. Make sure the SCSI termination and all SCSI connectors are properly installed. Rerun the test. Reformat the SCSI drive. Replace the SCSI drive.  Reformat the SCSI drive. Replace the SCSI drive.  Replace the SCSI drive. Replace the SCSI drive.  Replace the SCSI drive. Replace the SCSI drive.  Replace the SCSI drive. Replace the SCSI drive.  Replace the SCSI drive. Replace the SCSI drive.  Replace the SCSI drive. Replace the SCSI drive.  Replace the SCSI drive. Replace the SCSI drive.  Replace the SCSI drive.  Reformat the SCSI drive. Replace the SCSI drive.  Replace the SCSI drive.  Replace the SCSI drive.  Sooch Reformat the SCSI drive.  Replace the tape cartridge in the drive.  Since the sum the Write test again.  Since the sum the Write test again.  Since the sum the sum the sum the sum that the sum that the  | 00/1/111 |                                                |
| type. Rerun the test with another floppy disk. Replace the floppy drive. Replace the motherboard.  O3EEh - Check the connectors on the floppy drive and motherboard. Rerun the test with another floppy disk. Replace the floppy drive. Replace the motherboard.  Keyboard Tests  0400h - Replace the motherboard.  O410h - Check the keyboard flex cable connection. Replace the keyboard. Replace the motherboard.  O415h Replace the VGA PCA for OB 4100 only. Replace the motherboard.  O416h - Replace the keyboard. Replace the motherboard.  SCSI Tests  0500h Reinitialize the SCSI device.  O502h Make sure all SCSI devices are turned on and ready. Make sure the SCSI termination and all SCSI connectors are properly installed. Rerun the test. Reformat the SCSI drive. Replace the SCSI drive.  O503h - Reformat the SCSI drive. Replace the SCSI drive.  O505h - Replace the SCSI drive. Replace the SCSI drive.  O505h - Replace the SCSI drive. Replace the SCSI drive.  O506h - Reformat the SCSI drive. Replace the SCSI drive.  O506h - Reformat the SCSI drive. Replace the SCSI drive.  O500h - Reformat the SCSI drive. Replace the SCSI drive.  Replace the SCSI drive.  O500h - Reformat the SCSI drive. Replace the SCSI drive.  Replace the SCSI drive.  O501h Replace the tape cartridge in the drive.  O511h Replace the tape cartridge.  O512h Run the Write test again.  O514h - Replace the tape cartridge. Replace the tape drive.  O520h Insert a CD in the SCSI CD-ROM drive.  O523h Insert an audio CD in the SCSI CD-ROM drive.                                                                                                    | 03CCh    |                                                |
| motherboard.  O3EEh - O16Ck the connectors on the floppy drive and motherboard. Rerun the test with another floppy disk. Replace the floppy drive. Replace the motherboard.  Keyboard Tests  O400h - O401h  O410h - Check the keyboard flex cable connection. Replace the keyboard. Replace the motherboard.  O415h Replace the VGA PCA for OB 4100 only. Replace the wotherboard.  O416h - Replace the keyboard. Replace the motherboard.  O416h - Replace the keyboard. Replace the motherboard.  SCSI Tests  O500h Reinitialize the SCSI device.  O502h Make sure all SCSI devices are turned on and ready. Make sure the SCSI termination and all SCSI connectors are properly installed. Rerun the test. Reformat the SCSI drive. Replace the SCSI drive.  O503h - Reformat the SCSI drive. Replace the SCSI drive.  O505h - Replace the SCSI drive. Replace the SCSI drive.  O506h Replace the SCSI drive. Replace the SCSI drive.  O506h Replace the SCSI drive. Replace the SCSI drive.  O506h Replace the SCSI drive. Replace the SCSI drive.  O500h Replace the SCSI drive. Replace the SCSI drive.  O501h Replace the SCSI drive. Replace the SCSI drive.  O501h Replace the SCSI drive. Replace the SCSI drive.  O501h Replace the SCSI drive.  O501h Replace the tape cartridge in the drive.  O511h Replace the tape cartridge. Replace the tape drive.  O512h Insert a CD in the SCSI CD-ROM drive.  O520h Insert a CD in the SCSI CD-ROM drive.  O523h Insert an audio CD in the SCSI CD-ROM drive.                                                                                                    |          | type. Rerun the test with another floppy disk. |
| O3EEh - O18EEh - O18EEH - O18EEH - O18E |          |                                                |
| motherboard. Rerun the test with another floppy disk. Replace the floppy drive. Replace the motherboard.  Keyboard Tests  0400h - 0401h Replace the motherboard.  0410h - Check the keyboard flex cable connection. Replace the keyboard. Replace the motherboard.  0414h Replace the VGA PCA for OB 4100 only. Replace the motherboard.  0416h - Replace the keyboard. Replace the motherboard.  0500h Reinitialize the SCSI device.  0500h Reinitialize the SCSI device are turned on and ready. Make sure the SCSI termination and all SCSI connectors are properly installed. Rerun the test. Reformat the SCSI drive. Replace the SCSI drive.  0503h - Reformat the SCSI drive. Replace the SCSI drive.  0505h - Replace the SCSI drive. Replace the SCSI drive.  0508h - Reformat the SCSI drive. Replace the SCSI drive.  0508h - Reformat the SCSI drive. Replace the SCSI drive.  0508h - Reformat the SCSI drive. Replace the SCSI drive.  0508h - Reformat the SCSI drive. Replace the SCSI drive.  0508h - Reformat the SCSI drive. Replace the SCSI drive.  0508h - Reformat the SCSI drive. Replace the SCSI drive.  0508h - Reformat the SCSI drive. Replace the SCSI drive.  0508h - Reformat the SCSI drive.  0508h - Reformat the SCSI drive.  0508h - Reformat the SCSI drive.  0508h - Reformat the SCSI drive.  0508h - Reformat the SCSI drive.  0508h - Reformat the SCSI drive.  0508h - Reformat the SCSI drive.  0508h - Reformat the SCSI drive.  0508h - Reformat the SCSI drive.                                                                                                    |          |                                                |
| floppy disk. Replace the floppy drive. Replace the motherboard.                                                                                                    |          |                                                |
| Keyboard Tests  0400h - 0401h  O410h - Check the keyboard flex cable connection. Replace the keyboard. Replace the motherboard.  04114h Replace the VGA PCA for OB 4100 only. Replace the motherboard.  0415h Replace the VGA PCA for OB 4100 only. Replace the motherboard.  0416h - Replace the keyboard. Replace the motherboard.  SCSI Tests  0500h Reinitialize the SCSI device.  0502h Make sure all SCSI devices are turned on and ready. Make sure the SCSI termination and all SCSI connectors are properly installed. Rerun the test. Reformat the SCSI drive. Replace the SCSI drive.  0503h - Reformat the SCSI drive. Replace the SCSI drive.  0505h - Replace the SCSI drive. Replace the SCSI drive.  0505h - Reformat the SCSI drive. Replace the SCSI drive.  0506h Reformat the SCSI drive. Replace the SCSI drive.  0506h Reformat the SCSI drive. Replace the SCSI drive.  050Ch - Reformat the SCSI drive.  050Ch - Reformat the SCSI drive.  0510h Insert a tape cartridge in the drive.  0511h Replace the tape cartridge.  0512h Run the Write test again.  0514h - Replace the tape cartridge. Replace the tape drive.  0520h Insert a CD in the SCSI CD-ROM drive.  0521h Insert an audio CD in the SCSI CD-ROM drive.                                                                                                    | 03FFN    |                                                |
| 0400h - 0401h       Replace the motherboard.         0410h - 0410h - 0410h - 0414h       Check the keyboard flex cable connection. Replace the keyboard. Replace the motherboard.         0415h Replace the VGA PCA for OB 4100 only. Replace the motherboard.         0416h - 0418h motherboard.         0500h Reinitialize the SCSI device.         0500h Make sure all SCSI devices are turned on and ready. Make sure the SCSI termination and all SCSI connectors are properly installed. Rerun the test. Reformat the SCSI drive. Replace the SCSI drive.         0503h - 0504h drive.       Reformat the SCSI drive. Replace the SCSI drive.         0505h - 0507h O508h - 0508h Reformat the SCSI drive. Replace the SCSI drive.       Reformat the SCSI drive. Replace the SCSI drive.         050Ch - 050Ch - 050Eh Check the connectors on the SCSI drive. Replace the SCSI drive.       Reformat the SCSI drive.         0501h Replace the tape cartridge in the drive.       Replace the tape cartridge.         0511h Replace the tape cartridge. Replace the tape drive.       Replace the tape cartridge. Replace the tape drive.         0514h - 0516h Insert a CD in the SCSI CD-ROM drive.       Neglace the computer CD in the SCSI CD-ROM drive.         0523h Insert an audio CD in the SCSI CD-ROM drive.                                                                                                    |          | '''                                            |
| 0401h  0410h - Check the keyboard flex cable connection. 0414h Replace the keyboard. Replace the motherboard.  0415h Replace the VGA PCA for OB 4100 only. Replace the motherboard.  0416h - Replace the keyboard. Replace the motherboard.  SCSI Tests  0500h Reinitialize the SCSI device.  0502h Make sure all SCSI devices are turned on and ready. Make sure the SCSI termination and all SCSI connectors are properly installed. Rerun the test. Reformat the SCSI drive. Replace the SCSI drive.  0503h - Reformat the SCSI drive. Replace the SCSI drive.  0505h - Replace the SCSI drive. Replace the SCSI drive.  0508h - Reformat the SCSI drive. Replace the SCSI drive.  0508h - Reformat the SCSI drive. Replace the SCSI drive.  050Ch - Reformat the SCSI drive.  050Ch - Reformat the SCSI drive.  050Ch - Reformat the SCSI drive.  0511h Replace the tape cartridge in the drive.  0512h Run the Write test again.  0514h - Replace the tape cartridge. Replace the tape drive.  0520h Insert a CD in the SCSI CD-ROM drive.  0521h Insert an audio CD in the SCSI CD-ROM drive.                                                                                                    | Keyboard | Tests                                          |
| 0401h  0410h - Check the keyboard flex cable connection. 0414h Replace the keyboard. Replace the motherboard.  0415h Replace the VGA PCA for OB 4100 only. Replace the motherboard.  0416h - Replace the keyboard. Replace the motherboard.  SCSI Tests  0500h Reinitialize the SCSI device.  0502h Make sure all SCSI devices are turned on and ready. Make sure the SCSI termination and all SCSI connectors are properly installed. Rerun the test. Reformat the SCSI drive. Replace the SCSI drive.  0503h - Reformat the SCSI drive. Replace the SCSI drive.  0505h - Replace the SCSI drive. Replace the SCSI drive.  0508h - Reformat the SCSI drive. Replace the SCSI drive.  0508h - Reformat the SCSI drive. Replace the SCSI drive.  050Ch - Reformat the SCSI drive.  050Ch - Reformat the SCSI drive.  050Ch - Reformat the SCSI drive.  0511h Replace the tape cartridge in the drive.  0512h Run the Write test again.  0514h - Replace the tape cartridge. Replace the tape drive.  0520h Insert a CD in the SCSI CD-ROM drive.  0521h Insert an audio CD in the SCSI CD-ROM drive.                                                                                                    | 0400h -  | Replace the motherboard.                       |
| 0414h       Replace the keyboard. Replace the motherboard.         0415h       Replace the VGA PCA for OB 4100 only. Replace the motherboard.         0416h - 0418h       Replace the keyboard. Replace the motherboard.         SCSI Tests         0500h       Reinitialize the SCSI device.         0502h       Make sure all SCSI devices are turned on and ready. Make sure the SCSI termination and all SCSI connectors are properly installed. Rerun the test. Reformat the SCSI drive. Replace the SCSI drive.         0503h - 0504h       Reformat the SCSI drive. Replace the SCSI drive.         0505h - 0507h       Replace the SCSI drive. Replace the SCSI drive.         0508h - 050Ah       Reformat the SCSI drive. Replace the SCSI drive.         050Bh       Check the connectors on the SCSI drive. Replace the SCSI drive.         050Ch - 050Eh       Reformat the SCSI drive.         0510h       Insert a tape cartridge in the drive.         0511h       Replace the tape cartridge.         0514h - 0516h       Replace the tape cartridge. Replace the tape drive.         0520h       Insert a CD in the SCSI CD-ROM drive.         0521h       Insert a computer CD in the SCSI CD-ROM drive.         0523h       Insert an audio CD in the SCSI CD-ROM drive.                                                                                                    | 0401h    |                                                |
| motherboard.  0415h Replace the VGA PCA for OB 4100 only. Replace the motherboard.  0416h - Replace the keyboard. Replace the motherboard.  SCSI Tests  0500h Reinitialize the SCSI device.  0502h Make sure all SCSI devices are turned on and ready. Make sure the SCSI termination and all SCSI connectors are properly installed. Rerun the test. Reformat the SCSI drive. Replace the SCSI drive.  0503h - Reformat the SCSI drive. Replace the SCSI drive.  0505h - Replace the SCSI drive. Replace the SCSI drive.  0508h - Reformat the SCSI drive. Replace the SCSI drive.  0508h Check the connectors on the SCSI drive. Replace the SCSI drive.  050Ch - Reformat the SCSI drive.  050Ch - Reformat the SCSI drive.  0510h Insert a tape cartridge in the drive.  0511h Replace the tape cartridge. Replace the tape drive.  0516h drive.  0520h Insert a CD in the SCSI CD-ROM drive.  0523h Insert an audio CD in the SCSI CD-ROM drive.                                                                                                    | 0410h -  | Check the keyboard flex cable connection.      |
| 0415h Replace the VGA PCA for OB 4100 only. Replace the motherboard.  0416h - O418h Replace the keyboard. Replace the motherboard.  SCSI Tests  0500h Reinitialize the SCSI device.  0502h Make sure all SCSI devices are turned on and ready. Make sure the SCSI termination and all SCSI connectors are properly installed. Rerun the test. Reformat the SCSI drive. Replace the SCSI drive.  0503h - Reformat the SCSI drive. Replace the SCSI drive.  0505h - O505h Reformat the SCSI drive. Replace the SCSI drive.  0508h Reformat the SCSI drive. Replace the SCSI drive.  0508h Reformat the SCSI drive. Replace the SCSI drive.  050Ch Reformat the SCSI drive.  050Ch Reformat the SCSI drive.  0510h Insert a tape cartridge in the drive.  0511h Replace the tape cartridge.  0512h Run the Write test again.  0514h Replace the tape cartridge. Replace the tape drive.  0520h Insert a CD in the SCSI CD-ROM drive.  0521h Insert an audio CD in the SCSI CD-ROM drive.                                                                                                    | 0414h    |                                                |
| Replace the motherboard.  0416h - 0418h Replace the keyboard. Replace the motherboard.  SCSI Tests  0500h Reinitialize the SCSI device.  0502h Make sure all SCSI devices are turned on and ready. Make sure the SCSI termination and all SCSI connectors are properly installed. Rerun the test. Reformat the SCSI drive. Replace the SCSI drive.  0503h - Reformat the SCSI drive. Replace the SCSI drive.  0505h - Replace the SCSI drive. Replace the SCSI drive.  0508h - Reformat the SCSI drive. Replace the SCSI drive.  0508h Check the connectors on the SCSI drive. Replace the SCSI drive.  050Ch - Reformat the SCSI drive.  050Ch Reformat the SCSI drive.  0510h Insert a tape cartridge in the drive.  0511h Replace the tape cartridge. Replace the tape drive.  0516h Insert a CD in the SCSI CD-ROM drive.  0521h Insert an audio CD in the SCSI CD-ROM drive.                                                                                                    |          |                                                |
| 0416h - 0418h       Replace the keyboard. Replace the motherboard.         SCSI Tests         0500h       Reinitialize the SCSI device.         0502h       Make sure all SCSI devices are turned on and ready. Make sure the SCSI termination and all SCSI connectors are properly installed. Rerun the test. Reformat the SCSI drive. Replace the SCSI drive.         0503h - 0504h       Reformat the SCSI drive. Replace the SCSI drive.         0505h - 0507h       Replace the SCSI drive.         0508h - 0508h       Reformat the SCSI drive. Replace the SCSI drive.         050Bh       Check the connectors on the SCSI drive. Replace the SCSI drive.         050Ch - 050Eh       Reformat the SCSI drive.         0510h       Insert a tape cartridge in the drive.         0512h       Run the Write test again.         0514h - 0516h       Replace the tape cartridge. Replace the tape drive.         0520h       Insert a CD in the SCSI CD-ROM drive.         0521h       Insert a computer CD in the SCSI CD-ROM drive.         0523h       Insert an audio CD in the SCSI CD-ROM drive.                                                                                                    | 0415h    |                                                |
| O418h       motherboard.         SCSI Tests         0500h       Reinitialize the SCSI device.         0502h       Make sure all SCSI devices are turned on and ready. Make sure the SCSI termination and all SCSI connectors are properly installed. Rerun the test. Reformat the SCSI drive. Replace the SCSI drive.         0503h - 0504h       Reformat the SCSI drive. Replace the SCSI drive.         0505h - 0507h       Replace the SCSI drive.         0508h - 0508h       Reformat the SCSI drive. Replace the SCSI drive.         050Bh       Check the connectors on the SCSI drive. Replace the SCSI drive.         050Ch - 050Eh       Reformat the SCSI drive.         0510h       Insert a tape cartridge in the drive.         0512h       Run the Write test again.         0514h - 0516h       Replace the tape cartridge. Replace the tape drive.         0520h       Insert a CD in the SCSI CD-ROM drive.         0521h       Insert a computer CD in the SCSI CD-ROM drive.         0523h       Insert an audio CD in the SCSI CD-ROM drive.                                                                                                    | 0.44.01- | '                                              |
| SCSI Tests  0500h Reinitialize the SCSI device.  0502h Make sure all SCSI devices are turned on and ready. Make sure the SCSI termination and all SCSI connectors are properly installed. Rerun the test. Reformat the SCSI drive. Replace the SCSI drive.  0503h - Reformat the SCSI drive. Replace the SCSI drive.  0505h - Replace the SCSI drive  0508h - Reformat the SCSI drive. Replace the SCSI drive.  0508h - Check the connectors on the SCSI drive. Replace the SCSI drive.  050Ch - Reformat the SCSI drive.  050Ch - Reformat the SCSI drive.  0510h Insert a tape cartridge in the drive.  0511h Replace the tape cartridge.  0512h Run the Write test again.  0514h - Replace the tape cartridge. Replace the tape drive.  0520h Insert a CD in the SCSI CD-ROM drive.  0523h Insert an audio CD in the SCSI CD-ROM drive.                                                                                                    |          |                                                |
| 0500h Reinitialize the SCSI device. 0502h Make sure all SCSI devices are turned on and ready. Make sure the SCSI termination and all SCSI connectors are properly installed. Rerun the test. Reformat the SCSI drive. Replace the SCSI drive. 0503h - Reformat the SCSI drive. Replace the SCSI drive. 0505h - Replace the SCSI drive. Replace the SCSI drive. 0508h - Reformat the SCSI drive. Replace the SCSI drive. 0508h Check the connectors on the SCSI drive. Replace the SCSI drive. 050Ch - Reformat the SCSI drive. 050Ch Reformat the SCSI drive. 0510h Insert a tape cartridge in the drive. 0511h Replace the tape cartridge. Replace the tape drive. 0516h drive. 0520h Insert a CD in the SCSI CD-ROM drive. 0523h Insert an audio CD in the SCSI CD-ROM drive.                                                                                                    |          |                                                |
| 0502h Make sure all SCSI devices are turned on and ready. Make sure the SCSI termination and all SCSI connectors are properly installed. Rerun the test. Reformat the SCSI drive. Replace the SCSI drive.  0503h - Reformat the SCSI drive. Replace the SCSI drive.  0505h - Replace the SCSI drive. Replace the SCSI drive.  0508h - Reformat the SCSI drive. Replace the SCSI drive.  0508h - Check the connectors on the SCSI drive. Replace the SCSI drive.  050Ch - Reformat the SCSI drive.  050Ch - Reformat the SCSI drive.  0510h Insert a tape cartridge in the drive.  0511h Replace the tape cartridge.  0512h Run the Write test again.  0514h - Replace the tape cartridge. Replace the tape drive.  0520h Insert a CD in the SCSI CD-ROM drive.  0523h Insert an audio CD in the SCSI CD-ROM drive.                                                                                                    |          |                                                |
| ready. Make sure the SCSI termination and all SCSI connectors are properly installed. Rerun the test. Reformat the SCSI drive. Replace the SCSI drive.  0503h - 0504h  0505h - 0507h  Reformat the SCSI drive. Replace the SCSI drive.  Replace the SCSI drive. Replace the SCSI drive.  Reformat the SCSI drive. Replace the SCSI drive.  Reformat the SCSI drive. Replace the SCSI drive.  Replace the SCSI drive.  Reformat the SCSI drive.  050Ch - Reformat the SCSI drive.  050Ch - Reformat the SCSI drive.  0510h Insert a tape cartridge in the drive.  0511h Replace the tape cartridge.  0512h Run the Write test again.  0514h - Replace the tape cartridge. Replace the tape drive.  0520h Insert a CD in the SCSI CD-ROM drive.  0523h Insert an audio CD in the SCSI CD-ROM drive.                                                                                                    |          |                                                |
| SCSI connectors are properly installed. Rerun the test. Reformat the SCSI drive. Replace the SCSI drive.  0503h - 0504h drive.  Reformat the SCSI drive. Replace the SCSI drive.  Replace the SCSI drive  Replace the SCSI drive.  Replace the SCSI drive. Replace the SCSI drive.  Reformat the SCSI drive. Replace the SCSI drive.  Replace the SCSI drive.  Replace the SCSI drive.  Replace the SCSI drive.  SCSI drive.  Reformat the SCSI drive.  Replace the SCSI drive.  Replace the SCSI drive.  SCSI drive.  Replace the SCSI drive.  SCSI drive.  Replace the SCSI drive.  SCSI drive.  SCSI drive.  Replace the SCSI drive.  SCSI drive.  SCSI Drive.  SCSI Drive.  SCSI Drive.  SCSI Drive.  SCSI Drive.  SCSI Drive.  SCSI Drive.  SCSI Drive.  SCSI Drive.  SCSI Drive.  SCSI Drive.  SCSI Drive.  SCSI Drive.  SCSI Drive.                                                                                                    | 000211   |                                                |
| SCSI drive.  0503h - Reformat the SCSI drive. Replace the SCSI drive.  0505h - Replace the SCSI drive  0507h  0508h - Reformat the SCSI drive. Replace the SCSI drive.  050Ah drive.  050Bh Check the connectors on the SCSI drive. Replace the SCSI drive.  050Ch - Reformat the SCSI drive.  050Ch - Reformat the SCSI drive.  0510h Insert a tape cartridge in the drive.  0511h Replace the tape cartridge.  0512h Run the Write test again.  0514h - Replace the tape cartridge. Replace the tape drive.  0520h Insert a CD in the SCSI CD-ROM drive.  0523h Insert an audio CD in the SCSI CD-ROM drive.                                                                                                    |          | SCSI connectors are properly installed. Rerun  |
| 0503h -       Reformat the SCSI drive. Replace the SCSI drive.         0504h       Replace the SCSI drive.         0505h -       Replace the SCSI drive. Replace the SCSI drive.         0508h -       Reformat the SCSI drive. Replace the SCSI drive.         050Bh       Check the connectors on the SCSI drive.         050Ch -       Reformat the SCSI drive.         050Eh       Insert a tape cartridge in the drive.         0510h       Replace the tape cartridge.         0512h       Run the Write test again.         0514h -       Replace the tape cartridge. Replace the tape drive.         0520h       Insert a CD in the SCSI CD-ROM drive.         0521h       Insert a computer CD in the SCSI CD-ROM drive.         0523h       Insert an audio CD in the SCSI CD-ROM drive.                                                                                                    |          | ! ·                                            |
| 0504h       drive.         0505h - 0507h       Replace the SCSI drive         0508h - 050Ah       Reformat the SCSI drive. Replace the SCSI drive.         050Bh       Check the connectors on the SCSI drive. Replace the SCSI drive.         050Ch - 050Eh       Reformat the SCSI drive.         0510h       Insert a tape cartridge in the drive.         0511h       Replace the tape cartridge.         0512h       Run the Write test again.         0514h - 0516h       Replace the tape cartridge. Replace the tape drive.         0520h       Insert a CD in the SCSI CD-ROM drive.         0521h       Insert a computer CD in the SCSI CD-ROM drive.         0523h       Insert an audio CD in the SCSI CD-ROM drive.                                                                                                    |          |                                                |
| 0505h - 0507h       Replace the SCSI drive         0507h       Reformat the SCSI drive. Replace the SCSI drive.         050Ah       Check the connectors on the SCSI drive.         050Bh       Check the SCSI drive.         050Ch - 050Eh       Reformat the SCSI drive.         0510h       Insert a tape cartridge in the drive.         0511h       Replace the tape cartridge.         0512h       Run the Write test again.         0514h - 0516h       Replace the tape cartridge. Replace the tape drive.         0520h       Insert a CD in the SCSI CD-ROM drive.         0521h       Insert a computer CD in the SCSI CD-ROM drive.         0523h       Insert an audio CD in the SCSI CD-ROM drive.                                                                                                    |          | · •                                            |
| 0507h          0508h - 050Ah       Reformat the SCSI drive. Replace the SCSI drive.         050Bh       Check the connectors on the SCSI drive. Replace the SCSI drive.         050Ch - 050Eh       Reformat the SCSI drive.         0510h       Insert a tape cartridge in the drive.         0511h       Replace the tape cartridge.         0512h       Run the Write test again.         0514h - 0516h       Replace the tape cartridge. Replace the tape drive.         0520h       Insert a CD in the SCSI CD-ROM drive.         0521h       Insert a computer CD in the SCSI CD-ROM drive.         0523h       Insert an audio CD in the SCSI CD-ROM drive.                                                                                                    |          | B. J                                           |
| 0508h -       Reformat the SCSI drive. Replace the SCSI drive.         050Bh       Check the connectors on the SCSI drive. Replace the SCSI drive.         050Ch -       Reformat the SCSI drive.         050Eh       Insert a tape cartridge in the drive.         0510h       Replace the tape cartridge.         0512h       Run the Write test again.         0514h -       Replace the tape cartridge. Replace the tape drive.         0520h       Insert a CD in the SCSI CD-ROM drive.         0521h       Insert a computer CD in the SCSI CD-ROM drive.         0523h       Insert an audio CD in the SCSI CD-ROM drive.                                                                                                    |          | Replace the SCSI unive                         |
| 050Ah       drive.         050Bh       Check the connectors on the SCSI drive.         050Ch - 050Eh       Reformat the SCSI drive.         0510h       Insert a tape cartridge in the drive.         0511h       Replace the tape cartridge.         0512h       Run the Write test again.         0514h - 0516h       Replace the tape cartridge. Replace the tape drive.         0520h       Insert a CD in the SCSI CD-ROM drive.         0521h       Insert a computer CD in the SCSI CD-ROM drive.         0523h       Insert an audio CD in the SCSI CD-ROM drive.                                                                                                    |          | Reformat the SCSI drive. Replace the SCSI      |
| Replace the SCSI drive.  050Ch - 050Eh  0510h Insert a tape cartridge in the drive.  0511h Replace the tape cartridge.  0512h Run the Write test again.  0514h - Replace the tape cartridge. Replace the tape drive.  0520h Insert a CD in the SCSI CD-ROM drive.  0523h Insert an audio CD in the SCSI CD-ROM drive.                                                                                                    |          | · ·                                            |
| 050Ch - 050Eh       Reformat the SCSI drive.         0510h       Insert a tape cartridge in the drive.         0511h       Replace the tape cartridge.         0512h       Run the Write test again.         0514h - 0516h       Replace the tape cartridge. Replace the tape drive.         0520h       Insert a CD in the SCSI CD-ROM drive.         0521h       Insert a computer CD in the SCSI CD-ROM drive.         0523h       Insert an audio CD in the SCSI CD-ROM drive.                                                                                                    | 050Bh    | Check the connectors on the SCSI drive.        |
| 050Eh       0510h     Insert a tape cartridge in the drive.       0511h     Replace the tape cartridge.       0512h     Run the Write test again.       0514h -     Replace the tape cartridge. Replace the tape drive.       0520h     Insert a CD in the SCSI CD-ROM drive.       0521h     Insert a computer CD in the SCSI CD-ROM drive.       0523h     Insert an audio CD in the SCSI CD-ROM drive.                                                                                                    |          | -                                              |
| 0510h     Insert a tape cartridge in the drive.       0511h     Replace the tape cartridge.       0512h     Run the Write test again.       0514h -     Replace the tape cartridge. Replace the tape drive.       0520h     Insert a CD in the SCSI CD-ROM drive.       0521h     Insert a computer CD in the SCSI CD-ROM drive.       0523h     Insert an audio CD in the SCSI CD-ROM drive.                                                                                                    |          | Reformat the SCSI drive.                       |
| 0511h Replace the tape cartridge. 0512h Run the Write test again. 0514h - Replace the tape cartridge. Replace the tape drive. 0516h drive. 0520h Insert a CD in the SCSI CD-ROM drive. 0521h Insert a computer CD in the SCSI CD-ROM drive. 0523h Insert an audio CD in the SCSI CD-ROM drive.                                                                                                    |          |                                                |
| 0512h Run the Write test again. 0514h - 0516h Replace the tape cartridge. Replace the tape drive. 0520h Insert a CD in the SCSI CD-ROM drive. 0521h Insert a computer CD in the SCSI CD-ROM drive. 0523h Insert an audio CD in the SCSI CD-ROM drive.                                                                                                    |          | ·                                              |
| 0514h -       Replace the tape cartridge. Replace the tape drive.         0516h       Insert a CD in the SCSI CD-ROM drive.         0520h       Insert a computer CD in the SCSI CD-ROM drive.         0521h       Insert a n audio CD in the SCSI CD-ROM drive.                                                                                                    |          | ·                                              |
| 0516h       drive.         0520h       Insert a CD in the SCSI CD-ROM drive.         0521h       Insert a computer CD in the SCSI CD-ROM drive.         0523h       Insert an audio CD in the SCSI CD-ROM drive.                                                                                                    |          | ū                                              |
| 0520h     Insert a CD in the SCSI CD-ROM drive.       0521h     Insert a computer CD in the SCSI CD-ROM drive.       0523h     Insert an audio CD in the SCSI CD-ROM drive.                                                                                                    |          |                                                |
| 0521h Insert a computer CD in the SCSI CD-ROM drive. 0523h Insert an audio CD in the SCSI CD-ROM drive.                                                                                                    |          |                                                |
| drive.  0523h Insert an audio CD in the SCSI CD-ROM drive.                                                                                                    |          |                                                |
|                                                                                                    | 0521h    | ·                                              |
| 0524h Insert a CD in the SCSI CD-ROM drive.                                                                                                    | 0523h    | Insert an audio CD in the SCSI CD-ROM drive.   |
|                                                                                                    | 0524h    | Insert a CD in the SCSI CD-ROM drive.          |

| Code             | Suggestions                                                                                                    |
|------------------|----------------------------------------------------------------------------------------------------|
| 0525h            | Transient error. Rerun the test.                                                                                                    |
| 0526h            | Replace the CD-ROM drive, but only if it has an                                                                                                    |
|                  | automatic close feature.                                                                                                    |
| 0527h            | Replace the CD-ROM drive.                                                                                                    |
| 0528h            | Replace the medium. Replace the SCSI device.                                                                                                    |
| 0550h            | Replace the SCSI device.                                                                                                    |
| 0560h            | Rerun the test. (Possible diagnostic programming error.)                                                                                                    |
| 0580h            | Insufficient DOS memory. Load fewer device drivers.                                                                                                    |
| 0590h            | If test does not fail on identical known good device, replace the SCSI device.                                                                                                    |
| Serial Po        | rt Tests                                                                                                    |
| 0601h            | For the external loop-back test, make sure the loop-back connector is installed and constructed properly. For the external or internal loop-back test, replace the motherboard.                                                                      |
| 0602h            | Replace the motherboard.                                                                                                    |
| 0603h            | For the external loop-back test, make sure the loop-back connector is installed and constructed properly. For the external or internal loop-back test, replace the motherboard.                                                                      |
| 0604h -<br>0605h | Replace the motherboard.                                                                                                    |
| 0606h            | For the external loop-back test, make sure the loop-back connector is installed and constructed properly. For the external or internal loop-back test, replace the motherboard.                                                                      |
| 0607h            | Make sure the loop-back connector is installed and constructed properly. Replace the motherboard.                                                                                                    |
| 0608h -<br>0617h | Replace the motherboard.                                                                                                    |
| Parallel P       | Port Tests                                                                                                    |
| 0701h            | For the external loop-back test, make sure the loop-back connector is installed and constructed properly. For the external or internal loop-back test, replace the motherboard.                                                                      |
| 0702h            | For DiagTools 2.2, replace motherboard.<br>For earlier version, no repair (printer test not<br>supported).                                                                                                    |
| 0703h            | Run BIOS Setup and disable ECP for the parallel port, then rerun the test. Replace the motherboard.                                                                                                    |
| 0704h -<br>0706h | Replace the motherboard.                                                                                                    |
| 0707h            | Connect the loop-back connector.                                                                                                    |
| 0708h            | Replace the motherboard.                                                                                                    |
| Audio Tes        | sts                                                                                                    |
| 0801h -<br>08C2h | If this error also occurs for an external headphone, replace the motherboard (or VGA PCA for the OB 4150†). Otherwise, check the speaker connections, replace the speakers. If it occurs only for an external headphone, replace the audio jack PCA. |

| Code             | Suggestions                                                                                                    |
|------------------|----------------------------------------------------------------------------------------------------|
| 08D0h -          | Replace the motherboard (or VGA PCA for the                                                                             |
| 08F3h            | OB 4150†).                                                                                                    |
| 9003h -<br>9004h | (See Microphone Tests near end of table.)                                                                               |
| 9018h -<br>901Ah | (See NMA2 Sound near end of table.)                                                                                     |
| Video Tes        | sts                                                                                                    |
| 0900h -<br>0901h | Replace the VGA PCA.                                                                                                    |
| 0903h -<br>0906h | Replace the LVDS PCA. Replace the VGA PCA.                                                                              |
| 0907h -<br>0908h | Replace the VGA PCA.                                                                                                    |
| 0909h -<br>090Ah | Replace the LVDS PCA. Replace the VGA PCA.                                                                              |
| 090Ch -<br>090Fh | Replace the VGA PCA.                                                                                                    |
| 0911h            | If this test fails on the internal display, replace the VGA PCA.                                                        |
| 0912h -<br>0915h | Replace the VGA PCA.                                                                                                    |
| 0920h            | Replace the LVDS PCA. Replace the VGA PCA.                                                                              |
| 8000h,           | (See Video Tests near end of table.)                                                                                    |
| 9016h -<br>9017h |                                                                                                    |
| CD-ROM           | Tests                                                                                                    |
| 0A00h            | Insert a CD in the drive.                                                                                               |
| 0A01h            | Rerun the test. Replace the CD-ROM drive.                                                                               |
| 0A02h            | No repair. (Automatic close not supported.)                                                                             |
| 0A03h            | Insert a different CD in the drive. Check the connectors on the CD-ROM drive and motherboard. Replace the CD-ROM drive. |
| 0A04h            | Insert a computer CD in the drive.                                                                                      |
| 0A05h            | Insert a different CD in the drive. Check the connectors on the CD-ROM drive and motherboard. Replace the CD-ROM drive. |
| 0A06h            | Insert a computer CD in the drive. Replace the drive. For earlier diagnostics, insert an audio CD in the drive.         |
| 0A07h            | Rerun the test. Replace the drive.                                                                                      |
| 0A08h            | Insert an audio CD. Replace the drive.                                                                                  |
| 0A09h            | Rerun the test. Replace the drive.                                                                                      |
| 0A10h            | Insert an audio CD. Replace the drive.                                                                                  |
| 0A11h            | Rerun the test with an audio CD. Replace the drive.                                                                     |
| 0A12h            | Insert a different multisession CD. Replace the drive.                                                                  |
| SMBus T          | ests                                                                                                    |
| 0E00h -<br>0E10h | Replace the motherboard.                                                                                                |
| ATAPI Re         | movable Tests (LS-120)                                                                                                  |
| 0F01h            | Connect the LS-120 drive and rerun the test.                                                                            |
| 0F02h -<br>0F03h | Rerun the test. Insert a different disk in the LS-120 drive. Check the connectors on the LS-120                         |
|                  | drive and motherboard. Replace the LS-120 drive.                                                                        |

| Code                | Suggestions                                                                                                    |  |
|---------------------|----------------------------------------------------------------------------------------------------|--|
| 0F04h -             | Replace the LS-120 drive.                                                                                                    |  |
| 0F05h               | •                                                                                                    |  |
| 0F06h               | Rerun the test. Insert a different disk in the LS-                                                                               |  |
|                     | 120 drive. Check the connectors on the LS-120                                                                                    |  |
|                     | drive and motherboard. Replace the LS-120 drive.                                                                                 |  |
| 0F07h               | Replace the LS-120 drive.                                                                                                    |  |
| 0F08h               | Rerun the test. Insert a different disk in the LS-                                                                               |  |
| 01 0011             | 120 drive. Check the connectors on the LS-120                                                                                    |  |
|                     | drive and motherboard. Replace the LS-120                                                                                        |  |
|                     | drive.                                                                                                    |  |
| 0F09h               | Replace the LS-120 drive.                                                                                                    |  |
| TI CardBu           |                                                                                                    |  |
| 1201h               | Memory space not available. Remove any attached ISA or PCI cards.                                                                |  |
| 1202h -             | Replace the motherboard.                                                                                                    |  |
| 1203h               |                                                                                                    |  |
| 1205h -             | Insert a different PC Card. Replace the                                                                                          |  |
| 1206h               | PCMCIA socket. Replace the motherboard.                                                                                          |  |
| 1207h               | Reboot the computer. Replace the motherboard.                                                                                    |  |
| USB Test            | s                                                                                                    |  |
| 1301h               | Reprogram the BIOS IC. Replace the BIOS IC.                                                                                      |  |
|                     | Replace the motherboard.                                                                                                    |  |
| 1302h -<br>1316h    | Replace the motherboard.                                                                                                    |  |
| 9006h               | (See USB Port Test near end of table.)                                                                                           |  |
| ACPI Test           | ts                                                                                                    |  |
| 1701h -             | Reprogram the BIOS IC. Replace the BIOS IC,                                                                                      |  |
| 1702h               | replace the motherboard.                                                                                                    |  |
| DVD Test            |                                                                                                    |  |
| 1900h -<br>1902h    | Insert a different DVD in the drive. Replace the DVD drive.                                                                      |  |
| Fan Tests           | <b>3</b>                                                                                                    |  |
| 9001h               | If the fan is already running, you will not hear a change. Check the fan connection. Replace the fan. Replace the motherboard.   |  |
| 9002h               | Reboot the computer. Replace the                                                                                                 |  |
| 0002                | motherboard.                                                                                                    |  |
| Micropho            | ne/Line-In Tests                                                                                                    |  |
| 9003h               | If the error occurs for built-in and external                                                                                    |  |
|                     | microphones, replace the motherboard (or                                                                                         |  |
|                     | VGA PCA for the OB 4150†). If it occurs for only the built-in microphone, check the LCD                                          |  |
|                     | flex cable connection, replace the inverter                                                                                      |  |
|                     | PCA. If it occurs only for an external                                                                                           |  |
| 205 ::              | microphone, replace the audio jack PCA.                                                                                          |  |
| 9004h               | Verify a good signal on the input line. Replace the audio jack PCA. Replace the motherboard (or VGA PCA for the OB 4150†).       |  |
| Suspend/Resume Test |                                                                                                    |  |
| 9005h               |                                                                                                    |  |
|                     | Reprogram the BIOS IC. Replace the BIOS IC. Replace the motherboard.                                                             |  |
| USB Port            | Test                                                                                                    |  |
| 9006h               | Make sure a USB device is connected to the                                                                                       |  |
|                     | port you are testing. Select the correct speed<br>for the device. Replace the motherboard (or<br>dock component, if applicable). |  |
|                     | 1 / 11 **** */                                                                                                    |  |

| Code             | Suggestions                                                                                                    |
|------------------|----------------------------------------------------------------------------------------------------|
| IR Tests         | (FIR enabled, undocked)                                                                                                    |
| 9002h            | Reboot the computer. Replace the motherboard.                                                                                                    |
| 9007h -<br>9008h | Reboot the computer. Run BIOS Setup and restore default settings. Replace the motherboard.                                                                                                    |
| 9009h            | Do not run this test in Windows. For the one-<br>unit test, replace the motherboard. For the two-<br>unit test, make sure the IR ports on the<br>reflector and test computers are lined up,<br>replace the IR PCA, replace the motherboard. |
| 900Ah            | Rerun the test. For the two-unit test, make sure the IR ports on the reflector and test computers are lined up. Replace the IR PCA, replace the motherboard.                                                                                |
| 900Ch            | Rerun the test. Make sure the IR ports on the reflector and test computers are lined up. Restart the reflector unit. Replace the IR PCA, replace the motherboard.                                                                           |
| Video Tes        | sts                                                                                                    |
| 8000h            | If the test fails with an external monitor (must support VESA mode 105h), replace the VGA PCA, replace the motherboard. Otherwise:                                                                                                    |
|                  | - If the shaded-band test fails, check the LCD flex cable connection in the bottom case, replace the LVDS PCA, replace the LCD flex cable, replace the VGA PCA, replace the motherboard.                                                    |
|                  | - If only a solid-color test fails, see chapter 5 for cosmetic guidelines, replace the LCD module.                                                                                                    |
| 9016h            | Reboot the computer. Reprogram the BIOS. Replace the VGA PCA.                                                                                                    |
| 9017h            | See chapter 5 for cosmetic guidelines, replace the LCD module.                                                                                                    |

| Code                       | Suggestions                                                                                                    |  |
|----------------------------|----------------------------------------------------------------------------------------------------|--|
| NMA2 So                    | NMA2 Sound Tests                                                                                                    |  |
| 9018h -<br>901Ah           | If this error also occurs for an external headphone, replace the VGA PCA. Otherwise, check the speaker connections, replace the speakers. If it occurs only for an external headphone, replace the audio jack PCA.                                                                                 |  |
| Dock Tes                   | ts                                                                                                    |  |
| 9071h,<br>9073h            | Update BIOS in computer. Replace electronics PCA in dock.                                                                                                    |  |
| 9075h,<br>9077h -<br>9078h | Replace electronics PCA in dock.                                                                                                    |  |
| 907Bh                      | Replace LED/button assembly in dock.                                                                                                    |  |
| 9082h                      | Rerun test with known good computer. Replace electronics PCA in dock.                                                                                                    |  |
| 9088h                      | Replace electronics PCA in dock.                                                                                                    |  |
| Hard Disk                  | < Tests                                                                                                    |  |
| 9602h                      | Failure may occur soon. Back up data and replace the hard disk.                                                                                                    |  |
| 9603h                      | Rerun the hard disk test.                                                                                                    |  |
| 9604h                      | Reformat the hard disk. If necessary, recreate the Hibernate partition, then run FDISK to partition the hard disk.                                                                                                    |  |
| 9605h                      | For a computer that does not give an F10 prompt at boot (old Hibernate partition) or that has a non-Windows operating system, this error may not indicate a failure. Otherwise, reformat the hard disk. If necessary, recreate the Hibernate partition, then run FDISK to partition the hard disk. |  |
| 9606h                      | Reformat the hard disk. If necessary, recreate the Hibernate partition, then run FDISK to partition the hard disk.                                                                                                    |  |
| 9607h                      | Back up data, then reformat the hard disk.<br>Replace the hard disk.                                                                                                    |  |

#### **Power-On Self-Test**

#### Note

If Quiet Boot is enabled in BIOS Setup (the default setting), press ESC during boot to see POST messages.

The POST (Power-On Self-Test) is a series of initialization routines and diagnostic tests that the system BIOS runs when the computer boots. The system BIOS will not boot the operating system if system memory, the CPU, DMA, or the interrupt controller fails the POST diagnostic tests. POST progress is indicated by a sequence of codes. If possible, error messages are displayed.

You should not interpret the failure of one or more POST tests as a hardware, software, or firmware failure. First, confirm the failure with a "clean" boot:

- Remove all accessories, including RAM boards, floppy drive, port replicator, PC Cards, printer, external monitor, pointing device, and keyboard.
- Provide "clean" ac power—no auto adapter or unusual ac adapter configuration.
- Press the system-off button to start from a known state.

If the computer fails to boot with a clean boot, it requires repair. If an error message is displayed, *confirm the problem using other diagnostic tools*. Not all POST messages indicate a hardware, software, or firmware failure—some messages are informational messages.

If the BIOS detects a terminal error condition, it halts POST after issuing a terminal error beep code—up to four groups of 1 to 4 short beeps. The beep code indicates the POST routine in which the terminal error occurred. The BIOS also issues a beep code (one long tone followed by two short tones) during POST if the video configuration fails (no card installed or faulty) or if an external ROM module does not properly checksum to zero.

| Beep Codes | POST Description                                                                                                    |
|------------|----------------------------------------------------------------------------------------------------|
| 1          | One short beep before boot                                                                                                    |
| 1-2        | Search for option ROMs.  One long, two short beeps on improper video configuration (check VGA switches on OmniBook 4150B) or external ROM checksum failure |
| 1-2-2-3    | BIOS ROM checksum                                                                                                    |
| 1-3-1-1    | Test DRAM refresh                                                                                                    |
| 1-3-1-3    | Test 8742 Keyboard Controller                                                                                                    |
| 1-3-4-1    | RAM failure on address line xxxx                                                                                                    |
| 1-3-4-3    | RAM failure on data bits xxxx of low byte of memory bus                                                                                                    |
| 1-4-1-1    | RAM failure on data bits xxxx of high byte of memory bus                                                                                                   |
| 2-1-2-3    | Check ROM copyright notice                                                                                                    |
| 2-2-3-1    | Test for unexpected interrupts                                                                                                    |

**Table 3-4. POST Terminal-Error Beep Codes** 

The following table lists POST messages and explanations for reported problems. If the system fails after you make changes in BIOS Setup, reset the computer, enter BIOS Setup, and install the defaults or correct the error.

### Table 3-5. POST Messages

|                                    | Table 3-5. POST Messages                                                                                                    |
|------------------------------------|----------------------------------------------------------------------------------------------------|
| Message                            | Description                                                                                                    |
| 0200 Failure Fixed Disk            |                                                                                                    |
|                                    | Fixed disk is not working or not configured properly. Check to see if fixed disk is attached properly. Run Setup. Find out if the fixed-disk type is correctly identified.                                                                                          |
| 0210 Stuck key                     | Stuck key on keyboard.                                                                                                    |
| 0211 Keyboard error                | Keyboard not working.                                                                                                    |
| 0212 Keyboard Controller Fai       |                                                                                                    |
| 0213 Keyboard locked - Unloc       |                                                                                                    |
| 0220 Monitor type does not m       |                                                                                                    |
| 0230 Shadow Ram Failed at o        |                                                                                                    |
| 0231 System RAM Failed at of       | fset: nnnn                                                                                                    |
| OOOO Feeters de d.D.AM Feille d.e. | System RAM failed at offset nnnn of in the 64k block at which the error was detected.                                                                                                    |
| 0232 Extended RAM Failed at        | Extended memory not working or not configured properly at offset nnnn.  Update to the latest BIOS version 2.xx. (Service note 4100-06.)                                                                                                    |
| 0250 System battery is dead -      |                                                                                                    |
| ozoo oyololii zalloly lo adaa      | The CMOS clock battery indicator shows the battery is dead. Connect the ac adapter for at least 24 hours, replace the motherboard.                                                                                                    |
| 0251 System CMOS checksur          | n bad - Default configuration used                                                                                                    |
|                                    | System CMOS has been corrupted or modified incorrectly, perhaps by an application                                                                                                    |
|                                    | program that changes data stored in CMOS. The BIOS installed Default Setup Values. If you do not work those values, and onto your own values, of the error persists, about                                                                                          |
|                                    | do not want these values, enter Setup and enter your own values. If the error persists, check the system battery. Connect the ac adapter for at least 24 hours, replace the motherboard.                                                                            |
| 0260 System timer error            | The timer test failed. Requires repair of system board.                                                                                                    |
| 0270 Real time clock error         | Real-time clock fails BIOS test. May require board repair.                                                                                                    |
| 0280 Previous boot incomple        | te - Default configuration used                                                                                                    |
|                                    | Previous POST did not complete successfully. POST loads default values and offers to run Setup. If the failure was caused by incorrect values and they are not corrected, the next boot will likely fail. This error is cleared the next time the system is booted. |
| 0281 Memory Size found by P        |                                                                                                    |
| 02B0 Diskette drive A error        | · · · · · · · · · · · · · · · · · · ·                                                                                                    |
| 02B1 Diskette drive B error        |                                                                                                    |
|                                    | Drive A: or B: is present but fails the BIOS POST diskette tests. Check to see that the drive is defined with the proper diskette type in Setup and that the diskette drive is attached correctly.                                                                  |
| 02B2 Incorrect Drive A type -      | run SETUP Type of floppy drive A: not correctly identified in Setup.                                                                                                    |
| 02B3 Incorrect Drive B type -      | run SETUP  Type of floppy drive B: not correctly identified in Setup.                                                                                                    |
| 02D0 System cache error - Ca       | che disabled                                                                                                    |
|                                    | RAM cache failed and BIOS disabled the cache. On older boards, check the cache jumpers. You may have to replace the cache. See your dealer. A disabled cache slows system performance considerably.                                                                 |
| 02F0: CPU ID:                      | CPU socket number for Multi-Processor error.                                                                                                    |
| 02F4: EISA CMOS not writeab        |                                                                                                    |
| 02F5: DMA Test Failed              | ServerBIOS2 test error: Cannot write to extended DMA (Direct Memory Access) registers.                                                                                                    |
| 02F6: Software NMI Failed          | ServerBIOS2 test error: Cannot generate software NMI (Non-Maskable Interrupt).                                                                                                    |
|                                    | Control Diede Loss Grid. Carrier generate Software (North Maskable Interrupt).                                                                                                    |

| Address Conflict                                                                                                    | Message                                 | Description                                                                                    |
|----------------------------------------------------------------------------------------------------|-----------------------------------------|------------------------------------------------------------------------------------------------|
| ServerBIOS2 test error: Fail-Safe Timer takes too long.   Address Conflict   Address conflict for specified device.                                                                                                    | •                                       | •                                                                                              |
| Address conflict for specified device.  Allocation Error for: device  Run ISA or EISA Configuration Utility to resolve resource conflict for the specified device.  CD ROM Drive  CD ROM Drive identified.  Entering SETUP  Starting Setup program  The hex number nnnn is a map of the bits at the RAM address which failed the memory be address of the failure in System, Extended, or Shadow memory.  Fixed Disk n  Fixed disk n (0-3) identified.  Invalid System Configuration Data Problem with NVRAM (CMOS) data.  I/O device IRQ conflict  I/O device IRQ conflict  I/O device IRQ conflict  I/O device IRQ conflict  I/O device IRQ conflict  I/O device IRQ conflict or PS/2 Mouse installed.  nnnn KB Extended RAM Passed Where nnnn is the amount of RAM in kilobytes successfully tested.  nnnn KB System RAM Passed Where nnnn is the amount of system cache in kilobytes successfully tested.  nnnn KB System RAM Passed Where nnnn is the amount of system RAM in kilobytes successfully tested.  Operating system not found  Operating system cannot be located on either drive A: or drive C:. Enter Setup and see if fixed disk and drive A: are properly identified.  Parity Check 1 nnnn  Parity crror found in the system bus. BIOS attempts to locate the address and display it on the screen. If it cannot locate the address, it displays ????. Parity is a method for checkie errors in binary data. A parity error inductes that some data has been compled.  Press <f1> to resume, <f2> to Setup, 473 for previous Displayed after any recoverable error message. Press <f1> to start the boot process or to enter Setup and change the settings. Press <f3> to display the previous screen usual an initialization error of an Option ROM, such as an add-on card). Write down and follow information shown on the screen.  Press <f2> to enter Setup Optional message displayed during POST.  PS/2 Mouse:  PS/2 mouse identified.  System BIOS shadowed  System BIOS copied to shadow RAM.</f2></f3></f1></f2></f1>                                                                                                    |                                         |                                                                                                |
| Allocation Error for: device  CD ROM Drive  CD ROM Drive identified.  Entering SETUP  Starting Setup program  The hex number nnnn is a map of the bits at the RAM address which failed the memory to Each 1 (one in the map indicates a failed bit. See errors 230, 231, or 232 above for offse address of the failure in System, Extended, or Shadow memory.  Fixed Disk n  Fixed Disk n  Fixed disk n (0-3) identified.  Invalid System Configuration Data Problem with NVRAM (CMOS) data.  I/O device IRQ conflict  I/O device IRQ conflict  I/O device IRQ conflict  I/O device IRQ conflict  I/O device IRQ conflict  I/O device IRQ conflict error.  PS/2 Mouse Boot Summary Screen: PS/2 Mouse installed.  nnnn KB Extended RAM Passed  Where nnnn is the amount of RAM in kilobytes successfully tested.  nnnn KB Shadow RAM Passed  Where nnnn is the amount of system cache in kilobytes successfully tested.  where nnnn is the amount of system RAM in kilobytes successfully tested.  Where nnnn is the amount of system RAM in kilobytes successfully tested.  Where nnnn is the amount of system RAM in kilobytes successfully tested.  Where nnnn is the amount of system RAM in kilobytes successfully tested.  Operating system not found  Operating system not found  Operating system cannot be located on either drive A: or drive C:. Enter Setup and see if liked disk and drive A: are properly identified.  Parity Check 1 nnnn  Parity error found in the system bus. BIOS attempts to locate the address and display it on the screen. If it cannot locate the address, it displays ????. Parity is a method for checkier rors in binary data. A parity error indicates that some deta has been corrupted.  Parity error found in the I/O bus. BIOS attempts to locate the address and display it on the screen. If it cannot locate the address, it displays ????. Parity is a method for checkier rors in binary data. A parity error indicates that some data has been corrupted.  Parity error found in the I/O bus. BIOS attempts to locate the address and display it on the screen. If i                                                                                                    | device Address Conflict                 |                                                                                                |
| Run ISA or EISA Configuration Utility to resolve resource conflict for the specified device.  CD ROM Drive  CD ROM Drive identified.  Entering SETUP  Starting Setup program  Failing Bits: nnnn  The hex number nnnn is a map of the bits at the RAM address which failed the memory to Each 1 (one) in the map indicates a failed bit. See errors 230, 231, or 232 above for offse address of the failure in System, Extended, or Shadow memory.  Fixed Disk n  Fixed disk n (0-3) identified.  Invalid System Configuration  PS/2 Mouse Boot Summary Screen:  PS/2 Mouse Boot Summary Screen:  PS/2 Mouse Boot Summary Screen:  PS/2 Mouse installed.  nnnn KB Extended RAM Passed  Where nnnn is the amount of RAM in kilobytes successfully tested.  nnnn KB Shadow RAM Passed  Where nnnn is the amount of system cache in kilobytes successfully tested.  nnnn KB System RAM Passed  Where nnnn is the amount of system RAM in kilobytes successfully tested.  Parity Check 1 nnnn  Parity Check 1 nnnn  Parity Check 1 nnnn  Parity cror found in the system bus. BIOS attempts to locate the address and display it of the screen. If it cannot locate the address, it displays ????. Parity is a method for checkie errors in binary data. A parity error indicates that some data has been corrupted.  Press <f1> to resume, <f2> to Setup, <f3> for previous  Displayed after any recoverable error message. Press <f1> to tart the boot process or to enter Setup and change the settings. Press <f2> to enter Setup and change the settings. Press <f2> to to strup, <f2> to Setup, <f3> for previous  Displayed after any recoverable error message. Press <f1> to tart the boot process or to enter Setup and change the settings of the press <f2> to enter Setup and change the settings of the press <f3 (israel="" (usual="" <f3="" address,="" an="" and="" boot="" cannot="" change="" checkies)="" display="" displays?="" enter="" error="" if="" in="" initialization="" it="" locate="" of="" option="" or="" press="" previous="" process="" rom,="" screen="" screen.="" settings="" setup="" start="" such<="" th="" the="" to=""><td></td><td>Address conflict for specified device.</td></f3></f2></f1></f3></f2></f2></f2></f1></f3></f2></f1> |                                         | Address conflict for specified device.                                                         |
| Entering SETUP  Entering SETUP  Starting Setup program  Failing Bits: nnnn  The hex number nnnn is a map of the bits at the RAM address which failed the memory to Each 1 (one) in the map indicates a failed bit. See errors 230, 231, or 232 above for offse address of the failure in System, Extended, or Shadow memory.  Fixed Disk n  Fixed disk n (0-3) identified.  Invalid System Configuration Data Problem with NVRAM (CMOS) data.  I/O device IRQ conflict  I/O device IRQ conflict error.  PS/2 Mouse Boot Summary Screen: PS/2 Mouse installed.  nnnn kB Extended RAM Passed Where nnnn is the amount of RAM in kilobytes successfully tested.  nnnn kB Shadow RAM Passed Where nnnn is the amount of system cache in kilobytes successfully tested.  nnnn kB System RAM Passed Where nnnn is the amount of system RAM in kilobytes successfully tested.  nnnn kB System RAM Passed Where nnnn is the amount of system RAM in kilobytes successfully tested.  Parity Check 1 nnnn Parity error found in the system bus. BIOS attempts to locate the address and display it of the screen. If it cannot locate the address, it displays ?????. Parity is a method for checkier or on the System and the locate the address, it displays?????. Parity is a method for checkier or on the System and the locate the address, it displays?????. Parity is a method for checkier or on the System and the locate the address, it displays?????. Parity is a method for checkier or one of the Step and change the settings. Press <f1> to start the boot process or to one fixed the parity error found in the locate the address, it displays?????. Parity is a method for checkier or one of the screen. If it cannot locate the address, it displays?????. Parity is a method for checkier or one of the screen. If it cannot locate the address, it displays?????. Parity is a method for checkier or one of the screen. If it cannot locate the address, it displays?????. Parity is a method for checkier or one of the screen of the screen of the screen. If it cannot locate the address, it display</f1>                                                                                                    | Allocation Error for: device            |                                                                                                |
| Entering SETUP  Starting Setup program  Failing Bits: nnnn  The hex number nnnn is a map of the bits at the RAM address which failed the memory to Each 1 (one) in the map indicates a failed bit. See errors 230, 231, or 232 above for offse address of the failure in System, Extended, or Shadow memory.  Fixed Disk n  Fixed disk n (0-3) identified.  Invalid System Configuration Data Problem with NVRAM (CMOS) data.  I/O device IRQ conflict  I/O device IRQ conflict  I/O device IRQ conflict  I/O device IRQ conflict or ror.  PS/2 Mouse Boot Summary Screen: PS/2 Mouse Boot Summary Screen: PS/2 Mouse installed.  nnnn KB Extended RAM Passed Where nnnn is the amount of RAM in kilobytes successfully tested.  nnnn KB Shadow RAM Passed Where nnnn is the amount of system cache in kilobytes successfully tested.  nnnn KB System RAM Passed Where nnnn is the amount of system RAM in kilobytes successfully tested.  nnnn kB System RAM Passed Where nnnn is the amount of system RAM in kilobytes successfully tested.  Parity Check 1 nnnn  Parity Check 1 nnnn  Parity error found in the system bus. BIOS attempts to locate the address and display it or the screen. If it cannot locate the address, it displays ????. Parity is a method for checking error in the system profined the screen becomes in binary data. A parity error indicates that some data has been corrupted.  Parity Check 2 nnnn  Parity Check 2 nnnn  Parity error found in the I/O bus. BIOS attempts to locate the address and display it or the screen. If it cannot locate the address, it displays ????. Parity is a method for checking error in initialization error of an Option ROM, such as an add-on card). Write down and follow information shown on the screen.  Press <f1> to resume, <f2> to Setup, <f3> for previous Displayed after any recoverable error message. Press <f1> to start the boot process or to enter Setup and change the settings. Press <f3> to display the previous screen (usual an initialization error of an Option ROM, such as an add-on card). Write down and follow inform</f3></f1></f3></f2></f1>                                                                                                    |                                         | Run ISA or EISA Configuration Utility to resolve resource conflict for the specified device.   |
| Starting Setup program                                                                                                    | CD ROM Drive                            |                                                                                                |
| Failing Bits: nnnn The hex number nnnn is a map of the bits at the RAM address which failed the memory to Each 1 (one) in the map indicates a failed bit. See errors 230, 231, or 232 above for offse address of the failure in System, Extended, or Shadow memory.  Fixed Disk n Fixed Disk n Fixed disk n (0-3) identified.  Invalid System Configuration Data Problem with NVRAM (CMOS) data.  I/O device IRQ conflict I/O device IRQ conflict I/O device IRQ conflict PS/2 Mouse Boot Summary Screen: PS/2 Mouse Boot Summary Screen: PS/2 Mouse Boot Summary Screen: PS/2 Mouse Installed.  nnnn KB Extended RAM Passed Where nnnn is the amount of RAM in kilobytes successfully tested.  nnnn KB Shadow RAM Passed Where nnnn is the amount of system cache in kilobytes successfully tested.  Operating system not found Operating system not found Operating system not found Operating system not found Parity Check 1 nnnn Parity Check 1 nnnn Parity Check 1 nnnn Parity Check 2 nnnn Parity Check 2 nnnn Parity Check 2 nnnn Parity Check 2 nnnn Parity error found in the system bus. BIOS attempts to locate the address and display it of the screen. If it cannot locate the address, it displays ????. Parity is a method for checkie errors in binary data. A parity error indicates that some data has been corrupted.  Parity Check 2 nnnn Parity error found in the I/O bus. BIOS attempts to locate the address and display it of the screen. If it cannot locate the address, it displays ????.  Press <f1> to resume, <f2> to Setup, <f3> for previous Displayed after any recoverable error message. Press <f3> to display the previous screen (usual an initialization error of an Option ROM, such as an add-on card). Write down and follow information shown on the screen. Press <f2> to enter Setup Optional message displayed during POST.  PS/2 Mouse: PS/2 mouse identified.  System BIOS shadowed  UMB upper limit segment address: nnnn Displayes the address nnnn of the upper limit of Upper Memory Blocks, indicating released.</f2></f3></f3></f2></f1>                                                                                                    |                                         | CD ROM Drive identified.                                                                       |
| Failing Bits: nnnn The hex number nnnn is a map of the bits at the RAM address which failed the memory to Each 1 (one) in the map indicates a failed bit. See errors 230, 231, or 232 above for offse address of the failure in System, Extended, or Shadow memory.  Fixed Disk n Fixed Disk n Fixed disk in (0-3) identified.  Invalid System Configuration Data Problem with NVRAM (CMOS) data.  I/O device IRQ conflict I/O device IRQ conflict I/O device IRQ conflict error.  PS/2 Mouse Boot Summary Screen: PS/2 Mouse installed.  ***PS/2 Mouse Boot Summary Screen: PS/2 Mouse installed.  ***PS/2 Mouse Boot Summary Screen: PS/2 Mouse installed.  ***PS/2 Mouse Boot Summary Screen: PS/2 Mouse installed.  ***PS/2 Mouse Boot Summary Screen: PS/2 Mouse installed.  ***PS/2 Mouse Boot Summary Screen: PS/2 Mouse installed.  ***PS/2 Mouse Boot Summary Screen: PS/2 Mouse installed.  ***PS/2 Mouse Installed.  ***PS/2 Mouse Installed.  ***PS/2 Mouse Installed.  ***PS/2 Mouse System RAM Passed Where nnnn is the amount of system cache in kilobytes successfully tested.  ***Operating System RAM Passed Where nnnn is the amount of system RAM in kilobytes successfully tested.  **Operating System not found Coperating system cannot be located on either drive A: or drive C:. Enter Setup and see if fixed disk and drive A: are properly identified.  **Parity Check 1 **nnnn Parity error found in the system bus. BIOS attempts to locate the address and display it on the screen. If it cannot locate the address, it displays????. Parity is a method for checkie errors in binary data. A parity error indicates that some data has been corrupted.  **Parity error found in the I/O bus. BIOS attempts to locate the address and display it on the screen. If it cannot locate the address, it displays?????.  **Press <f1> to resume, <f2> to Setup, <f3> for previous Displayed after any recoverable error message. Press <f1> to start the boot process or to enter Setup and change the settings. Press <f3> to display the previous screen (usual an initialization error of an Opti</f3></f1></f3></f2></f1>                                                                                                    | Entering SETUP                          |                                                                                                |
| The hax number nnnn is a map of the bits at the RAM address which failed the memory to Each 1 (one) in the map indicates a failed bit. See errors 230, 231, or 232 above for offse address of the failure in System, Extended, or Shadow memory.  Fixed Disk n  Fixed disk n (0-3) identified.  Invalid System Configuration Data Problem with NVRAM (CMOS) data.  I/O device IRQ conflict  I/O device IRQ conflict  I/O device IRQ conflict  PS/2 Mouse Boot Summary Screen: PS/2 Mouse Boot Summary Screen: PS/2 Mouse Installed.  Innnn KB Extended RAM Passed Where nnnn is the amount of RAM in kilobytes successfully tested.  Innnn KB Shadow RAM Passed Where nnnn is the amount of system cache in kilobytes successfully tested.  Innnn KB System RAM Passed Where nnnn is the amount of system RAM in kilobytes successfully tested.  Innnn KB System RAM Passed Where nnnn is the amount of system RAM in kilobytes successfully tested.  Operating system not found Operating system not found Operating system not found Operating system cannot be located on either drive A: or drive C:. Enter Setup and see if fixed disk and drive A: are properly identified.  Parity Check 1 nnnn Parity Check 2 nnnn Parity error found in the system bus. BIOS attempts to locate the address and display it or the screen. If it cannot locate the address, it displays ????. Parity is a method for checkier or sin binary data. A parity error indicates that some data has been corrupted.  Parity Check 2 nnnn Parity error found in the I/O bus. BIOS attempts to locate the address and display it on the screen. If it cannot locate the address, it displays ????.  Press <f1> to resume, <f2> to Setup, <f3> for previous Displayed after any recoverable error message. Press <f1> to start the boot process or or or enter Setup and change the settings. Press <f3> to display the previous screen (usual an initialization error of an Option ROM, such as an add-on card). Write down and follow information shown on the screen.  PS/2 mouse identified.  System BIOS shadowed  UMB upper limit segment</f3></f1></f3></f2></f1>                                                                                                    |                                         | Starting Setup program                                                                         |
| Each 1 (one) in the map indicates a failed bit. See errors 230, 231, or 232 above for offse address of the failure in System, Extended, or Shadow memory.    Fixed disk n (0-3) identified.                                                                                                    | Failing Bits: nnnn                      | The have record on many in a many of the latter at the DAM address which failed the many test  |
| Fixed Disk n Fixed disk n (0-3) identified.  Invalid System Configuration Data Problem with NVRAM (CMOS) data.  I/O device IRQ conflict I/O device IRQ conflict FS/2 Mouse Boot Summary Screen: PS/2 Mouse Boot Summary Screen: PS/2 Mouse installed.  nnnn kB Extended RAM Passed Where nnnn is the amount of RAM in kilobytes successfully tested.  nnnn kB Shadow RAM Passed Where nnnn is the amount of system cache in kilobytes successfully tested.  nnnn kB Shadow RAM Passed Where nnnn is the amount of system RAM in kilobytes successfully tested.  nnnn kB System RAM Passed Where nnnn is the amount of system RAM in kilobytes successfully tested.  Operating system cannot be located on either drive A: or drive C:. Enter Setup and see if fixed disk and drive A: are properly identified.  Parity Check 1 nnnn Parity error found in the system bus. BIOS attempts to locate the address and display it or the screen. If it cannot locate the address, it displays ????. Parity is a method for checkierrors in binary data. A parity error indicates that some data has been corrupted.  Press <f1> to resume, <f2> to Setup, <f3> for previous Displayed after any recoverable error message. Press <f1> to start the boot process or to enter Setup and change the settings. Press <f3> to display the previous screen (usual an initialization error of an Option ROM, such as an add-on card). Write down and follow information shown on the screen.  Press <f2> to enter Setup Optional message displayed during POST.  PS/2 mouse System BIOS shadowed System BIOS copied to shadow RAM.  UMB upper limit segment address: nnnn Displays the address nnnn of the upper limit of Upper Memory Blocks, indicating released.</f2></f3></f1></f3></f2></f1>                                                                                                    |                                         |                                                                                                |
| Fixed Disk n Fixed disk n (0-3) identified.  Invalid System Configuration Problem with NVRAM (CMOS) data.  I/O device IRQ conflict  I/O device IRQ conflict  I/O device IRQ                                                                                                    |                                         |                                                                                                |
| Invalid System Configuration Data Problem with NVRAM (CMOS) data.  I/O device IRQ conflict  I/O device IRQ conflict  PS/2 Mouse Boot Summary Screen: PS/2 Mouse installed.  Innnn kB Extended RAM Passed Where nnnn is the amount of RAM in kilobytes successfully tested.  Innnn kB Shadow RAM Passed Where nnnn is the amount of system cache in kilobytes successfully tested.  Innnn kB Shadow RAM Passed Where nnnn is the amount of system cache in kilobytes successfully tested.  Innnn kB System RAM Passed Where nnnn is the amount of system RAM in kilobytes successfully tested.  Innnn kB System RAM Passed Where nnnn is the amount of system RAM in kilobytes successfully tested.  Operating system not found Operating system cannot be located on either drive A: or drive C:. Enter Setup and see if fixed disk and drive A: are properly identified.  Parity Check 1 nnnn Parity Check 1 nnnn Parity error found in the system bus. BIOS attempts to locate the address and display it or the screen. If it cannot locate the address, it displays ????. Parity is a method for checkierrors in binary data. A parity error indicates that some data has been corrupted.  Press <f1> to resume, <f2> to Setup, <f3> for previous Displayed after any recoverable error message. Press <f1> to start the boot process or to enter Setup and change the settings. Press <f3> to display the previous screen (usual an initialization error of an Option ROM, such as an add-on card). Write down and follow information shown on the screen.  PS/2 mouse identified.  System BIOS shadowed  UMB upper limit segment address: nnnn Displays the address nnnn of the upper limit of Upper Memory Blocks, indicating released.</f3></f1></f3></f2></f1>                                                                                                    | Fixed Disk n                            |                                                                                                |
| Invalid System Configuration Data Problem with NVRAM (CMOS) data.  I/O device IRQ conflict  I/O device IRQ conflict  I/O                                                                                                    | Tixou Disk II                           | Fixed disk n (0-3) identified.                                                                 |
| Problem with NVRAM (CMOS) data.                                                                                                    | Invalid System Configuration            |                                                                                                |
| I/O device IRQ conflict error.   PS/2 Mouse Boot Summary Screen: PS/2 Mouse installed.   PS/2 Mouse Installed.   PS/2 Mouse installed.     PS/2 Mouse Installed.   PS/2 Mouse Installed.     PS/2 Mouse Installed.   PS/2 Mouse Installed.     PS/2 Mouse Installed.   PS/2 Mouse Installed.     PS/2 Mouse Installed.   PS/2 Mouse Installed.     PS/2 Mouse Installed.   PS/2 Mouse Installed.     PS/2 Mouse Installed.   PS/2 Mouse Installed.     PS/2 Mouse Installed Installed Inst                                                                                                    | ,                                       |                                                                                                |
| PS/2 Mouse Boot Summary Screen:                                                                                                    | I/O device IRQ conflict                 |                                                                                                |
| PS/2 Mouse installed.  nnnn kB Extended RAM Passed Where nnnn is the amount of RAM in kilobytes successfully tested.  nnnn Cache SRAM Passed Where nnnn is the amount of system cache in kilobytes successfully tested.  nnnn kB Shadow RAM Passed Where nnnn is the amount of shadow RAM in kilobytes successfully tested.  nnnn kB System RAM Passed Where nnnn is the amount of system RAM in kilobytes successfully tested.  Operating system not found Operating system cannot be located on either drive A: or drive C:. Enter Setup and see if fixed disk and drive A: are properly identified.  Parity Check 1 nnnn Parity error found in the system bus. BIOS attempts to locate the address and display it or the screen. If it cannot locate the address, it displays????. Parity is a method for checking errors in binary data. A parity error indicates that some data has been corrupted.  Parity Check 2 nnnn Parity error found in the I/O bus. BIOS attempts to locate the address and display it on the screen. If it cannot locate the address, it displays?????  Press <f1> to resume, <f2> to Setup, <f3> for previous Displayed after any recoverable error message. Press <f1> to start the boot process or to enter Setup and change the settings. Press <f3> to display the previous screen (usual an initialization error of an Option ROM, such as an add-on card). Write down and follow information shown on the screen.  Press <f2> to enter Setup Optional message displayed during POST.  PS/2 Mouse: PS/2 mouse identified.  System BIOS copied to shadow RAM.  UMB upper limit segment address: nnnn Displays the address nnnn of the upper limit of Upper Memory Blocks, indicating released.</f2></f3></f1></f3></f2></f1>                                                                                                    |                                         | I/O device IRQ conflict error.                                                                 |
| PS/2 Mouse installed.  nnnn kB Extended RAM Passed Where nnnn is the amount of RAM in kilobytes successfully tested.  nnnn Cache SRAM Passed Where nnnn is the amount of system cache in kilobytes successfully tested.  nnnn kB Shadow RAM Passed Where nnnn is the amount of shadow RAM in kilobytes successfully tested.  nnnn kB System RAM Passed Where nnnn is the amount of system RAM in kilobytes successfully tested.  Operating system not found Operating system cannot be located on either drive A: or drive C:. Enter Setup and see if fixed disk and drive A: are properly identified.  Parity Check 1 nnnn Parity error found in the system bus. BIOS attempts to locate the address and display it or the screen. If it cannot locate the address, it displays????. Parity is a method for checking errors in binary data. A parity error indicates that some data has been corrupted.  Parity Check 2 nnnn Parity error found in the I/O bus. BIOS attempts to locate the address and display it on the screen. If it cannot locate the address, it displays?????  Press <f1> to resume, <f2> to Setup, <f3> for previous Displayed after any recoverable error message. Press <f1> to start the boot process or to enter Setup and change the settings. Press <f3> to display the previous screen (usual an initialization error of an Option ROM, such as an add-on card). Write down and follow information shown on the screen.  Press <f2> to enter Setup Optional message displayed during POST.  PS/2 Mouse: PS/2 mouse identified.  System BIOS copied to shadow RAM.  UMB upper limit segment address: nnnn Displays the address nnnn of the upper limit of Upper Memory Blocks, indicating released.</f2></f3></f1></f3></f2></f1>                                                                                                    | PS/2 Mouse Boot Summary S               | creen:                                                                                         |
| Where nnnn is the amount of RAM in kilobytes successfully tested.  nnnn KB Shadow RAM Passed Where nnnn is the amount of system cache in kilobytes successfully tested.  nnnn KB System RAM Passed Where nnnn is the amount of shadow RAM in kilobytes successfully tested.  nnnn KB System RAM Passed Where nnnn is the amount of system RAM in kilobytes successfully tested.  Operating system not found Operating system cannot be located on either drive A: or drive C:. Enter Setup and see if fixed disk and drive A: are properly identified.  Parity Check 1 nnnn Parity error found in the system bus. BIOS attempts to locate the address and display it of the screen. If it cannot locate the address, it displays ????. Parity is a method for checking errors in binary data. A parity error indicates that some data has been corrupted.  Parity Check 2 nnnn Parity error found in the I/O bus. BIOS attempts to locate the address and display it on the screen. If it cannot locate the address, it displays ?????  Press <f1> to resume, <f2> to Setup, <f3> for previous Displayed after any recoverable error message. Press <f1> to start the boot process or to enter Setup and change the settings. Press <f3> to display the previous screen (usual an initialization error of an Option ROM, such as an add-on card). Write down and follows information shown on the screen.  Press <f2> to enter Setup Optional message displayed during POST.  PS/2 Mouse: PS/2 mouse identified.  System BIOS copied to shadow RAM.  UMB upper limit segment address: nnnn Displays the address nnnn of the upper limit of Upper Memory Blocks, indicating released.</f2></f3></f1></f3></f2></f1>                                                                                                    |                                         | PS/2 Mouse installed.                                                                          |
| ### Where nnnn is the amount of system cache in kilobytes successfully tested.  ### Where nnnn is the amount of shadow RAM in kilobytes successfully tested.  #### Where nnnn is the amount of shadow RAM in kilobytes successfully tested.  ###################################                                                                                                    | nnnn kB Extended RAM Pass               |                                                                                                |
| Where nnnn is the amount of system cache in kilobytes successfully tested.  nnnn kB Shadow RAM Passed Where nnnn is the amount of shadow RAM in kilobytes successfully tested.  Mere nnnn is the amount of system RAM in kilobytes successfully tested.  Operating system not found Operating system cannot be located on either drive A: or drive C:. Enter Setup and see if fixed disk and drive A: are properly identified.  Parity Check 1 nnnn Parity error found in the system bus. BIOS attempts to locate the address and display it or the screen. If it cannot locate the address, it displays ????. Parity is a method for checking errors in binary data. A parity error indicates that some data has been corrupted.  Parity Check 2 nnnn Parity error found in the I/O bus. BIOS attempts to locate the address and display it on the screen. If it cannot locate the address, it displays ?????  Press <f1> to resume, <f2> to Setup, <f3> for previous Displayed after any recoverable error message. Press <f1> to start the boot process or to enter Setup and change the settings. Press <f3> to display the previous screen (usual an initialization error of an Option ROM, such as an add-on card). Write down and follow information shown on the screen.  Press <f2> to enter Setup Optional message displayed during POST.  PS/2 Mouse:  PS/2 mouse identified.  System BIOS shadowed  System BIOS copied to shadow RAM.  UMB upper limit segment address: nnnn Displays the address nnnn of the upper limit of Upper Memory Blocks, indicating released.</f2></f3></f1></f3></f2></f1>                                                                                                    |                                         | Where nnnn is the amount of RAM in kilobytes successfully tested.                              |
| ### Where nnnn is the amount of shadow RAM in kilobytes successfully tested.  ### Where nnnn is the amount of system RAM in kilobytes successfully tested.  ### Where nnnn is the amount of system RAM in kilobytes successfully tested.  ### Where nnnn is the amount of system RAM in kilobytes successfully tested.  ### Operating system not found Operating system cannot be located on either drive A: or drive C:. Enter Setup and see if fixed disk and drive A: are properly identified.  ### Parity Check 1 nnnn                                                                                                    | nnnn Cache SRAM Passed                  |                                                                                                |
| Where nnnn is the amount of shadow RAM in kilobytes successfully tested.  Innnn kB System RAM Passed Where nnnn is the amount of system RAM in kilobytes successfully tested.  Operating system not found Operating system cannot be located on either drive A: or drive C:. Enter Setup and see if fixed disk and drive A: are properly identified.  Parity Check 1 nnnn Parity error found in the system bus. BIOS attempts to locate the address and display it of the screen. If it cannot locate the address, it displays ????. Parity is a method for checking errors in binary data. A parity error indicates that some data has been corrupted.  Parity Check 2 nnnn Parity error found in the I/O bus. BIOS attempts to locate the address and display it on the screen. If it cannot locate the address, it displays ?????  Press <f1> to resume, <f2> to Setup, <f3> for previous Displayed after any recoverable error message. Press <f1> to start the boot process or &lt; to enter Setup and change the settings. Press <f3> to display the previous screen (usual an initialization error of an Option ROM, such as an add-on card). Write down and follow information shown on the screen.  Press <f2> to enter Setup Optional message displayed during POST.  PS/2 Mouse: PS/2 mouse identified.  System BIOS shadowed  System BIOS copied to shadow RAM.  UMB upper limit segment address: nnnn Displays the address nnnn of the upper limit of Upper Memory Blocks, indicating released.</f2></f3></f1></f3></f2></f1>                                                                                                    |                                         | Where nnnn is the amount of system cache in kilobytes successfully tested.                     |
| ### Where nnnn is the amount of system RAM in kilobytes successfully tested.    Operating system not found                                                                                                    | nnnn kB Shadow RAM Passed               |                                                                                                |
| Where nnnn is the amount of system RAM in kilobytes successfully tested.  Operating system not found Operating system cannot be located on either drive A: or drive C:. Enter Setup and see if fixed disk and drive A: are properly identified.  Parity Check 1 nnnn Parity error found in the system bus. BIOS attempts to locate the address and display it or the screen. If it cannot locate the address, it displays ???? Parity is a method for checking errors in binary data. A parity error indicates that some data has been corrupted.  Parity Check 2 nnnn Parity error found in the I/O bus. BIOS attempts to locate the address and display it on the screen. If it cannot locate the address, it displays ????.  Press <f1> to resume, <f2> to Setup, <f3> for previous Displayed after any recoverable error message. Press <f1> to start the boot process or <br/>to enter Setup and change the settings. Press <f3> to display the previous screen (usual <br/>an initialization error of an Option ROM, such as an add-on card). Write down and follow to information shown on the screen.  Press <f2> to enter Setup Optional message displayed during POST.  PS/2 Mouse: PS/2 mouse identified.  System BIOS shadowed System BIOS copied to shadow RAM.  UMB upper limit segment address: nnnn Displays the address nnnn of the upper limit of Upper Memory Blocks, indicating released.</f2></f3></f1></f3></f2></f1>                                                                                                    |                                         |                                                                                                |
| Operating system not found Operating system cannot be located on either drive A: or drive C:. Enter Setup and see if fixed disk and drive A: are properly identified.  Parity Check 1 nnnn Parity error found in the system bus. BIOS attempts to locate the address and display it on the screen. If it cannot locate the address, it displays ???? Parity is a method for checking errors in binary data. A parity error indicates that some data has been corrupted.  Parity Check 2 nnnn Parity error found in the I/O bus. BIOS attempts to locate the address and display it on the screen. If it cannot locate the address, it displays ?????  Press <f1> to resume, <f2> to Setup, <f3> for previous Displayed after any recoverable error message. Press <f1> to start the boot process or <br/>to enter Setup and change the settings. Press <f3> to display the previous screen (usual an initialization error of an Option ROM, such as an add-on card). Write down and follow information shown on the screen.  Press <f2> to enter Setup Optional message displayed during POST.  PS/2 Mouse:  System BIOS shadowed  System BIOS copied to shadow RAM.  UMB upper limit segment address: nnnn Displays the address nnnn of the upper limit of Upper Memory Blocks, indicating released.</f2></f3></f1></f3></f2></f1>                                                                                                    | nnnn kB System RAM Passed               |                                                                                                |
| Operating system cannot be located on either drive A: or drive C:. Enter Setup and see if fixed disk and drive A: are properly identified.  Parity Check 1 nnnn  Parity error found in the system bus. BIOS attempts to locate the address and display it on the screen. If it cannot locate the address, it displays ???? Parity is a method for checking errors in binary data. A parity error indicates that some data has been corrupted.  Parity Check 2 nnnn  Parity error found in the I/O bus. BIOS attempts to locate the address and display it on the screen. If it cannot locate the address, it displays ?????  Press <f1> to resume, <f2> to Setup, <f3> for previous Displayed after any recoverable error message. Press <f1> to start the boot process or <br/>to enter Setup and change the settings. Press <f3> to display the previous screen (usual an initialization error of an Option ROM, such as an add-on card). Write down and follow information shown on the screen.  Press <f2> to enter Setup Optional message displayed during POST.  PS/2 Mouse:  System BIOS shadowed  System BIOS copied to shadow RAM.  UMB upper limit segment address: nnnn Displays the address nnnn of the upper limit of Upper Memory Blocks, indicating released.</f2></f3></f1></f3></f2></f1>                                                                                                    |                                         | Where nnnn is the amount of system RAM in kilobytes successfully tested.                       |
| Parity Check 1 nnnn Parity error found in the system bus. BIOS attempts to locate the address and display it of the screen. If it cannot locate the address, it displays ????. Parity is a method for checking error in binary data. A parity error indicates that some data has been corrupted.  Parity Check 2 nnnn Parity error found in the I/O bus. BIOS attempts to locate the address and display it on the screen. If it cannot locate the address, it displays ????.  Press <f1> to resume, <f2> to Setup, <f3> for previous Displayed after any recoverable error message. Press <f1> to start the boot process or &lt; to enter Setup and change the settings. Press <f3> to display the previous screen (usual an initialization error of an Option ROM, such as an add-on card). Write down and follow information shown on the screen.  Press <f2> to enter Setup Optional message displayed during POST.  PS/2 Mouse: PS/2 mouse identified.  System BIOS copied to shadow RAM.  UMB upper limit segment address: nnnn Displays the address nnnn of the upper limit of Upper Memory Blocks, indicating released.</f2></f3></f1></f3></f2></f1>                                                                                                    | Operating system not found              | Operating existent connect he legated on either drive As or drive Cs. Fator Catus and age if   |
| Parity Check 1 nnnn Parity error found in the system bus. BIOS attempts to locate the address and display it of the screen. If it cannot locate the address, it displays ????. Parity is a method for checking errors in binary data. A parity error indicates that some data has been corrupted.  Parity Check 2 nnnn Parity error found in the I/O bus. BIOS attempts to locate the address and display it on the screen. If it cannot locate the address, it displays ????.  Press <f1> to resume, <f2> to Setup, <f3> for previous Displayed after any recoverable error message. Press <f1> to start the boot process or &lt; to enter Setup and change the settings. Press <f3> to display the previous screen (usual an initialization error of an Option ROM, such as an add-on card). Write down and follow information shown on the screen.  Press <f2> to enter Setup Optional message displayed during POST.  PS/2 Mouse: PS/2 mouse identified.  System BIOS shadowed System BIOS copied to shadow RAM.  UMB upper limit segment address: nnnn Displays the address nnnn of the upper limit of Upper Memory Blocks, indicating released.</f2></f3></f1></f3></f2></f1>                                                                                                    |                                         |                                                                                                |
| Parity error found in the system bus. BIOS attempts to locate the address and display it to the screen. If it cannot locate the address, it displays ????. Parity is a method for checking errors in binary data. A parity error indicates that some data has been corrupted.  Parity Check 2 nnnn  Parity error found in the I/O bus. BIOS attempts to locate the address and display it on the screen. If it cannot locate the address, it displays ?????  Press <f1> to resume, <f2> to Setup, <f3> for previous Displayed after any recoverable error message. Press <f1> to start the boot process or <br/>to enter Setup and change the settings. Press <f3> to display the previous screen (usual an initialization error of an Option ROM, such as an add-on card). Write down and follow information shown on the screen.  Press <f2> to enter Setup Optional message displayed during POST.  PS/2 Mouse: PS/2 mouse identified.  System BIOS shadowed System BIOS copied to shadow RAM.  UMB upper limit segment address: nnnn Displays the address nnnn of the upper limit of Upper Memory Blocks, indicating released.</f2></f3></f1></f3></f2></f1>                                                                                                    | Parity Check 1 nnnn                     | nada disk dita ditto 71. dio proporty identifica.                                              |
| the screen. If it cannot locate the address, it displays ????. Parity is a method for checking errors in binary data. A parity error indicates that some data has been corrupted.  Parity Check 2 nnnn  Parity error found in the I/O bus. BIOS attempts to locate the address and display it on the screen. If it cannot locate the address, it displays ????.  Press <f1> to resume, <f2> to Setup, <f3> for previous Displayed after any recoverable error message. Press <f1> to start the boot process or &lt; to enter Setup and change the settings. Press <f3> to display the previous screen (usual an initialization error of an Option ROM, such as an add-on card). Write down and follow information shown on the screen.  Press <f2> to enter Setup Optional message displayed during POST.  PS/2 Mouse: PS/2 mouse identified.  System BIOS shadowed System BIOS copied to shadow RAM.  UMB upper limit segment address: nnnn Displays the address nnnn of the upper limit of Upper Memory Blocks, indicating released.</f2></f3></f1></f3></f2></f1>                                                                                                    | ranty check i minii                     | Parity error found in the system bus. BIOS attempts to locate the address and display it on    |
| Parity Check 2 nnnn Parity error found in the I/O bus. BIOS attempts to locate the address and display it on the screen. If it cannot locate the address, it displays ????.  Press <f1> to resume, <f2> to Setup, <f3> for previous Displayed after any recoverable error message. Press <f1> to start the boot process or &lt; to enter Setup and change the settings. Press <f3> to display the previous screen (usual an initialization error of an Option ROM, such as an add-on card). Write down and follow information shown on the screen.  Press <f2> to enter Setup Optional message displayed during POST.  PS/2 Mouse: PS/2 mouse identified.  System BIOS shadowed System BIOS copied to shadow RAM.  UMB upper limit segment address: nnnn Displays the address nnnn of the upper limit of Upper Memory Blocks, indicating released.</f2></f3></f1></f3></f2></f1>                                                                                                    |                                         | the screen. If it cannot locate the address, it displays ????. Parity is a method for checking |
| Parity error found in the I/O bus. BIOS attempts to locate the address and display it on the screen. If it cannot locate the address, it displays ????.  Press <f1> to resume, <f2> to Setup, <f3> for previous  Displayed after any recoverable error message. Press <f1> to start the boot process or <br/>to enter Setup and change the settings. Press <f3> to display the previous screen (usual an initialization error of an Option ROM, such as an add-on card). Write down and follow information shown on the screen.  Press <f2> to enter Setup  Optional message displayed during POST.  PS/2 Mouse:  PS/2 mouse identified.  System BIOS shadowed  System BIOS copied to shadow RAM.  UMB upper limit segment address: nnnn  Displays the address nnnn of the upper limit of Upper Memory Blocks, indicating released.</f2></f3></f1></f3></f2></f1>                                                                                                    |                                         |                                                                                                |
| Parity error found in the I/O bus. BIOS attempts to locate the address and display it on the screen. If it cannot locate the address, it displays ????.  Press <f1> to resume, <f2> to Setup, <f3> for previous  Displayed after any recoverable error message. Press <f1> to start the boot process or <br/>to enter Setup and change the settings. Press <f3> to display the previous screen (usual an initialization error of an Option ROM, such as an add-on card). Write down and follow information shown on the screen.  Press <f2> to enter Setup  Optional message displayed during POST.  PS/2 Mouse:  PS/2 mouse identified.  System BIOS shadowed  System BIOS copied to shadow RAM.  UMB upper limit segment address: nnnn  Displays the address nnnn of the upper limit of Upper Memory Blocks, indicating released.</f2></f3></f1></f3></f2></f1>                                                                                                    | Parity Check 2 nnnn                     |                                                                                                |
| Press <f1> to resume, <f2> to Setup, <f3> for previous  Displayed after any recoverable error message. Press <f1> to start the boot process or <br/>to enter Setup and change the settings. Press <f3> to display the previous screen (usual<br/>an initialization error of an Option ROM, such as an add-on card). Write down and follow to<br/>information shown on the screen.  Press <f2> to enter Setup<br/>Optional message displayed during POST.  PS/2 Mouse: PS/2 mouse identified.  System BIOS shadowed System BIOS copied to shadow RAM.  UMB upper limit segment address: nnnn Displays the address nnnn of the upper limit of Upper Memory Blocks, indicating released.</f2></f3></f1></f3></f2></f1>                                                                                                    |                                         | Parity error found in the I/O bus. BIOS attempts to locate the address and display it on the   |
| Displayed after any recoverable error message. Press <f1> to start the boot process or <br/>to enter Setup and change the settings. Press <f3> to display the previous screen (usual<br/>an initialization error of an Option ROM, such as an add-on card). Write down and follow to<br/>information shown on the screen.Press <f2> to enter SetupOptional message displayed during POST.PS/2 Mouse:PS/2 mouse identified.System BIOS shadowedSystem BIOS copied to shadow RAM.UMB upper limit segment address: nnnn<br/>Displays the address nnnn of the upper limit of Upper Memory Blocks, indicating released.</f2></f3></f1>                                                                                                    |                                         |                                                                                                |
| to enter Setup and change the settings. Press <f3> to display the previous screen (usual an initialization error of an Option ROM, such as an add-on card). Write down and follow information shown on the screen.  Press <f2> to enter Setup Optional message displayed during POST.  PS/2 Mouse: PS/2 mouse identified.  System BIOS shadowed System BIOS copied to shadow RAM.  UMB upper limit segment address: nnnn Displays the address nnnn of the upper limit of Upper Memory Blocks, indicating released.</f2></f3>                                                                                                    | Press <f1> to resume, <f2> to</f2></f1> | • • • • • • • • • • • • • • • • • • • •                                                        |
| an initialization error of an Option ROM, such as an add-on card). Write down and follow to information shown on the screen.  Press <f2> to enter Setup  Optional message displayed during POST.  PS/2 Mouse:  PS/2 mouse identified.  System BIOS shadowed  System BIOS copied to shadow RAM.  UMB upper limit segment address: nnnn  Displays the address nnnn of the upper limit of Upper Memory Blocks, indicating released.</f2>                                                                                                    |                                         |                                                                                                |
| information shown on the screen.  Press <f2> to enter Setup Optional message displayed during POST.  PS/2 Mouse: PS/2 mouse identified.  System BIOS shadowed System BIOS copied to shadow RAM.  UMB upper limit segment address: nnnn Displays the address nnnn of the upper limit of Upper Memory Blocks, indicating released.</f2>                                                                                                    |                                         |                                                                                                |
| Optional message displayed during POST.  PS/2 Mouse:                                                                                                    |                                         |                                                                                                |
| Optional message displayed during POST.  PS/2 Mouse:                                                                                                    | Press <f2> to enter Setup</f2>          |                                                                                                |
| PS/2 mouse identified.  System BIOS shadowed System BIOS copied to shadow RAM.  UMB upper limit segment address: nnnn Displays the address nnnn of the upper limit of Upper Memory Blocks, indicating released                                                                                                    |                                         | Optional message displayed during POST.                                                        |
| System BIOS shadowed System BIOS copied to shadow RAM.  UMB upper limit segment address: nnnn Displays the address nnnn of the upper limit of Upper Memory Blocks, indicating released                                                                                                    | PS/2 Mouse:                             |                                                                                                |
| System BIOS copied to shadow RAM.  UMB upper limit segment address: nnnn  Displays the address nnnn of the upper limit of Upper Memory Blocks, indicating released                                                                                                    |                                         | PS/2 mouse identified.                                                                         |
| UMB upper limit segment address: nnnn  Displays the address nnnn of the upper limit of Upper Memory Blocks, indicating released                                                                                                    | System BIOS shadowed                    |                                                                                                |
| Displays the address nnnn of the upper limit of Upper Memory Blocks, indicating released                                                                                                    |                                         | System BIOS copied to shadow RAM.                                                              |
|                                                                                                    | UMB upper limit segment add             |                                                                                                |
| segments of the BIOS which can be reclaimed by a virtual memory manager.                                                                                                    |                                         | Displays the address nnnn of the upper limit of Upper Memory Blocks, indicating released       |
|                                                                                                    |                                         | segments of the BIOS which can be reclaimed by a virtual memory manager.                       |
| Video BIOS shadowed                                                                                                    | Video BIOS shadowed                     | Video BIOS conied to chadow BAM                                                                |
| Video BIOS copied to shadow RAM.                                                                                                    |                                         | video BIOS copied to snadow KAM.                                                               |

### Sycard PCCtest 450 CardBus Card (Optional)

The PCCtest 450 CardBus Card (version 1.05) available from Sycard Technology is an optional diagnostic tool. It is the only recommended tool that tests the functionality of the PCMCIA slots using a PCMCIA card. It is a Type II CardBus Card that works with compatible test software to exercise PCMCIA functions. (See the Sycard Technology website, http://www.sycard.com.) The PCCtest 450 product contains these components:

- PCCtest 450 CardBus Card, version 1.05.
- PCCtest 450 software disk. (Software updates are available at the Sycard Technology website, http://www.sycard.com.)
- Configuration headers (PC Card/16-bit and CardBus/32-bit), which attach to the card.

You will also need:

• CardBus extender card to avoid wear on the Sycard PCMCIA connector. The Sycard PCCextend 70 extender card is an example.

The Sycard PCCtest 450 provides the following tests. See the Sycard documentation for details about running the tests.

**Table 3-6. Sycard PCCTest Commands** 

|                     | Slot  | PCMCIA PC Card (16-bit) test<br>(PC Card configuration header) | CardBus (32-bit) test (CardBus configuration header) |
|---------------------|-------|----------------------------------------------------------------|------------------------------------------------------|
| OmniBook 4150B      | Upper | PCT450 -b69 -1 -v                                              | TESTCB -b69 -1 -v -jsd000                            |
| (PCI1225)           | Lower | PCT450 -b69 -0 -v                                              | TESTCB -b69 -0 -v -jsd000 -k6                        |
| OmniBook 4150†      | Upper | PCT450 -b66 -1 -v                                              | TESTCB -b63 -1 -v -jsd000                            |
| (PCI1220A)          | Lower | PCT450 -b66 -0 -v                                              | TESTCB -b63 -0 -v -jsd000 -k6                        |
| OmniBook 4100 Upper |       | PCT450 -b65 -1 -v                                              | TESTCB -b65 -1 -v -jsd000                            |
| (PCI1250A)          | Lower | PCT450 -b65 -0 -v                                              | TESTCB -b65 -0 -v -jsd000                            |

<sup>†</sup> Models called 4150† in this manual have no marking in the serial number, whereas models called 4150B have 4150 B after the serial number.

### **Desktop Management Interface (DMI)**

The Desktop Management Interface (DMI) is basically a set of rules for accessing information about a personal computer. Using DMI, an application program can determine, for example, which hardware and software components are present in a personal computer, the operating system that is being used, and the number of accessory board slots that are available. Using the DMI interface, a local or remote application program can check what hardware and software components are installed on your computer, and may be able to tell how well they are working or whether any needs replacing. All this information is stored in a special Management Information Format (MIF) file, installed on each personal computer as part of the DMI package.

#### Installing the DMI Package

The DMI package is included with the OmniBook, but it must be properly installed before it can be used. The following steps explain how.

To install the DMI preloaded on the hard disk:

- 1. Start Windows, if it is not already running.
- 2. Click Start, Programs, HP TopTools for Notebooks (or HP DMI), Setup.

To install the DMI from the OmniBook Recovery CD or from floppy disks:

- 1. If you do not have a CD-ROM drive, create installation floppy disks
  - On any computer with a CD-ROM drive, copy the DMI software from the dmi directory of the Recovery CD (under \omnibook\drivers) to two or more floppy disks (for example, copy the contents of the \disk1 subdirectory to disk #1).
  - On any computer with World Wide Web access, download the TopTools package from the OmniBook website (see page vi), then create the floppy disks as directed.
- 2. Start Windows, if it is not already running.
- 3. Insert the Recovery CD into the CD-ROM drive, or insert disk #1 into the floppy drive.
- 4. Select and run the SETUP program from the dmi\disk1 directory on the CD (under \omnibook\drivers), or from floppy disk #1.

#### Uninstalling the DMI Package

- 1. Click Start, Programs, HP TopTools for Notebooks (or HP DMI), Uninstall DMI.
- 2. Reboot the PC.

#### Using the DMI Interface

For a complete explanation of how to fully take advantage of DMI, the following documentation is provided with the OmniBook:

- A README.TXT file.
- A Windows online help file describing Hewlett-Packard's implementation of DMI (group and attribute definitions). Since not all Hewlett-Packard enhanced features are supported on all models, this document also describes any restrictions that apply.

#### **Description of DMI**

The Desktop Management Interface (DMI) is the result of the efforts of the Desktop Management Task Force (DMTF). This task force was founded in 1992 by a group of leading computer manufacturers, including Hewlett-Packard, to define a standard method of managing the physical and logical components of personal computers.

Hewlett-Packard has developed a number of extensions to DMI to allow the enhanced features of HP OmniBook computer to be managed with DMI, including features such as passwords and tattooing (identifying a computer using a unique string of characters).

For full details of the structure of the MIF file, including an explanation of the meaning of the fields of groups and attributes and how to write an application program that accesses this information, you can access the DMTF FTP server ftp.dmtf.org or the DMTF web pages at the http://www.dmtf.org.

#### Contents of the DMI Package

The DMI software and associated documentation is supplied either preinstalled on the OmniBook's hard disk drive or on two floppy disks. The contents of the package are the same in both cases.

Since the information accessed by the DMI software is specific to a particular computer, it must be installed on each computer separately. The DMI package included with the OmniBook can be used only with the OmniBook.

The following software is supplied with the DMI package:

- A Microsoft Windows utility, SETUP.EXE, to install and initialize the DMI software.
- A Windows utility, HP TopTools. After DMI is installed, this utility can be used to display information about the computer through the DMI.
- A Management Information Format (MIF) file. This file contains information about everything on the computer that can be controlled using DMI facilities, and is initialized during installation.
- A component code, identifying the version of MIF file to use for specific models of HP OmniBook computers.
- Windows-compatible DMTF Service Layer software, which controls access to the DMI.
- A client agent. The HP Remote DMI Agent is a DMI application and also a network server-side stream-based application. The Remote Agent is listening for Remote Application connection requests. If the main window of the Remote Agent is hidden, then no icon will appear on the screen when it is running.

### **BIOS Setup Utility**

The BIOS Setup utility provides access to basic configuration settings. It is independent of the operating system.

#### **Running the BIOS Setup Utility**

- 1. Close all applications, then shut down Windows and reboot the OmniBook. If necessary, you can press CTRL+ALT+DEL to reboot.
- 2. During reboot, press F2 to start the BIOS Setup utility.
- 3. The pointing device or mouse is not active in the BIOS Setup utility. Press the RIGHT and LEFT arrow keys to move among menus. Press the DOWN and UP arrow keys to move among parameters in a menu. Press ENTER to change a setting. See the table below for more information.
- 4. After you select the options you want, press F10 or use the Exit menu to exit the BIOS Setup utility.

If the settings cause a conflict between devices during reboot, the system prompts you to run BIOS Setup, and the conflicting settings are marked.

#### **Table 3-7. BIOS Setup Menus and Parameters**

| Main Menu                                        | ed with BIOS version 1.01 (Spring '98), rolled to version 2.00 (Fall                                                                                                    | Default                         |
|--------------------------------------------------|----------------------------------------------------------------------------------------------------|---------------------------------|
| Language                                         | Sets the language for this utility and BIOS messages.                                                                                                    | English.                        |
| BIOS Revision                                    | Shows the current BIOS version.                                                                                                    | Detected automatically.         |
| System Time                                      | Sets the time using 24-hour format. Values set take effect immediately.                                                                                                    |                                 |
| System Date                                      | Sets the date using mm/dd/yy (English) or dd/mm/yy format.                                                                                                    |                                 |
| Floppy Drive                                     | Sets the floppy drive type.                                                                                                    | Detected and set automatically. |
| Internal Hard Disk                               | Sets the hard disk drive type and various parameters.                                                                                                    | Detected and set automatically. |
| Quiet Boot                                       | When enabled, hides summary of power-on self-test and messages during boot.                                                                                                    | Enabled                         |
| Video Display Device                             | Sets whether the built-in and external display signals automatically switch when an external display is detected, or whether both signals are active. Pressing Fn+F5 temporarily switches displays.                             | Auto                            |
| BIOS Version 2.xx/3.xx:<br>Video Expansion       | Sets whether the video image expands to fill the display in lower resolution modes (SVGA or VGA).                                                                                                    | Disabled                        |
| BIOS Version 2.xx/3.xx:<br>Primary Video Adapter | Sets whether the internal (built-in) video adapter automatically switches to an external video adapter connected to the docking system, if one is detected. (Select Internal to use multiple-monitor capability of Windows 98.) | Auto                            |
| System Memory                                    | Shows the system memory size.                                                                                                    | 640KB                           |
| Extended Memory                                  | Shows the extended memory size.                                                                                                    | Detected automatically.         |
| BIOS Version 3.xx:<br>CPU Serial Number          | For a processor with a serial number, makes the processor serial number available to software.                                                                                                    | Disabled                        |

| System Devices Menu                              |                                                                                                    | Default    |
|--------------------------------------------------|----------------------------------------------------------------------------------------------------|------------|
| BIOS Version 2.xx/3.xx:<br>PS/2 Pointing Devices | Sets whether internal pointing devices are automatically disabled when an external PS/2 pointing device is detected, or whether both internal and external devices are active. | Auto       |
| Internal Pointing Devices                        | Enables one or both built-in PS/2 devices.                                                                                                    | Both       |
| External Fn Key                                  | Sets whether left-CTRL + left-ALT on an external keyboard is interpreted as the Fn key.                                                                                        | Enabled    |
| IDE Controller                                   | Enables the primary (hard drive) and secondary (optional CD-ROM drive) controllers.                                                                                            | Both       |
| FDD Controller                                   | Enables the floppy drive.                                                                                                    | Enabled    |
| Serial Port                                      | Sets how the serial port is configured by the BIOS (specified or automatic).                                                                                                   | Enabled    |
| Base I/O address                                 | Sets the I/O address and interrupt.                                                                                                    | 3F8h, IRQ4 |
| Infrared Port                                    | Sets how the infrared port is configured by the BIOS (specified or automatic).                                                                                                 | Disabled   |
| Mode                                             | Sets the hardware to support SIR (Standard IR), ASK IR (amplitude shift keyed IR), or FIR (Fast IR) infrared communications. (Driver installation required.)                   | SIR        |
| Base I/O address                                 | Sets the I/O address and interrupt.                                                                                                    | 2F8h, IRQ3 |
| DMA channel                                      | For Fast IR mode, sets the DMA channel.                                                                                                    | DMA3       |
| Parallel Port                                    | Sets how the parallel port is configured by the BIOS (specified or automatic).                                                                                                 | Enabled    |
| Mode                                             | Sets the port to normal, bi-directional, EPP, or ECP.                                                                                                    | ECP        |
| Base I/O address                                 | Sets the I/O address.                                                                                                    | 378h       |
| Interrupt                                        | Sets the interrupt.                                                                                                    | IRQ7       |
| DMA channel                                      | For ECP mode, sets the DMA channel.                                                                                                    | DMA3       |
| OmniBook 4100/4150†:<br>Audio                    | Sets how the audio system is configured by the BIOS (specified or automatic).                                                                                                  | Enabled    |
| SB I/O address                                   | Sets the Sound Blaster I/O address.                                                                                                    | 220h       |
| WSS I/O address                                  | Sets the Windows Sound System I/O address.                                                                                                    | 530h       |
| AdLib I/O address                                | Sets the AdLib synthesizer I/O address.                                                                                                    | 388h       |
| Interrupt                                        | Sets the interrupt.                                                                                                    | IRQ5       |
| 1st DMA channel                                  | Sets the DMA channel for playback.                                                                                                    | DMA1       |
| 2nd DMA channel                                  | Sets the DMA channel for recording.                                                                                                    | DMA0       |
| Security Menu                                    |                                                                                                    | Default    |
| User Password Is                                 | Shows if a user password is set.                                                                                                    | Clear      |
| Administrator Password Is                        | Shows if an administrator password is set.                                                                                                    | Clear      |
| Set User Password                                | Press ENTER to set, change, or clear user password. Password length can be no longer than 8 characters, 0-9, A-Z.                                                              |            |
| Set Administrator<br>Password                    | Press ENTER to set, change, or clear administrator password. This password protects BIOS Setup settings.                                                                       |            |
| Boot                                             | Sets whether a password is required when the computer boots.                                                                                                    | Enabled    |
| Resume                                           | If boot security is enabled, sets whether a password is required when resuming from a suspended state.                                                                         | Enabled    |
| Undock                                           | If boot security is enabled, sets whether a password is required when undocking the OmniBook.                                                                                  | Disabled   |
| Internal Hard Disk Drive<br>Lock                 | If boot security is enabled, sets whether a password is stored on the hard disk. Secures data on the disk if the disk is moved to another computer.                            | Disabled   |
| Removable Device Boot                            | Sets whether the floppy drive or other removable device is a boot device.                                                                                                    | Enabled    |

| Power Menu                                           |                                                                                                    | Default                                                                                     |
|------------------------------------------------------|----------------------------------------------------------------------------------------------------|---------------------------------------------------------------------------------------------|
|                                                      | ndows 98, ACPI settings override settings in this menu.                                                                                                    |                                                                                             |
| Power Management Mode                                | Disables time-outs, selects a combination of time-outs, or allows customized time-outs.                                                                                                    | Max Power<br>Savings                                                                        |
| Smart CPU Mode                                       | Enables automatic CPU power savings when running on battery power. Absence of keyboard, mouse, and hard disk activity could cause slower CPU response. For OmniBook 4100/4150†, this should normally be Off to avoid interfering with time sensitive operations, and the setting applies on ac power. | OB 4150B:<br>On<br>OB 4100/4150†:<br>Off                                                    |
| Standby Time-out                                     | Sets the period of inactivity after which the computer goes from On to Standby power mode.                                                                                                    | 2 minutes                                                                                   |
| Suspend Time-out                                     | Sets the period of inactivity after which the computer goes from Standby to Suspend power mode. (Skips Standby mode if that time-out is disabled.)                                                                                                    | 4 minutes                                                                                   |
| Hibernate Time-out                                   | Sets whether the computer goes from Suspend to Hibernate power mode after the indicated period of inactivity. (Skips Suspend mode if that time-out is disabled.)                                                                                                    | 4 hours                                                                                     |
| Hard Disk Time-out                                   | Sets the period of hard disk inactivity after which the hard disk stops spinning. Also affects a hard disk drive in the plug-in module bay.                                                                                                    | 2 minutes                                                                                   |
| Time-out on AC                                       | Sets whether power management time-outs occur while the ac adapter is connected.                                                                                                    | Disabled                                                                                    |
| Power Button Mode                                    | Sets the action of the blue power button when pressed for less than 4 seconds.                                                                                                    | Suspend                                                                                     |
| BIOS Version 2.xx/3.xx:<br>Lid Switch Mode           | Sets the action when the OmniBook lid closes.                                                                                                    | Turn Off LCD                                                                                |
| Resume on Serial (or<br>Modem) Ring                  | Sets whether the system resumes from Suspend if a ring signal is received.                                                                                                    | Enabled                                                                                     |
| Resume on Time of Day                                | Sets whether the system resumes from Suspend at a defined time of day.                                                                                                    | Disabled                                                                                    |
| Resume Time                                          | Sets the 24-hour time when the system resumes from Suspend if enabled.                                                                                                    |                                                                                             |
| Auto Suspend on Undock                               | Sets whether the OmniBook suspends after undocking.                                                                                                    | When Lid Closed                                                                             |
| BIOS Version 2.xx/3.xx:<br>Auto Turn-On on Dock      | Sets whether the OmniBook turns on after docking.                                                                                                    | Enabled                                                                                     |
| Boot Menu                                            |                                                                                                    | Default                                                                                     |
| +Removable Device<br>+Hard Drive<br>CD-ROM/DVD Drive | Shows the order of boot devices. Move the entries to change the order. If the computer has more than one device in one of the "+" categories, you can select the one that is scanned.                                                                                                    | <ol> <li>Removable</li> <li>Device</li> <li>Hard drive</li> <li>CD-ROM/DVD drive</li> </ol> |
| Exit Menu                                            |                                                                                                    |                                                                                             |
| Save Changes and Exit                                | Saves Setup changes, exits, and reboots.                                                                                                    |                                                                                             |
| Discard Changes and Exit                             | Discards Setup changes since last save, exits, and reboots.  Does not affect Security and date/time changes.                                                                                                    |                                                                                             |
| Get Default Values                                   | Restores default settings, stays in Setup. Does not affect Security and date/time settings.                                                                                                    |                                                                                             |
| Load Previous Values                                 | Discards Setup changes since last save, stays in Setup. Does not affect Security and date/time changes.                                                                                                    |                                                                                             |
| Save Changes                                         | Saves Setup changes, and stays in Setup. Security settings are saved when changed.                                                                                                    |                                                                                             |
| † Models called 4150† in have 4150 B after the s     | this manual have no marking in the serial number, whereas mode erial number.                                                                                                    | els called 4150B                                                                            |

# **Replaceable Parts**

This chapter contains an exploded view of the OmniBook and the following lists of parts:

- OmniBook replaceable parts (page 4-2).
- Assembly-component breakout (page 4-8)
- Accessory replacement parts (page 4-9).
- Part number reference (page 4-10).

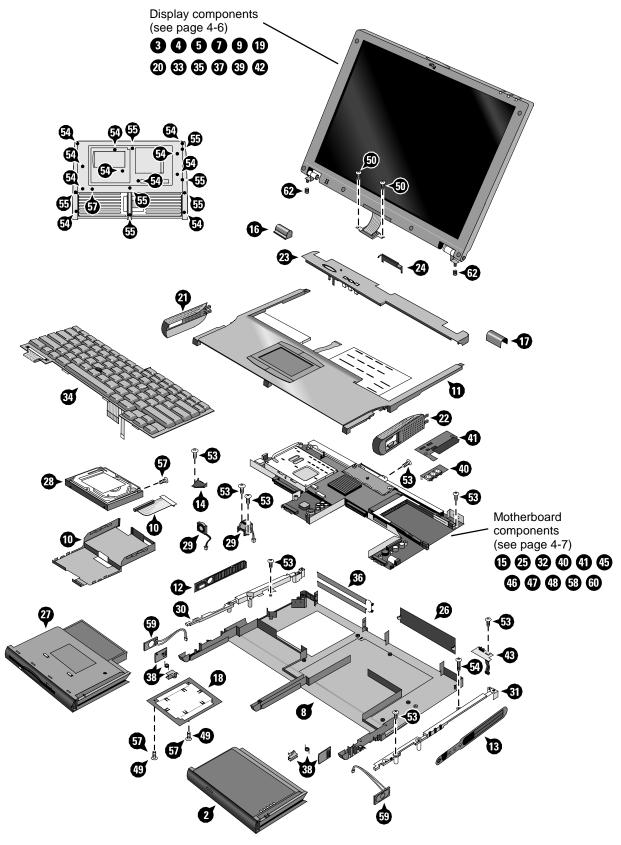

Figure 4-1. Exploded View

4-2 Replaceable Parts HP OmniBook 4100/4150

Table 4-1. OmniBook Replaceable Parts

|    | Description                                            | Part Number  | Exchange    | User- |   | mniBoo |      |
|----|--------------------------------------------------------|--------------|-------------|-------|---|--------|------|
|    | Dettern 4000m Ab (Malicell)                            | E4.400.00000 | Part Number | Repl. |   | 4150†  | 4100 |
| 2  | Battery, 4200mAh (Molicell)                            | F1466-60903  |             | Yes   | • | •      | •    |
| 2  | Battery, 4200mAh (Sony)                                | F1466-80002  |             | Yes   | • | •      | •    |
| 2  | Battery, 5100mAh (Molicell)                            | F1660-60927  |             | Yes   | • | •      | •    |
| 2  | Battery, 5100mAh (Sony)                                | F1660-60926  |             | Yes   | • | •      | •    |
| 3  | Bezel, display (Hyundai 13")                           | F1655-60915  |             |       | • |        |      |
| 3  | Bezel, display (IBM 14")                               | F1462-60927  |             |       |   |        | •    |
| 3  | Bezel, display (IBM 14")                               | F1629-60919  |             |       |   | •      |      |
| 3  | Bezel, display (IBM, CPT, LG/B 14")                    | F1660-60911  |             |       | • | •      |      |
| 3  | Bezel, display (LG 14")                                | F1460-60967  |             |       |   |        | •    |
| 3  | Bezel, display (LG 14")                                | F1629-60909  |             |       |   | •      |      |
| 3  | Bezel, display (Samsung 13")                           | F1460-60969  |             |       |   |        | •    |
| 4  | Cable, LCD flex (CPT 14")                              | F1660-60920  |             |       | • |        |      |
| 4  | Cable, LCD flex (Hyundai 13")                          | F1660-60922  |             |       | • |        |      |
| 4  | Cable, LCD flex (IBM 14")                              | F1629-60915  |             |       |   | •      | •    |
| 4  | Cable, LCD flex (IBM74E 14")                           | F1660-60921  |             |       | • |        |      |
| 4  | Cable, LCD flex (IBM76, LG 14")                        | F1660-60913  |             |       | • |        |      |
| 4  | Cable, LCD flex (LG 14")                               | F1460-60981  |             |       |   | •      | •    |
| 4  | Cable, LCD flex (Samsung 13")                          | F1460-60975  |             |       |   |        | •    |
| 5  | Cable, LED strip (IBM, CPT, LG/B 14")                  | F1629-60916  |             |       | • | •      | •    |
| 5  | Cable, LED strip (LG 14", Samsung 13")                 | F1460-60972  |             |       |   | •      | •    |
| 7  | Cap, end (display)                                     | F1462-60924  |             |       | • | •      | •    |
|    | Cap, pointing stick                                    | F1320-60971  |             | Yes   | • | •      | •    |
| 8  | Case, bottom *                                         | F1460-60961  |             |       |   | •      | •    |
| 8  | Case, bottom *                                         | F1660-60910  |             |       | • |        |      |
| 9  | Case, display (13") *                                  | F1460-60970  |             |       | • |        | •    |
| 9  | Case, display (14") *                                  | F1460-60968  |             |       | • | •      | •    |
| 10 | Case, HDD kit                                          | F1460-60982  |             |       | • | •      | •    |
| 11 | Case, top                                              | F1460-60939  |             |       | • | •      | •    |
| 12 | Cover, air vent (and PS/2, USB)                        | F1460-60956  |             |       |   | •      | •    |
| 12 | Cover, air vent (and PS/2, USB)                        | F1660-60906  |             |       | • |        |      |
| 13 | Cover, audio jack                                      | F1460-60959  |             |       | • | •      | •    |
| 14 | Cover, heat exchange (fan)                             | F1460-60955  |             |       |   | •      | •    |
| 15 | Cover, heatsink (for M2 screw)                         | F1460-60952  |             |       |   |        | •    |
| 15 | Cover, heatsink (for M3 screw)                         | F1629-60914  |             |       |   | •      | •    |
| 16 | Cover, hinge (left)                                    | F1460-60941  |             | Yes   |   | •      | •    |
| 16 | Cover, hinge (left)                                    | F1660-60901  |             | Yes   | • |        |      |
| 17 | Cover, hinge (right)                                   | F1460-60940  |             | Yes   | • | •      | •    |
| 18 | Cover, RAM/BIOS                                        | F1460-80013  |             | Yes   | 1 | -      | •    |
| 18 | Cover, RAM/BIOS                                        | F1629-80001  |             | Yes   | • | •      |      |
| 19 | Cover, screw (lower, flat)                             | F1462-60922  |             | Yes   | • | •      | •    |
| 20 | Cover, screw (lower, hat)  Cover, screw (upper, domed) | F1462-60923  |             | Yes   | • | •      | •    |
| 21 | Cover, speaker (left) *                                | F1460-60945  |             | Yes   |   | •      | •    |
| 22 | Cover, speaker (right) *                               | F1460-60944  |             |       | • |        |      |
| 23 | Cover, strip (top case)                                | F1460-60944  |             | Yes   | • | •      | •    |
| 23 | Cover, strip (top case)                                |              |             |       | _ | •      | •    |
|    |                                                        | F1660-60902  |             | Voc   | • | -      |      |
| 24 | COULT modulo (MMO) 222MHz Pontium II (MD)*             | F1460-60943  | E1440 60402 | Yes   | • | •      | •    |
| 25 | CPU module (MMO), 233MHz Pentium II (MD)*              | 1821-4303    | F1440-69103 |       |   |        | •    |

|          | Description                                           | Part Number                | Exchange    | User- | Oı    | nniBoo | k    |
|----------|-------------------------------------------------------|----------------------------|-------------|-------|-------|--------|------|
|          | •                                                     |                            | Part Number | Repl. | 4150B | 4150†  | 4100 |
| 25       | CPU module (MMO), 266MHz Pentium (T)*                 | 1821-4302                  | F1440-69102 |       |       |        | •    |
| 25       | CPU module (MMO), 266MHz Pentium II (MD)*             | 1821-4304                  | F1440-69104 |       |       |        | •    |
| 25       | CPU module (MMO), 300MHz Pentium II (MD)*             | 1821-4487                  | F1440-69106 |       |       | •      |      |
| 25       | CPU module (MMO), 333MHz Pentium II (D)*              | 1821-4932                  | F1640-69101 |       |       | •      |      |
| 25       | CPU module (MMO), 366MHz Pentium II (D)*              | 1821-4933                  | F1640-69102 |       | •     | •      |      |
| 25       | CPU module (MMO), 400MHz Pentium II (D)*              | 1821-5204                  | F1640-69103 |       | •     | •      |      |
| 26       | Door, I/O                                             | F1460-60965                |             | Yes   | •     | •      | •    |
| 27       | Drive, floppy disk module (no cable)                  | F1472-80001                |             | Yes   | •     | •      | •    |
| 28       | Drive, hard disk (4.0GB, 12.7mm, IBM)                 | 0950-2671                  | F1386-69100 | Yes   |       |        | •    |
| 28       | Drive, hard disk (4.0GB, 12.7mm, Toshiba)             | 0950-2865                  | F1386-69101 | Yes   |       |        | •    |
| 28       | Drive, hard disk (4.3GB, 9.5mm, IBM)                  | 0950-3409                  | F1711-69100 | Yes   |       | •      | •    |
| 28       | Drive, hard disk (4.8GB, 9.5mm, IBM) **               | 0950-3611                  | F1711-69102 | Yes   | •     | •      | •    |
| 28       | Drive, hard disk (6.4GB, 9.5mm, IBM) **               | 0950-3442                  | F1711-69101 | Yes   | •     | •      | •    |
| 28       | Drive, hard disk (6.4GB, 12.7mm, IBM)                 | 0950-2785                  | F1475-69100 | Yes   |       | •      | •    |
| 28       | Drive, hard disk (6.4GB, 8.4mm, Toshiba)              | 0950-3675                  | F1475-69102 | Yes   | •     | •      | •    |
| 28       | Drive, hard disk (6.4GB, 12.7mm, Toshiba)             | 0950-3397                  | F1475-69101 | Yes   |       | •      | •    |
| 28       | Drive, hard disk (10.1 GB, 12.5mm, IBM) **            | 0950-3443                  | F1744-69101 | Yes   | •     | •      |      |
| 29       | Fan                                                   | F1460-60954                |             |       |       | •      | •    |
| 29       | Fan                                                   | F1660-60904                |             |       | •     |        |      |
|          | Foot, rubber                                          | F1460-60991                |             | Yes   | •     | •      | •    |
| 30       | Frame, left                                           | F1460-60957                |             |       | •     | •      | •    |
| 31       | Frame, right                                          | F1460-60958                |             |       | •     | •      | •    |
| 32       | Heatsink, finned (M2, for 2-screw top plate, )        | F1460-60953                |             |       |       |        | •    |
| 32       | Heatsink, finned (M3, for 2-screw top plate, )        | F1629-60913                |             |       |       | •      | •    |
| 32       | Heatsink, finned (for 5-screw top plate)              | F1640-60910                |             |       |       | •      |      |
| 32       | Heatsink/top plate                                    | F1660-60903                |             |       | •     |        |      |
| 33       | Hinges, display (left and right)                      | F1460-60973                |             |       | •     | •      | •    |
|          | IC, BIOS, Pentium II (MD, D)                          | F1460-12007                |             |       |       |        | •    |
|          | IC, BIOS, Pentium (T)                                 | F1460-12016                |             |       |       |        | •    |
| 34       | Keyboard, Czech                                       | F1649-60916                |             |       | •     | •      | •    |
| 34       | Keyboard, Danish                                      | F1649-60914                |             |       | •     | •      | •    |
| 34       | Keyboard, French                                      | F1649-60909                |             |       | •     | •      | •    |
| 34       | Keyboard, French-Canadian                             | F1649-60906                |             |       | •     | •      | •    |
| 34       | Keyboard, German                                      | F1649-60907                |             |       | •     | •      | •    |
| 34       | Keyboard, Greek                                       | F1649-60903                |             |       | •     | •      | •    |
| 34       | Keyboard, International English                       | F1649-60902                |             |       | •     | •      | •    |
| 34       | Keyboard, Italian                                     | F1649-60915                |             |       | •     | •      | •    |
| -        | Keyboard, Japanese                                    | F1649-60910                |             |       | •     | •      | •    |
|          |                                                       | F1649-60911                |             |       | •     | •      | •    |
| -        | ,                                                     | F1649-60908                |             |       | •     | •      | •    |
| 34       | Keyboard, Swedish/Finnish                             | F1649-60913                |             |       | •     | •      | •    |
| 34       | Keyboard, Swiss                                       | F1649-60912                |             |       | •     | •      | •    |
| $\vdash$ |                                                       | F1649-60904                |             |       | •     | •      | •    |
| 34       | Keyboard, UK English                                  | F1649-60905                |             |       | •     | •      | •    |
| 34       | Keyboard, US English                                  | F1649-60901                |             |       | •     | •      | •    |
| 35       | Kit, display case (latch, spring, cable holder/cover) | F1460-60971                |             |       | •     | •      | •    |
| 36       | Kit, dock door (doors, springs)                       | F1460-60964                |             | Yes   |       | _      |      |
| 37       | Kit, LCD (shield, brackets) (CPT 14")                 | F1460-60964<br>F1660-60918 |             | 162   | •     | •      | •    |
| 31       | MIL, LOD (SHIEIU, DIACKELS) (GPT 14)                  | E 1000-00918               |             |       | •     |        |      |

|    | Description                                             | Part Number | Exchange    | User- | Oı                                               | mniBoo | k    |
|----|---------------------------------------------------------|-------------|-------------|-------|--------------------------------------------------|--------|------|
|    |                                                         |             | Part Number | Repl. | 4150B                                            | 4150†  | 4100 |
| 37 | Kit, LCD (shield, brackets) (Hyundai 13")               | F1660-60919 |             | -     | •                                                |        |      |
| 37 | Kit, LCD (shield, brackets) (IBM74 14")                 | F1629-60932 |             |       |                                                  | •      | •    |
| 37 | Kit, LCD (shield, brackets) (IBM74E 14")                | F1640-60909 |             |       | •                                                | •      |      |
| 37 | Kit, LCD (shield, brackets) (IBM76, LG 14")             | F1660-60915 |             |       | •                                                |        |      |
| 37 | Kit, LCD (shield, brackets) (LG 14")                    | F1460-60980 |             |       |                                                  | •      | •    |
| 37 | Kit, LCD (shield, brackets) (Samsung 13")               | F1460-60974 |             |       |                                                  |        | •    |
| 38 | Kit, module latch (latches, sliders, springs)           | F1460-60963 |             |       | •                                                | •      | •    |
|    | Label, regulatory/business card                         | F1460-60962 |             |       |                                                  |        | •    |
|    | Label, regulatory/business card                         | F1629-60910 |             |       | •                                                | •      |      |
| 39 | LCD module (CPT 14")                                    | F1660-60930 | F1660-69030 |       | •                                                |        |      |
| _  | LCD module (Hyundai 13") *                              | F1655-60920 | F1655-69020 |       | •                                                |        |      |
|    | LCD module (IBM74 14")                                  | F1629-60912 | F1629-69012 |       |                                                  | •      | •    |
|    | LCD module (IBM74E 14")                                 | F1640-60908 | F1640-69008 |       | •                                                | •      |      |
| 39 | LCD module (IBM76 14")                                  | F1660-60928 | F1660-69028 |       | •                                                |        |      |
| 39 | LCD module (LG 14")                                     | F1440-60995 | F1440-69095 |       |                                                  | •      | •    |
|    | LCD module (LG 14")                                     | F1660-60929 | F1660-69029 |       | •                                                |        |      |
|    | LCD module (Samsung 13") *                              | F1460-60998 | F1460-69098 |       |                                                  |        | •    |
|    | Module, filler                                          | F1460-80015 |             | Yes   | •                                                | •      | •    |
|    | Overlay, serial number                                  | 7121-7525   |             |       | •                                                | •      | •    |
| 40 | PCA, audio jack                                         | F1460-60913 |             |       |                                                  | •      | •    |
| 40 | PCA, audio jack                                         | F1660-60907 |             |       | •                                                |        |      |
| 41 | PCA, DC-DC                                              | F1460-60912 |             |       |                                                  |        | •    |
| 41 | PCA, DC-DC                                              | F1629-60906 |             |       |                                                  | •      |      |
| 41 | PCA, DC-DC                                              | F1660-60917 |             |       | •                                                | _      |      |
| 42 | PCA, inverter (all 13")                                 | F1460-60917 |             |       | •                                                |        | •    |
| 42 | PCA, inverter (IBM 14")                                 | F1629-60917 |             |       | _                                                | •      | _    |
| 42 | PCA, inverter (IBM74E 14")                              | F1660-60924 |             |       | •                                                | •      | _    |
| 42 |                                                         | F1660-60912 |             |       | •                                                |        |      |
| -  | PCA, inverter (LG 14")                                  | F1460-60918 |             |       | _                                                |        | •    |
| 42 | PCA, inverter (LG 14")                                  | F1629-60908 |             |       |                                                  | _      | •    |
| 43 | PCA, IR                                                 | F1460-60911 |             |       |                                                  | •      |      |
| 43 | PCA, IR                                                 | F1629-60905 |             |       |                                                  | _      | •    |
|    | PCA, IR                                                 | F1629-60905 |             |       | _                                                | •      |      |
|    | PCA, IN PCA, IN PCA, LVDS (IBM 14")                     | F1462-60926 |             |       | •                                                |        | _    |
|    | PCA, LVDS (IBM 14")                                     | F1629-60918 |             |       |                                                  | _      | •    |
|    | PCA, LVDS (IBM 14 )                                     | F1460-60916 |             |       |                                                  | •      | _    |
|    | PCA, LVDS (LG 14")                                      | F1629-60907 |             |       |                                                  | _      | •    |
|    | PCA, LVDS (LG 14 ) PCA, LVDS (Samsung 13")              | F1460-60914 |             |       |                                                  | •      | _    |
|    | PCA, EVD3 (Samsung 13 ) PCA, motherboard, Pentium (T) * | F1460-60914 | E1460 60002 |       |                                                  |        | •    |
|    |                                                         |             | F1460-69002 |       |                                                  |        | •    |
| 45 |                                                         | F1460-60904 | F1460-69004 |       |                                                  |        | •    |
| 45 | , ,                                                     | F1629-60901 | F1629-69001 |       |                                                  | •      |      |
| 45 |                                                         | F1640-60901 | F1640-69001 |       | -                                                | •      |      |
| 45 | ,                                                       | F1660-60909 | F1669-69009 |       | •                                                |        |      |
|    | PCA, VGA                                                | F1460-60906 |             |       | <del>                                     </del> |        | •    |
|    | PCA, VGA                                                | F1629-60903 |             |       | <del>                                     </del> | •      |      |
|    | PCA, VGA                                                | F1660-60908 |             |       | •                                                |        |      |
| 47 | ( - ,                                                   | F1460-60949 |             |       | <del>                                     </del> | •      | •    |
| 47 | ,                                                       | F1629-80003 |             |       | -                                                | •      |      |
| 48 | Plate, CPU top (2-screw), Pentium (T)                   | F1460-60951 |             |       | <u> </u>                                         |        | •    |

|    | Description                                  | Part Number | Exchange    | User- |       | nniBoo |      |
|----|----------------------------------------------|-------------|-------------|-------|-------|--------|------|
|    |                                              |             | Part Number | Repl. | 4150B | 4150†  | 4100 |
| 48 | Plate, CPU top (2-screw), Pentium II (MD)    | F1460-60950 |             |       |       | •      | •    |
| 48 | Plate, CPU top (5-screw), Pentium II (MD, D) | F1640-80002 |             |       |       | •      |      |
|    | RAM module (see table on page 4-9)           |             |             |       |       |        |      |
|    | Screw, M2×3mm                                | F1440-60988 |             |       | •     |        |      |
| 49 | Screw, M2×3.5mm                              | F1640-60912 |             |       | •     | •      | •    |
| 50 | Screw, M2×4mm                                | F1460-60989 |             |       | •     | •      | •    |
| 61 | Screw, M2×5mm                                | F1640-60913 |             |       | •     | •      |      |
| 63 | Screw, M2×12mm                               | F1440-60981 |             |       | •     |        |      |
| 51 | Screw, M2×14mm                               | F1460-60988 |             |       |       | •      | •    |
| 52 | Screw, M2.5×4mm                              | F1460-60990 |             |       | •     | •      | •    |
| 53 | Screw, M2.5×5mm                              | F1460-60984 |             |       | •     | •      | •    |
| 54 | Screw, M2.5×16mm                             | F1460-60986 |             |       | •     | •      | •    |
| 55 | Screw, M2.5×19mm                             | F1460-60985 |             |       | •     | •      | •    |
| 57 | Screw, M3×4mm                                | F1629-60911 |             |       | •     | •      | •    |
| 64 | Screw/spring, M2 (CPU)                       | F1660-60914 |             |       | •     |        |      |
| 58 | Socket, PCMCIA                               | F1460-60919 |             |       | •     | •      | •    |
|    | Spacer, CPU Pentium II (MD)                  | F1462-80003 |             |       |       |        | •    |
|    | Spacer, LCD connector (all 13")              | F1462-60925 |             |       | •     |        | •    |
|    | Spacer, top plate                            | F1460-80018 |             |       |       |        | •    |
|    | Spacer, VGA PCA (rubber)                     | F1640-60944 |             |       |       | •      |      |
|    | Spacer kit, for 8.4mm HDD (top and end)      | F1629-60933 |             | Yes   | •     | •      | •    |
|    | Spacer, for 9.5mm HDD (top)                  | F1629-60934 |             | Yes   | •     | •      | •    |
| 59 | Speaker                                      | F1460-60960 |             |       | •     | •      | •    |
| 62 | Spring, display ground                       | F1462-60928 |             |       | •     | •      | •    |
| 60 | Standoff, VGA                                | F1440-60976 |             |       | •     | •      | •    |
|    | Tape, Kapton, 0.75" x 36 yards               | F1391-60963 |             |       | •     | •      | •    |
|    | Thermal pad, CPU notched (T, MD)             | 5182-5153   |             |       |       | •      | •    |
|    | Thermal pad, large Pentium (T)               | F1463-80001 |             |       |       |        | •    |
|    | Thermal pad, medium Pentium (T)              | F1463-80002 |             |       |       |        | •    |
|    | Thermal pad, small Pentium (T)               | F1463-80003 |             |       |       |        | •    |
|    | Thermal pad, square Pentium II (MD)          | F1462-80004 |             |       |       | •      | •    |
|    | Thermal pad, notched (heatsink, top plate)   | F1640-60911 |             |       | •     | •      |      |

<sup>\*</sup> See

Table 4-2 for components.

4-6 Replaceable Parts HP OmniBook 4100/4150

These hard drives are the preferred drives at the time of publication. Drives shipped in units are subject to change without notice. For current information about preferred and approved drives for these products, see the latest version of service note HDD-01.

<sup>\*\*\*</sup> For serial numbers below TW85299999, use F1629-69001. For serial numbers above TW90100000, use F1640-69001.

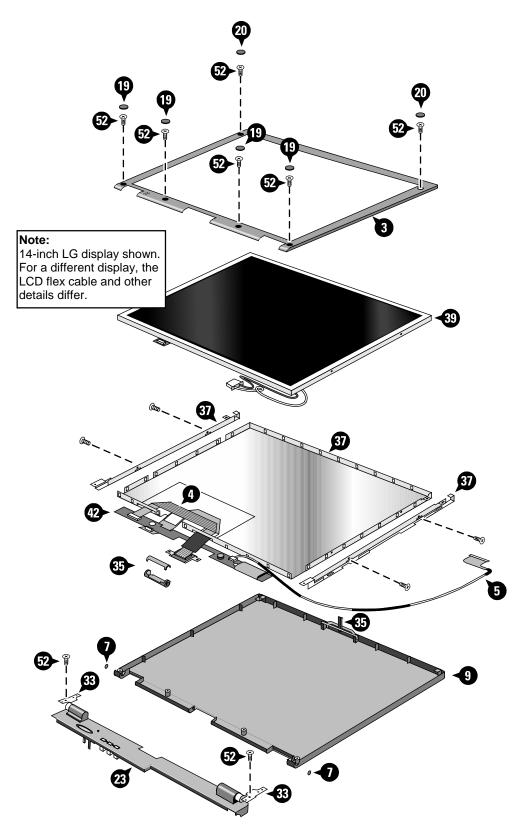

Figure 4-2. Display Components

HP OmniBook 4100/4150 Replaceable Parts 4-7

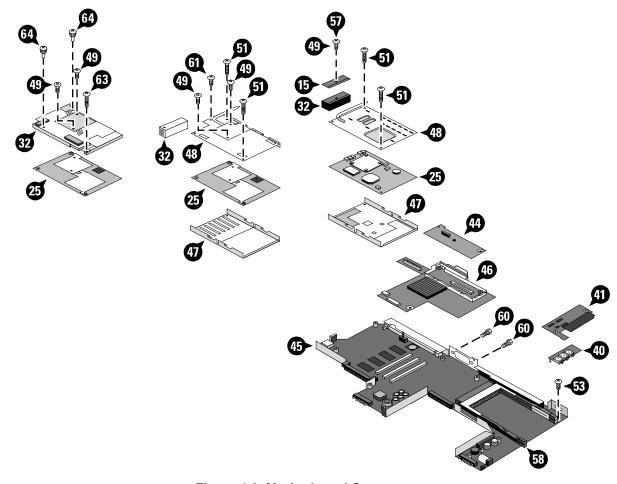

**Figure 4-3. Motherboard Components** 

Table 4-2. Assembly-Component Breakdown

| Assembly Part Number Con |       | Components                        | Part Number | Incl. |
|--------------------------|-------|-----------------------------------|-------------|-------|
| Case, bottom             | (all) | Cover, RAM/BIOS                   | (all)       | No    |
|                          |       | Docking doors                     | F1460-60964 | No    |
|                          |       | Feet (2)                          | F1460-60991 | Yes   |
|                          |       | I/O door                          | F1460-60965 | No    |
|                          |       | Label, regulatory/ business card  | (all)       | No    |
|                          |       | Overlay, serial number            | 7121-7525   | No    |
|                          |       | Module latches                    | F1460-60963 | No    |
| Case, display            | (all) | Display kit (latch, cable holder) | F1460-60971 | No    |
| Cover, speaker           | (all) | Foot (1)                          | F1460-60991 | Yes   |
| CPU module (MMO)         | (all) | Thermal pads                      | (all)       | No    |
| LCD module (all 13")     | (all) | Spacer, LCD connector             | F1462-60925 | No    |
| PCA, motherboard         | (all) | BIOS IC                           | (all)       | Yes   |
|                          |       | PCMCIA socket                     | F1460-60919 | Yes   |

4-8 Replaceable Parts HP OmniBook 4100/4150

**Table 4-3. Accessory Replaceable Parts** 

| Description                              | Part Number       | Exchange    | User  | OmniBook |       |      |  |
|------------------------------------------|-------------------|-------------|-------|----------|-------|------|--|
|                                          |                   | Part Number | Repl. | 4150B    | 4150† | 4100 |  |
| Adapter, ac (60W)                        | 0950-2790         |             | Yes   | •        | •     | •    |  |
| Adapter, auto plug (from airline)        | 5182-5131         |             | Yes   | •        | •     | •    |  |
| Adapter, auto/airline (75W)              | F1455-80003       |             | Yes   | •        | •     | •    |  |
| Adapter, docking module bay              | F1468-60901       |             | Yes   | •        | •     | •    |  |
| Adapter, PS/2 "Y"                        | F1469-80001       |             | Yes   | •        | •     | •    |  |
| Battery, 4200mAh (Molicell)              | F1466-60903       |             | Yes   | •        | •     | •    |  |
| Battery, 4200mAh (Sony)                  | F1466-80002       |             | Yes   | •        | •     | •    |  |
| Battery, 5100mAh (Molicell)              | F1660-60927       |             | Yes   | •        | •     | •    |  |
| Battery, 5100mAh (Sony)                  | F1660-60926       |             | Yes   | •        | •     | •    |  |
| Cable, external FDD                      | F1473-80003       |             | Yes   | •        | •     | •    |  |
| Cable, MPEG PC card                      | F1465-60904       |             | Yes   |          | •     | •    |  |
| Card, PC (MPEG)                          | F1465-60902       |             | Yes   |          | •     | •    |  |
| CD, DVD player (MPEG)                    | F1465-60903       |             | Yes   |          | •     | •    |  |
| Charger, battery (external)              | F1620-60902       |             | Yes   | •        | •     | •    |  |
| Docking system (with tall monitor stand) | (see dock service | ce manual)  | Yes   | •        | •     | •    |  |
| Drive, CD-ROM module                     | F1474-80001       |             | Yes   | •        | •     | •    |  |
| Drive, DVD module                        | F1465-80001       |             | Yes   | •        | •     | •    |  |
| Drive, floppy disk module (no cable)     | F1472-80001       |             | Yes   | •        | •     | •    |  |
| Drive, LS-120 module                     | F1470-80001       |             | Yes   | •        | •     | •    |  |
| Drive, second HDD housing                | F1746-80001       |             | Yes   | •        | •     | •    |  |
| Drive, DVD (4X)                          | F1653-80001       |             | Yes   | •        | •     | •    |  |
| Mini dock                                | F1452-60901       |             | Yes   | •        | •     | •    |  |
| Module, filler                           | F1460-80015       |             | Yes   | •        | •     | •    |  |
| Monitor stand (short)                    | F1453-60901       |             | Yes   | •        | •     | •    |  |
| Monitor stand (tall)                     | (see dock service | ce manual)  | Yes   | •        | •     | •    |  |
| Port replicator                          | F1451-60901       | ,           | Yes   | •        | •     | •    |  |
| RAM board, 32MB SDRAM (66 MHz)           | 1818-7413         | F1456-69001 | Yes   |          | •     | •    |  |
| RAM board, 64MB SDRAM (66 MHz)           | 1818-7414         | F1457-69001 | Yes   |          | •     | •    |  |
| RAM board, 128MB SDRAM (66 MHz)          | 1818-7549         | F1622-69001 | Yes   |          | •     | •    |  |
| RAM board, 32MB SDRAM (100 MHz)          | 1818-7950         |             | Yes   | •        | •     | •    |  |
| RAM board, 64MB SDRAM (100 MHz)          | 1818-7951         |             | Yes   | •        | •     | •    |  |
| RAM board, 128MB SDRAM (100 MHz)         | 1818-7952         |             | Yes   | •        | •     | •    |  |

<sup>†</sup> Models called 4150† in this manual have no marking in the serial number, whereas models called 4150B have 4150 B after the serial number.

**Table 4-4. Part Number Reference** 

| Part        | Exchange    | Description                                           | User | Oı    | nniBoo | k |
|-------------|-------------|-------------------------------------------------------|------|-------|--------|---|
| Number      | Part Number | •                                                     |      | 4150B |        |   |
| 0950-2671   | F1386-69100 | Drive, hard disk (4.0GB, 12.7mm, IBM)                 | •    |       | •      | • |
| 0950-2785   | F1475-69100 | Drive, hard disk (6.4GB, 12.7mm, IBM)                 |      |       | •      | • |
| 0950-2790   |             | Adapter, ac (60W)                                     | Yes  | •     | •      | • |
| 0950-2865   | F1386-69101 | Drive, hard disk (4.0GB, 12.7mm, Toshiba)             | Yes  |       |        | • |
| 0950-3397   | F1475-69101 | Drive, hard disk (6.4GB, 12.7mm, Toshiba)             | Yes  |       | •      | • |
| 0950-3409   | F1711-69100 | Drive, hard disk (4.3GB, 9.5mm, IBM)                  | Yes  |       | •      | • |
| 0950-3442   | F1711-69101 | Drive, hard disk (6.4GB, 9.5mm, IBM) *                | Yes  | •     | •      | • |
| 0950-3443   | F1744-69101 | Drive, hard disk (10.1GB, 12.5mm, IBM) *              | Yes  | •     | •      |   |
| 0950-3611   | F1711-69102 | Drive, hard disk (4.8GB, 9.5mm, IBM)*                 | Yes  | •     | •      | • |
| 0950-3675   | F1475-69102 | Drive, hard disk (6.4GB, 8.4mm, Toshiba)              | Yes  | •     | •      | • |
| 1818-7413   | F1456-69001 | RAM board, 32MB SDRAM (66 MHz)                        | Yes  |       | •      | • |
| 1818-7414   | F1457-69001 | RAM board, 64MB SDRAM (66 MHz)                        | Yes  |       | •      | • |
| 1818-7549   | F1622-69001 | RAM board, 128MB SDRAM (66 MHz)                       | Yes  |       | •      | • |
| 1818-7950   |             | RAM board, 32 MB (100 MHz)                            | Yes  | •     | •      | • |
| 1818-7951   |             | RAM board, 64 MB (100 MHz)                            | Yes  | •     | •      | • |
| 1818-7952   |             | RAM board, 128 MB (100 MHz)                           | Yes  | •     | •      | • |
| 1821-4302   | F1440-69102 | CPU module (MMO), 266 MHz Pentium (T)                 |      |       |        | • |
| 1821-4303   | F1440-69103 | CPU module (MMO), 233 MHz Pentium II (MD)             |      |       |        | • |
| 1821-4304   | F1440-69104 | CPU module (MMO), 266 MHz Pentium II (MD)             |      |       |        | • |
| 1821-4487   | F1440-69106 | CPU module (MMO), 300 MHz Pentium II (MD C2)          |      |       | •      |   |
| 1821-4932   | F1640-69101 | CPU module (MMO), 333 MHz Pentium II (D)              |      |       | •      |   |
| 1821-4933   | F1640-69102 | CPU module (MMO), 366 MHz Pentium II (D)              |      | •     | •      |   |
| 1821-5204   | F1640-69103 | CPU module (MMO), 400MHz Pentium II (D)               |      | •     | •      |   |
| 5182-5131   |             | Adapter, auto plug (from airline)                     | Yes  | •     | •      | • |
| 5182-5153   |             | Thermal pad, CPU notched (T, MD)                      |      |       | •      | • |
| 7121-7525   |             | Overlay, serial number                                |      | •     | •      | • |
| 8120-6312   |             | Power cord, replacement (Australia).                  | Yes  | •     | •      | • |
| 8120-6313   |             | Power cord, replacement (U.S., Canada, Taiwan).       | Yes  | •     | •      | • |
| 8120-6314   |             | Power cord, replacement (Europe).                     | Yes  | •     | •      | • |
| 8120-6316   |             | Power cord, replacement (Japan).                      | Yes  | •     | •      | • |
| 8120-6317   |             | Power cord, replacement (India, South Africa).        | Yes  | •     | •      | • |
| 8120-8367   |             | Power cord, replacement (Argentina).                  | Yes  | •     | •      | • |
| 8120-8373   |             | Power cord, replacement (People's Republic of China). | Yes  | •     | •      | • |
| 8120-8452   |             | Power cord, replacement (Chile).                      | Yes  | •     | •      | • |
| 8120-8699   |             | Power cord, replacement (Hong Kong, Singapore, U.K.). | Yes  | •     | •      | • |
| F1320-60971 |             | Cap, pointing stick                                   | Yes  | •     | •      | • |
| F1391-60963 |             | Kapton tape, 0.75" x 36 yards                         |      | •     | •      | • |
| F1440-60976 |             | Standoff, VGA                                         |      | •     | •      | • |
| F1440-60981 |             | Screw, M2×12mm                                        |      | •     |        |   |
| F1440-60988 |             | Screw, M2×3mm                                         |      | •     |        |   |
|             | F1440-69095 | ,                                                     |      |       | •      | • |
| F1451-60901 |             | Port replicator                                       | Yes  | •     | •      | • |
| F1452-60901 |             | Mini dock                                             | Yes  | •     | •      | • |
| F1453-60901 |             | Monitor stand (short)                                 | Yes  | •     | •      | • |
| F1455-80003 |             | Adapter, auto/airline (75W)                           | Yes  | •     | •      | • |

| Part        | Exchange    | Description                                           | User Omn |       |       | nniBook |  |  |
|-------------|-------------|-------------------------------------------------------|----------|-------|-------|---------|--|--|
| Number      | Part Number | ·                                                     |          | 4150B | 4150† | 4100    |  |  |
| F1460-12007 |             | IC, BIOS, Pentium II (MD, D)                          |          |       | -     | •       |  |  |
| F1460-12016 |             | IC, BIOS, Pentium (T)                                 |          |       |       | •       |  |  |
| F1460-60902 | F1460-69002 | PCA, motherboard, Pentium (T)                         |          |       |       | •       |  |  |
| F1460-60904 | F1460-69004 | PCA, motherboard, Pentium II (MD)                     |          |       |       | •       |  |  |
| F1460-60906 |             | PCA, VGA                                              |          |       |       | •       |  |  |
| F1460-60911 |             | PCA, IR                                               |          |       |       | •       |  |  |
| F1460-60912 |             | PCA, DC-DC                                            |          |       |       | •       |  |  |
| F1460-60913 |             | PCA, audio jack                                       |          |       | •     | •       |  |  |
| F1460-60914 |             | PCA, LVDS (Samsung 13")                               |          |       |       | •       |  |  |
| F1460-60916 |             | PCA, LVDS (LG 14")                                    |          |       |       | •       |  |  |
| F1460-60917 |             | PCA, inverter (all 13")                               |          | •     |       | •       |  |  |
| F1460-60918 |             | PCA, inverter (LG 14")                                |          |       |       | •       |  |  |
| F1460-60919 |             | Socket, PCMCIA                                        |          | •     | •     | •       |  |  |
| F1460-60939 |             | Case, top                                             |          | •     | •     | •       |  |  |
| F1460-60940 |             | Cover, hinge (right)                                  | Yes      | •     | •     | •       |  |  |
| F1460-60941 |             | Cover, hinge (left)                                   | Yes      |       | •     | •       |  |  |
| F1460-60942 |             | Cover, strip (top case)                               |          |       | •     | •       |  |  |
| F1460-60943 |             | Cover, VGA connector                                  | Yes      | •     | •     | •       |  |  |
| F1460-60944 |             | Cover, speaker (right)                                | Yes      | •     | •     | •       |  |  |
| F1460-60945 |             | Cover, speaker (left)                                 | Yes      | •     | •     | •       |  |  |
| F1460-60949 |             | Plate, CPU bottom (Rev 4)                             |          |       | •     | •       |  |  |
| F1460-60950 |             | Plate, CPU top (2-screw), Pentium II (MD)             |          |       | •     | •       |  |  |
| F1460-60951 |             | Plate, CPU top (2-screw), Pentium (T)                 |          |       |       | •       |  |  |
| F1460-60952 |             | Cover, heatsink (for M2 screw)                        |          |       |       | •       |  |  |
| F1460-60953 |             | Heatsink, finned (M2 screw, for 2-screw top plate)    |          |       |       | •       |  |  |
| F1460-60954 |             | Fan                                                   |          |       | •     | •       |  |  |
| F1460-60955 |             | Cover, heat exchange (fan)                            |          |       | •     | •       |  |  |
| F1460-60956 |             | Cover, air vent (and PS/2, USB)                       |          |       | •     | •       |  |  |
| F1460-60957 |             | Frame, left                                           |          | •     | •     | •       |  |  |
| F1460-60958 |             | Frame, right                                          |          | •     | •     | •       |  |  |
| F1460-60959 |             | Cover, audio jack                                     |          | •     | •     | •       |  |  |
| F1460-60960 |             | Speaker                                               |          | •     | •     | •       |  |  |
| F1460-60961 |             | Case, bottom                                          |          |       | •     | •       |  |  |
| F1460-60962 |             | Label, regulatory/business card                       |          |       |       | •       |  |  |
| F1460-60963 |             | Kit, module latch (latches, sliders, springs)         |          | •     | •     | •       |  |  |
| F1460-60964 |             | Kit, dock door (doors, springs)                       | Yes      | •     | •     | •       |  |  |
| F1460-60965 |             | Door, I/O                                             | Yes      | •     | •     | •       |  |  |
| F1460-60967 |             | Bezel, display (LG 14")                               |          |       |       | •       |  |  |
| F1460-60968 |             | Case, display (14")                                   |          | •     | •     | •       |  |  |
| F1460-60969 |             | Bezel, display (Samsung 13")                          |          |       |       | •       |  |  |
| F1460-60970 |             | Case, display (13")                                   |          | •     |       | •       |  |  |
| F1460-60971 |             | Kit, display case (latch, spring, cable holder/cover) |          | •     | •     | •       |  |  |
| F1460-60972 |             | Cable, LED strip (LG 14", Samsung 13")                |          |       | •     | •       |  |  |
| F1460-60973 |             | Hinges, display (left and right)                      |          | •     | •     | •       |  |  |
| F1460-60974 |             | Kit, LCD (shield, brackets) (Samsung 13")             |          |       |       | •       |  |  |
| F1460-60975 |             | Cable, LCD flex (Samsung 13")                         |          |       |       | •       |  |  |
| F1460-60980 |             | Kit, LCD (shield, brackets) (LG 14")                  |          | 1     | •     | •       |  |  |
|             | 1           | <u> </u>                                              |          | i .   |       |         |  |  |

| Part        | Exchange    | Description                                   | User  | Oı    | nniBoo | k    |
|-------------|-------------|-----------------------------------------------|-------|-------|--------|------|
| Number      | Part Number |                                               | Repl. | 4150B | 4150†  | 4100 |
| F1460-60981 |             | Cable, LCD flex (LG 14")                      |       |       | •      | •    |
| F1460-60982 |             | Case, HDD kit                                 |       | •     | •      | •    |
| F1460-60984 |             | Screw, M2.5×5mm                               |       | •     | •      | •    |
| F1460-60985 |             | Screw, M2.5×19mm                              |       | •     | •      | •    |
| F1460-60986 |             | crew, M2.5×16mm                               |       | •     | •      | •    |
| F1460-60988 |             | Screw, M2×14mm                                |       |       | •      | •    |
| F1460-60989 |             | Screw, M2×4mm                                 |       | •     | •      | •    |
| F1460-60990 |             | Screw, M2.5×4mm                               |       | •     | •      | •    |
| F1460-60991 |             | Foot, rubber                                  | Yes   | •     | •      | •    |
| F1460-60998 | F1460-69098 | LCD module (Samsung 13")                      |       |       |        | •    |
| F1460-80013 |             | Cover, RAM/BIOS                               | Yes   |       |        | •    |
| F1460-80015 |             | Module, filler                                | Yes   | •     | •      | •    |
| F1460-80018 |             | Spacer, top plate                             |       |       |        | •    |
| F1462-60901 |             | OmniBook Performance 98 Group training kit    |       | •     | •      | •    |
| F1462-60910 |             | Recovery CD, English (OB4100, W95, Spring-98) |       |       |        | •    |
| F1462-60911 |             | Recovery CD, German (OB4100, W95, Spring-98)  |       |       |        | •    |
| F1462-60912 |             | Recovery CD, French (OB4100, W95, Spring-98)  | İ     |       |        | •    |
| F1462-60913 |             | Recovery CD, Spanish (OB4100, W95, Spring-98) |       |       |        | •    |
| F1462-60914 |             | Recovery CD, Italian (OB4100, W95, Spring-98) |       |       |        | •    |
| F1462-60915 |             | Recovery CD, Swedish (OB4100, W95, Spring-98) |       |       |        | •    |
| F1462-60916 |             | Recovery CD, English (OB4100, WNT, Spring-98) |       |       |        | •    |
| F1462-60917 |             | Recovery CD, German (OB4100, WNT, Spring-98)  |       |       |        | •    |
| F1462-60918 |             | Recovery CD, French (OB4100, WNT, Spring-98)  |       |       |        | •    |
| F1462-60919 |             | Recovery CD, Spanish (OB4100, WNT, Spring-98) |       |       |        | •    |
| F1462-60920 |             | Recovery CD, Italian (OB4100, WNT, Spring-98) |       |       |        | •    |
| F1462-60921 |             | Recovery CD, Swedish (OB4100, WNT, Spring-98) |       |       |        | •    |
| F1462-60922 |             | Cover, screw (lower, flat)                    | Yes   | •     | •      | •    |
| F1462-60923 |             | Cover, screw (upper, domed)                   | Yes   | •     | •      | •    |
| F1462-60924 |             | Cap, end (display)                            |       | •     | •      | •    |
| F1462-60925 |             | Spacer, LCD connector (all 13")               |       | •     |        | •    |
| F1462-60926 |             | PCA, LVDS (IBM 14")                           |       |       |        | •    |
| F1462-60927 |             | Bezel, display (IBM 14")                      |       |       |        | •    |
| F1462-60928 |             | Spring, display ground                        |       | •     | •      | •    |
| F1462-80003 |             | Spacer, CPU Pentium II (MD)                   |       |       |        | •    |
| F1462-80004 |             | Thermal pad, square Pentium II (MD)           |       |       | •      | •    |
| F1463-80001 |             | Thermal pad, large Pentium (T)                |       |       |        | •    |
| F1463-80002 |             | Thermal pad, medium Pentium (T)               |       |       |        | •    |
| F1463-80003 |             | Thermal pad, small Pentium (T)                |       |       |        | •    |
| F1465-60902 |             | Card, PC (MPEG)                               | Yes   |       | •      | •    |
| F1465-60903 |             | CD, DVD player (MPEG)                         | Yes   |       | •      | •    |
| F1465-60904 |             | Cable, MPEG PC card                           | Yes   |       | •      | •    |
| F1465-80001 |             | Drive, DVD module                             | Yes   | •     | •      | •    |
| F1466-60903 |             | Battery, 4200mAh (Molicell)                   | Yes   | •     | •      | •    |
| F1466-80002 |             | Battery, 4200mAh (Sony)                       | Yes   | •     | •      | •    |
| F1468-60901 |             | Adapter, docking module bay                   | Yes   | •     | •      | •    |
| F1469-80001 |             | Adapter, PS/2 "Y"                             | Yes   | •     | •      | •    |
| F1470-80001 |             | Drive, LS-120 module                          | Yes   | •     | •      | •    |

|             | _                   | Description                                        | User |       | nniBoo |      |  |
|-------------|---------------------|----------------------------------------------------|------|-------|--------|------|--|
|             | Part Number         |                                                    |      | 4150B | 4150†  | 4100 |  |
| F1472-80001 |                     | Drive, floppy disk module (no cable)               | Yes  | •     | •      | •    |  |
| F1473-80003 |                     | Cable, external FDD                                | Yes  | •     | •      | •    |  |
| F1474-80001 |                     | Drive, CD-ROM module                               | Yes  | •     | •      | •    |  |
| F1620-60902 | <b>5</b> 4000 00004 | Charger, battery (external)                        | Yes  | •     | •      | •    |  |
|             | F1629-69001         | PCA, motherboard, Pentium II C2 (MD)               |      |       | •      |      |  |
| F1629-60903 |                     | PCA, VGA                                           |      |       | •      |      |  |
| F1629-60905 |                     | PCA, IR                                            |      |       | •      |      |  |
| F1629-60906 |                     | PCA, DC-DC                                         |      |       | •      |      |  |
| F1629-60907 |                     | PCA, LVDS (LG 14")                                 |      |       | •      |      |  |
| F1629-60908 |                     | PCA, inverter (LG 14")                             |      |       | •      |      |  |
| F1629-60909 |                     | Bezel, display (LG 14")                            |      |       | •      |      |  |
| F1629-60910 |                     | Label, regulatory/business card                    |      | •     | •      |      |  |
| F1629-60911 |                     | Screw, M3×4mm                                      |      | •     | •      | •    |  |
| F1629-60912 | F1629-69012         | LCD module (IBM74 14")                             |      |       | •      | •    |  |
| F1629-60913 |                     | Heatsink, finned (M3 screw, for 2-screw top plate) |      |       | •      | •    |  |
| F1629-60914 |                     | Cover, heatsink (for M3 screw)                     |      |       | •      | •    |  |
| F1629-60915 |                     | Cable, LCD flex (IBM 14")                          |      |       | •      | •    |  |
| F1629-60916 |                     | Cable, LED strip (IBM, CPT, LG/B 14")              |      | •     | •      | •    |  |
| F1629-60917 |                     | PCA, inverter (IBM 14")                            |      |       | •      | •    |  |
| F1629-60918 |                     | PCA, LVDS (IBM 14")                                |      |       | •      |      |  |
| F1629-60919 |                     | Bezel, display (IBM 14")                           |      |       | •      |      |  |
| F1629-60920 |                     | Recovery CD, English (OB4150, W95/98, Fall-98)     |      |       | •      |      |  |
| F1629-60921 |                     | Recovery CD, German (OB4150, W95/98, Fall-98)      |      |       | •      |      |  |
| F1629-60922 |                     | Recovery CD, French (OB4150, W95/98, Fall-98)      |      |       | •      |      |  |
| F1629-60923 |                     | Recovery CD, Spanish (OB4150, W95/98, Fall-98)     |      |       | •      |      |  |
| F1629-60924 |                     | Recovery CD, Italian (OB4150, W95/98, Fall-98)     |      |       | •      |      |  |
| F1629-60925 |                     | Recovery CD, Swedish (OB4150, W95/98, Fall-98)     |      |       | •      |      |  |
| F1629-60926 |                     | Recovery CD, English (OB4150, WNT, Fall-98)        |      |       | •      |      |  |
| F1629-60927 |                     | Recovery CD, German (OB4150, WNT, Fall-98)         |      |       | •      |      |  |
| F1629-60928 |                     | Recovery CD, French (OB4150, WNT, Fall-98)         |      |       | •      |      |  |
| F1629-60929 |                     | Recovery CD, Spanish (OB4150, WNT, Fall-98)        |      |       | •      |      |  |
| F1629-60930 |                     | Recovery CD, Italian (OB4150, WNT, Fall-98)        |      |       | •      |      |  |
| F1629-60931 |                     | Recovery CD, Swedish (OB4150, WNT, Fall-98)        |      |       | •      |      |  |
| F1629-60932 |                     | Kit, LCD (shield, brackets) (IBM74 14")            |      |       | •      | •    |  |
| F1629-60933 |                     | Spacer kit, for 8.4mm HDD (top and end)            | Yes  | •     | •      | •    |  |
| F1629-60934 |                     | Spacer, for 9.5mm HDD (top)                        | Yes  | •     | •      | •    |  |
| F1629-80001 |                     | Cover, RAM/BIOS                                    | Yes  | •     | •      |      |  |
| F1629-80003 |                     | Plate, CPU bottom                                  |      |       | •      |      |  |
| -           | F1640-69001         | PCA, motherboard, Pentium II C2 (MD, D)            |      |       | •      |      |  |
|             | F1640-69008         | LCD module (IBM74E 14")                            |      | •     | •      |      |  |
| F1640-60909 |                     | Kit, LCD (shield, brackets) (IBM74E 14")           |      | •     | •      |      |  |
| F1640-60910 |                     | Heatsink, finned (for 5-screw top plate)           |      |       | •      |      |  |
| F1640-60911 |                     | Thermal pad, notched (heatsink, top plate)         |      | •     | •      |      |  |
| F1640-60912 |                     | Screw, M2×3.5mm                                    |      | •     | •      | •    |  |
| F1640-60913 |                     | Screw, M2×5mm                                      |      | -     | •      | H    |  |
| F1640-60921 |                     | Recovery CD, English (OB4150, W95/98, Wntr-98)     |      |       | •      |      |  |
|             |                     |                                                    | ı    |       | _      | l .  |  |

| Part        | Exchange           | Description                                         |            | OmniBook |       |      |
|-------------|--------------------|-----------------------------------------------------|------------|----------|-------|------|
| Number      | <b>Part Number</b> |                                                     | Repl.      | 4150B    | 4150† | 4100 |
| F1640-60923 |                    | Recovery CD, Spanish (OB4150, W95/98, Wntr-98)      |            |          | •     |      |
| F1640-60924 |                    | Recovery CD, French (OB4150, W95/98, Wntr-98)       |            |          | •     |      |
| F1640-60925 |                    | Recovery CD, Japanese (OB4150, W95/98, Wntr-98)     |            |          | •     |      |
| F1640-60926 |                    | Recovery CD, Norwegian (OB4150, W95/98, Wntr-98)    |            |          | •     |      |
| F1640-60927 |                    | Recovery CD, Swedish (OB4150, W95/98, Wntr-98)      |            |          | •     |      |
| F1640-60928 |                    | Recovery CD, Finnish (OB4150, W95/98, Wntr-98)      |            |          | •     |      |
| F1640-60929 |                    | Recovery CD, Danish (OB4150, W95/98, Wntr-98)       | ĺ          |          | •     |      |
| F1640-60930 |                    | Recovery CD, Italian (OB4150, W95/98, Wntr-98)      |            |          | •     |      |
| F1640-60931 |                    | Recovery CD, Chinese, (OB4150, W95/98, Wntr-98)     |            |          | •     |      |
| F1640-60933 |                    | Recovery CD, English (OB4150, WNT, Wntr-98)         |            |          | •     |      |
| F1640-60934 |                    | Recovery CD, German (OB4150, WNT, Wntr-98)          |            |          | •     |      |
| F1640-60935 |                    | Recovery CD, Spanish (OB4150, WNT, Wntr-98)         |            |          | •     |      |
| F1640-60936 |                    | Recovery CD, French (OB4150, WNT, Wntr-98)          |            |          | •     |      |
| F1640-60937 |                    | Recovery CD, Japanese (OB4150, WNT, Wntr-98)        |            |          | •     |      |
| F1640-60938 |                    | Recovery CD, Norwegian (OB4150, WNT, Wntr-98)       |            |          | •     |      |
| F1640-60939 |                    | Recovery CD, Swedish (OB4150, WNT, Wntr-98)         |            |          | •     |      |
| F1640-60940 |                    | Recovery CD, Finnish (OB4150, WNT, Wntr-98)         |            |          | •     |      |
| F1640-60941 |                    | Recovery CD, Danish (OB4150, WNT, Wntr-98)          |            |          | •     |      |
| F1640-60942 |                    | Recovery CD, Italian (OB4150, WNT, Wntr-98)         |            |          | •     |      |
| F1640-60943 |                    | Recovery CD, Chinese (OB4150, WNT, Wntr-98)         |            |          | •     |      |
| F1640-60944 |                    | Spacer, VGA PCA (rubber)                            |            |          | •     |      |
| F1640-80002 |                    | Plate, CPU top (5-screw), Pentium II (MD, D), w/pad |            |          | •     |      |
| F1649-60901 |                    | Keyboard, US English                                |            | •        | •     | •    |
| F1649-60902 |                    | Keyboard, International English                     |            | •        | •     | •    |
| F1649-60903 |                    | Keyboard, memalional English Keyboard, Greek        |            | •        | •     | •    |
| F1649-60904 |                    | Keyboard, Turkish                                   |            | •        | •     | •    |
| F1649-60905 |                    | Keyboard, I'd Kinglish                              |            | •        | •     |      |
| F1649-60906 |                    | Keyboard, French-Canadian                           |            | •        | •     | •    |
| F1649-60907 |                    | Keyboard, French-Carladian Keyboard, German         |            |          | •     | _    |
| F1649-60908 |                    | Keyboard, Spanish                                   |            | •        | •     | •    |
| F1649-60909 |                    | Keyboard, French                                    |            | •        | •     | •    |
| F1649-60910 |                    | Keyboard, Trendii<br>Keyboard, Japanese             | 1          |          |       | •    |
| F1649-60911 |                    | Keyboard, Norwegian                                 |            | •        | •     | •    |
| F1649-60912 |                    | Keyboard, Norwegian Keyboard, Swiss                 |            | •        | •     | •    |
| F1649-60912 |                    | Keyboard, Swedish/Finnish                           |            | •        | •     | •    |
| F1649-60914 |                    | Keyboard, Danish                                    |            | •        | •     | •    |
|             |                    | Keyboard, Italian                                   |            | •        | •     | •    |
| F1649-60915 |                    |                                                     |            | •        | •     | •    |
| F1649-60916 |                    | Keyboard, Czech                                     | \\         | •        | •     | •    |
| F1653-80001 |                    | Drive, DVD (4X)                                     | Yes        | •        | •     | •    |
| F1655-60915 |                    | Bezel, display (Hyundai 13")                        |            | •        |       |      |
|             | F1655-69020        | LCD module (Hyundai 13")                            | \ <u>\</u> | •        |       |      |
| F1660-60901 |                    | Cover, hinge (left)                                 | Yes        | •        |       |      |
| F1660-60902 |                    | Cover, strip (top case)                             |            | •        |       |      |
| F1660-60903 |                    | Heatsink/top plate                                  | 1          | •        |       |      |
| F1660-60904 |                    | Fan                                                 | 1          | •        |       |      |
| F1660-60905 |                    | PCA, IR                                             |            | •        |       |      |
| F1660-60906 |                    | Cover, air vent (and PS/2, USB)                     |            | •        |       |      |

| Part Exchange |             | Description                                       | User     | OmniBook |       |      |
|---------------|-------------|---------------------------------------------------|----------|----------|-------|------|
| Number        | Part Number |                                                   | Repl.    | 4150B    | 4150† | 4100 |
| F1660-60907   |             | PCA, audio jack                                   |          | •        |       |      |
| F1660-60908   |             | PCA, VGA                                          |          | •        |       |      |
| F1660-60909   | F1660-69009 | PCA, motherboard                                  |          | •        |       |      |
| F1660-60910   |             | Case, bottom                                      |          | •        |       |      |
| F1660-60911   |             | Bezel, display (IBM, CPT, LG/B 14")               |          | •        | •     |      |
| F1660-60912   |             | PCA, inverter (IBM76, LG, CPT 14")                |          | •        |       |      |
| F1660-60913   |             | Cable, LCD flex (IBM76, LG 14")                   |          | •        |       |      |
| F1660-60914   |             | Screw/spring, M2 (CPU)                            |          | •        |       |      |
| F1660-60915   |             | Kit, LCD (shield, brackets) (IBM76, LG 14")       |          | •        |       |      |
| F1660-60917   |             | PCA, DC-DC                                        |          | •        |       |      |
| F1660-60918   |             | Kit, LCD (shield, brackets) (CPT 14")             |          | •        |       |      |
| F1660-60919   |             | Kit, LCD (shield, brackets) (Hyundai 13")         |          | •        |       |      |
| F1660-60920   |             | Cable, LCD flex (CPT 14")                         |          | •        |       |      |
| F1660-60921   |             | Cable, LCD flex (IBM74E 14")                      |          | •        |       |      |
| F1660-60922   |             | Cable, LCD flex (Hyundai 13")                     |          | •        |       |      |
| F1660-60924   |             | PCA, inverter (IBM74E 14")                        |          | •        |       |      |
| F1660-60926   |             | Battery, 5100mAh (Sony)                           | Yes      | •        | •     | •    |
| F1660-60927   |             | Battery, 5100mAh (Molicell)                       | Yes      | •        | •     | •    |
|               | F1660-69028 | LCD module (IBM76 14")                            |          | •        |       |      |
|               |             | LCD module (LG 14")                               |          | •        |       |      |
|               |             | LCD module (CPT 14")                              |          | •        |       |      |
| F1660-60932   |             | Recovery CD, Chinese (OB4150B, W95/98, Fall-99)   |          | •        |       |      |
| F1660-60933   |             | Recovery CD, Greek (OB4150B, W95/98, Fall-99)     |          | •        |       |      |
| F1660-60934   |             | Recovery CD, Turkish (OB4150B, W95/98, Fall-99)   |          | •        |       |      |
| F1660-60935   |             | Recovery CD, English (OB4150B, W95/98, Fall-99)   |          | •        |       |      |
| F1660-60936   |             | Recovery CD, German (OB4150B, W95/98, Fall-99)    |          | •        |       |      |
| F1660-60937   |             | Recovery CD, Spanish (OB4150B, W95/98, Fall-99)   |          | •        |       |      |
| F1660-60938   |             | Recovery CD, French (OB4150B, W95/98, Fall-99)    |          | •        |       |      |
| F1660-60939   |             | Recovery CD, Japanese (OB4150B, W95/98, Fall-99)  |          | •        |       |      |
| F1660-60940   |             | Recovery CD, Norwegian (OB4150B, W95/98, Fall-99) |          | •        |       |      |
| F1660-60941   |             | Recovery CD, Swedish (OB4150B, W95/98, Fall-99)   |          | •        |       |      |
| F1660-60942   |             | Recovery CD, Finnish (OB4150B, W95/98, Fall-99)   |          | •        |       |      |
| F1660-60943   |             | Recovery CD, Danish (OB4150B, W95/98, Fall-99)    |          | •        |       |      |
| F1660-60944   |             | Recovery CD, Italian (OB4150B, W95/98, Fall-99)   |          | •        |       |      |
| F1660-60945   |             | Recovery CD, Czech (OB4150B, W95/98, Fall-99)     |          | •        |       |      |
| F1660-60950   |             | Recovery CD, English (OB4150B, WNT, Fall-99)      |          | •        |       |      |
| F1660-60951   |             | Recovery CD, German (OB4150B, WNT, Fall-99)       |          | •        |       |      |
| F1660-60952   |             | Recovery CD, Spanish (OB4150B, WNT, Fall-99)      |          | •        |       |      |
| F1660-60953   |             | Recovery CD, French (OB4150B, WNT, Fall-99)       | 1        | •        |       |      |
| F1660-60954   |             | Recovery CD, Japanese (OB4150B, WNT, Fall-99)     |          | •        |       |      |
| F1660-60955   |             | Recovery CD, Norwegian (OB4150B, WNT, Fall-99)    | 1        | •        |       |      |
| F1660-60956   |             | Recovery CD, Swedish (OB4150B, WNT, Fall-99)      |          | •        |       |      |
| F1660-60957   |             | Recovery CD, Finnish (OB4150B, WNT, Fall-99)      | <u> </u> | •        |       |      |
| F1660-60958   |             | Recovery CD, Danish (OB4150B, WNT, Fall-99)       | 1        | •        |       |      |
| F1660-60959   |             | Recovery CD, Italian (OB4150B, WNT, Fall-99)      |          | •        |       |      |
| F1660-60960   |             | Recovery CD, Czech (OB4150B, WNT, Fall-99)        | 1        | •        |       |      |

HP OmniBook 4100/4150

| Part        | Exchange    | Description               | User  | OmniBook |       | k    |
|-------------|-------------|---------------------------|-------|----------|-------|------|
| Number      | Part Number |                           | Repl. | 4150B    | 4150† | 4100 |
| F1746-80001 |             | Drive, second HDD housing | Yes   | •        | •     |      |
| T-335665    |             | Tool, CPU removal         |       |          | •     |      |

These drives are the preferred drives at the time of publication. Drives shipped in units are subject to change without notice. For current information about preferred and approved drives for these products, see the latest version of service note HDD-01.

4-16 Replaceable Parts HP OmniBook 4100/4150

<sup>†</sup> Models called 4150† in this manual have no marking in the serial number, whereas models called 4150B have 4150 B after the serial number.

# **Reference Information**

This chapter includes the following reference information:

- Password removal policy.
- Display quality statement.

## **Password Removal Policy**

If the user forgets the system password, the user calls Technical Support to determine the proper removal procedure. The user must provide proof of ownership, and the OmniBook must be operated during the procedure.

The password removal procedure is protected as HP Company Private information. There are a restricted number of locations that can perform password removal. It may not be disclosed or distributed outside those locations.

Password removal is strictly controlled. Hewlett-Packard and authorized support providers must ensure with written evidence that the OmniBook being "cleansed" is actually in the possession of the unit's actual and current owner. This requires a sales receipt showing the unit serial number and owner's name, or a written statement from the owner attesting that he or she is the owner of the unit. The statement can be a fax copy of the document. The fact that the unit is in the hands of an HP representative on behalf of the customer is not evidence of ownership. In addition, HP will not remove the password of a unit for any non-owner, even if it is requested by law enforcement agencies. If you receive such a request, you should notify management and HP Corporate Legal immediately. (These requests may require a court order prior to our participation.)

Further, the entity removing the password must log the name, serial number and date of the removal, and file the written backup with the log. The log and backup are subject to standard record retention process and review.

The final issue relating to removal of passwords is that HP cannot provide information to users that would assist them in improperly removing a password and opening a unit.

# **Hewlett-Packard Display Quality Statement**

TFT display manufacturing is a high precision but imperfect technology and manufacturers cannot currently produce large displays that are cosmetically perfect. Most, if not all, TFT displays will exhibit some level of cosmetic imperfection. These cosmetic imperfections may be visible to the customer under varying display conditions and can appear as bright, dim, or dark spots. This issue is common across all vendors supplying TFT displays in their products and is not specific to the HP OmniBook display.

HP OmniBook TFT displays meet or exceed all TFT manufacturer's standards for cosmetic quality of TFT displays. HP does not warrant that the displays will be free of cosmetic imperfections. *TFT displays may have a small number of cosmetic imperfections and still conform to the display manufacturer's cosmetic quality specifications.* 

Here are some guidelines to use in determining what action to take on customers' complaints of cosmetic imperfections in their TFT displays:

- 1. The unit should be viewed in the customer's normal operating condition.
  - This means if the customer uses the unit predominately in DOS, in Windows, or in some other application or combination of applications, that is where you should make the determination. Self test is not a normal operating condition and is not a sufficient tool to interpret display quality.
- 2. Use the table below to determine whether the display should be considered for replacement. These are the only conditions in this guideline that may call for a replacement due to a defect in material or workmanship based on the HP Limited Warranty Statement.
- 3. If a display is considered for replacement, it should be clear to the customer that cosmetic variations on the replacement display may also exist, and may require the customer to use a workaround to obscure the cosmetic imperfection.
- 4. Customers with cosmetic-based complaints only, that do not conform to the above conditions and tests will not normally be considered for display replacement. It will be left to the judgment of the HP-responsible person working with the customer, to identify work-arounds that are reasonable and appropriate for the individual customer. Customers who must have a more perfect display solution should consider switching to an OmniBook with a DSTN display.

We expect over time that the industry will continue to improve in its ability to produce displays with fewer inherent cosmetic imperfections, and we will adjust our HP guidelines as the improvements are implemented.

Reference Information HP OmniBook 4100/4150

5-2

Table 5-1. OmniBook 4100/4150 LCD Guidelines (TFT)

| Type of Imperfection                                     | Imperfections Not Allowed                                                                                                    |
|----------------------------------------------------------|----------------------------------------------------------------------------------------------------|
|                                                          | x 4150†/4150B, "IBM74E", F1640-69008)                                                                                                    |
| Electrical Imperfections: Bright dots (a)                | 4 or more single bright dots (2 or more in central area: 4×3-inch, 100×75mm).                                                                                                    |
| Dark dots (a)                                            | 8 or more single dark dots.                                                                                                    |
|                                                          | 3 or more double bright dots.                                                                                                    |
|                                                          | 4 or more double dark dots.                                                                                                    |
|                                                          | 9 or more total bright and dark dots.                                                                                                    |
|                                                          | 2 or more triple dark dots.                                                                                                    |
|                                                          | Any occurrence of 2 bright dots within 15 mm.                                                                                                    |
| Machaniaal Immanfaatiana.                                | Any occurrence of 2 dark dots within 5 mm.                                                                                                    |
| <b>Mechanical Imperfections:</b> Polarizer scratches (d) | 4 or more scratches 0-5 mm long and over 0.01 mm wide.                                                                                                    |
| Polarizer dents, bubbles (e)                             | 4 or more dents or bubbles 0.3-0.4 mm avg. dia.                                                                                                    |
| Totalizer defits, bubbles (%)                            | Any scratch over 5 mm long and 0.01 mm wide, or over 0.1 mm wide.                                                                                                    |
|                                                          | Any dent or bubble over 0.4 mm avg. dia.                                                                                                    |
| IBM 14" TFT, XGA (OmniBook                               | x 4100/4150†, "IBM74", F1629-69012)                                                                                                    |
| Electrical Imperfections: Bright dots (a) Dark dots (a)  | <ul> <li>8 or more single bright dots.</li> <li>8 or more single dark dots.</li> <li>9 or more total bright and dark dots.</li> <li>Any occurrence of double bright dots.</li> <li>3 or more double dark dots.</li> <li>Any occurrence of triple bright dots (or triple dark dots).</li> <li>Any occurrence of 2 bright or dark dots within 20 mm.</li> </ul> |
| LG 14" TFT, XGA (OmniBook                                | 4100/4150†)                                                                                                    |
| Electrical Imperfections: Bright dots (a) Dark dots (a)  | <ul> <li>7 or more single bright dots.</li> <li>7 or more single dark dots.</li> <li>3 or more double bright dots.</li> <li>3 or more double dark dots.</li> </ul>                                                                                                    |
|                                                          | 11 or more total bright and dark dot imperfections.                                                                                                    |
|                                                          | Any occurrence of triple bright dots (or triple dark dots).                                                                                                    |
|                                                          | Any occurrence of 3 bright dots within 20 mm (or 3 dark dots).                                                                                                    |
| Mechanical Imperfections:                                | 6 or more spots 0.2-0.5 mm avg. dia.                                                                                                    |
| Spots (b)                                                | 4 or more lines 0.3-3 mm long and over 0.07 mm wide.                                                                                                    |
| Lines (c)                                                | 5 or more scratches 5-20 mm long and over 0.02 mm wide.                                                                                                    |
| Polarizer scratches (d)                                  | 9 or more dents or bubbles 0-0.5 mm avg. dia.                                                                                                    |
| Polarizer dents, bubbles (e)                             | Any spot over 0.5 mm avg. dia.                                                                                                    |
|                                                          | Any line over 3 mm long and 0.07 mm wide, or over 0.1 mm wide.                                                                                                    |
|                                                          | -                                                                                                    |
|                                                          | Any scratch over 20 mm long and 0.02 mm wide, or over 0.05 mm wide.      Any dopt or hubble over 0.5 mm avg. dia.                                                                                                    |
|                                                          | Any dent or bubble over 0.5 mm avg. dia.                                                                                                    |

| Type of Imperfection                                                                               | Imperfections Not Allowed                                                                                                    |
|----------------------------------------------------------------------------------------------------|----------------------------------------------------------------------------------------------------|
| CPT 14" TFT, XGA (OmniBook                                                                         | < 4150B)                                                                                                    |
| Electrical Imperfections: Bright dots (a) Dark dots (a)                                            | <ul> <li>9 or more single bright dots.</li> <li>9 or more single dark dots.</li> <li>11 or more total bright and dark dots.</li> <li>3 or more occurrences of double bright dots.</li> <li>3 or more double dark dots.</li> <li>Any occurrence of triple bright dots (or triple dark dots).</li> <li>Any occurrence of 2 bright or dark dots within 15 mm.</li> </ul>                            |
| Mechanical Imperfections:<br>Lines (c)                                                             | Any line visible from at least 14 inches (35 cm) away.                                                                                                    |
| Hyundai 13" TFT, XGA (Omni                                                                         | Book 4150B)                                                                                                    |
| Electrical Imperfections: Bright dots (a) Dark dots (a)                                            | <ul> <li>6 or more single bright dots.</li> <li>8 or more single dark dots.</li> <li>3 or more double bright or dark dots.</li> <li>Any occurrence of triple bright or dark dots.</li> <li>10 or more total bright or dark dot imperfections.</li> <li>Any occurrence of 2 single/double bright dots within 15 mm.</li> <li>Any occurrence of 2 single/double dark dots within 15 mm.</li> </ul> |
| Mechanical Imperfections: Spots (b) Lines (c) Polarizer scratches (d) Polarizer dents, bubbles (e) | <ul> <li>3 or more spots, dents, or bubbles 0.2-0.5 mm avg. dia.</li> <li>5 or more lines or scratches 0.3-1 mm long and over 0.03 mm wide.</li> <li>Any spot, dent, or bubble over 0.5 mm avg. dia.</li> <li>Any line or scratch over 1 mm long and 0.03 mm wide, or over 0.05 mm wide.</li> </ul>                                                                                              |

Reference Information HP OmniBook 4100/4150

5-4

| Type of Imperfection                                                                                   | Imperfections Not Allowed                                                                                                    |  |  |  |  |  |
|----------------------------------------------------------------------------------------------------|----------------------------------------------------------------------------------------------------|--|--|--|--|--|
| Samsung 13" TFT, XGA (OmniBook 4100)                                                                   |                                                                                                    |  |  |  |  |  |
| Electrical Imperfections: Bright dots (a) Dark dots (a)                                                | <ul> <li>11 or more single bright dots.</li> <li>11 or more single dark dots.</li> <li>2 or more double bright dots.</li> <li>6 or more double or triple dark dots.</li> <li>21 or more total bright or dark dot imperfections.</li> <li>Any occurrence of 2 single/double bright dots within 15 mm.</li> <li>Any occurrence of 2 single/double/triple dark dots within 5 mm.</li> </ul>                                                                                                    |  |  |  |  |  |
| Mechanical Imperfections:  Spots (b)  Lines (c)  Polarizer scratches (d)  Polarizer dents, bubbles (e) | <ul> <li>5 or more spots 0.1-0.5 mm avg. dia.</li> <li>5 or more lines 0.3-1 mm long and over 0.01 mm wide.</li> <li>4 or more scratches 0.3-10 mm long and over 0.01 mm wide.</li> <li>7 or more dents or bubbles 0-0.5 mm avg. dia.</li> <li>Any spot over 0.5 mm avg. dia.</li> <li>Any line over 1 mm long and 0.01 mm wide, or over 0.8 mm wide.</li> <li>Any scratch over 10 mm long and 0.01 mm wide, or over 0.1 mm wide.</li> <li>Any dent or bubble over 0.5 mm avg. dia.</li> </ul> |  |  |  |  |  |

#### Definitions of imperfections:

- a Bright or dark dot: A subpixel (red, green, or blue dot) that is stuck on or off.
- b Spot: A point on the display that appears dark or bright and does not change in size. Caused by foreign circular matter on the backlight.
- <sup>c</sup> Line: A line on the display that appears dark or light and does not change in size. Caused by contamination (lint, hair) behind the display.
- d Polarizer scratch: A light line that is visible on a darker background and does not change in size.
- <sup>e</sup> Polarizer dent or bubble: A light spot with a darker border that appears on a lighted display and does not change in size.

# **Service Notes and Obsolete Parts**

Service notes containing important repair information are issued periodically for the HP OmniBook 4100/4150. These notes are available online at the Reseller website—see page vi. The following table lists recent service notes. Much information from these notes is included in this edition of the service manual.

**Table 5-2. Service Notes** 

| Service Note | Subject                                           | Action Category         |
|--------------|---------------------------------------------------|-------------------------|
| 4100-01      | Pentium II Motherboard Part Numbers - Correction  | Information only        |
| 4100-02      | Drifting Mouse When Using Pointing Stick          | Mutually agreeable time |
| 4100-03      | System Fails to Boot Up - Defective CPU Heatsink  | Mutually agreeable time |
| 4100-04      | 13" LCD Discoloration When Display Is Moved       | On specified failure    |
| 4100-05      | 13" LCD Repair Procedure to Prevent Discoloration | Mutually agreeable time |
| 4100-06      | Error 0232: Extended RAM Failed                   | Information only        |
| 4100-07      | 14" LCD Repair Parts                              | Information only        |
| 4150-01      | Battery-Charging and Docking Problems             | On specified failure    |

Sometimes, service notes describe new repair parts that replace obsolete parts. Obsolete repair parts are summarized in the following table.

**Table 5-3. Obsolete Repair Parts** 

| Obsolete<br>Part Number | New<br>Part Number | Description                     | Service Notes/Comments            |
|-------------------------|--------------------|---------------------------------|-----------------------------------|
| F1460-60946             | F1460-60939        | Case, top                       | New part includes touch pad.      |
| F1460-60947             | (none)             | Assembly, touch-pad support     | Included with new top case.       |
| F1460-60948             | (none)             | Cable, touch-pad flex           | Included with new top case.       |
| F1460-60921             | F1649-60901        | Keyboard, US English            | Obsolete keyboards are compatible |
| F1460-60927             | F1649-60906        | Keyboard, French-Canadian       | with OmniBook 4100 and 4150†.     |
| F1462-60930             | F1649-60902        | Keyboard, International English | Caution: Obsolete keyboards are   |
| F1462-60931             | F1649-60909        | Keyboard, French                | not compatible with OmniBook      |
| F1462-60932             | F1649-60907        | Keyboard, German                | 4150B.                            |
| F1462-60933             | F1649-60908        | Keyboard, Spanish               |                                   |
| F1462-60934             | F1649-60915        | Keyboard, Italian               |                                   |
| F1462-60935             | F1649-60912        | Keyboard, Swiss                 |                                   |
| F1462-60936             | F1649-60913        | Keyboard, Swedish               |                                   |
| F1462-60937             | F1649-60911        | Keyboard, Norwegian             |                                   |
| F1462-60938             | F1649-60905        | Keyboard, UK English            |                                   |
| F1462-60939             | F1649-60914        | Keyboard, Danish                |                                   |
| F1462-60940             | F1649-60910        | Keyboard, Japanese              |                                   |
| F1466-80001             | F1466-80002        | Battery, lithium-ion            |                                   |
| F1620-60901             | F1620-60902        | Charger, battery (external)     |                                   |

Reference Information HP OmniBook 4100/4150

5-6

- 1. Product Information
- 2. Removal and Replacement
- **3.** Troubleshooting and Diagnostics
- 4. Replaceable Parts
- 5. Reference Information